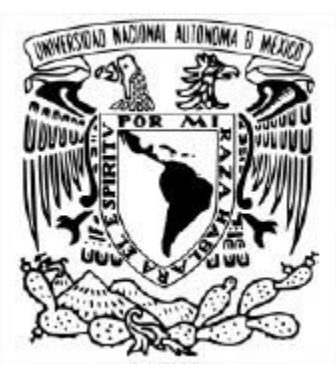

### UNIVERSIDAD NACIONAL AUTÓNOMA DE MÉXICO POSGRADO EN CIENCIA E INGENIERÍA DE LA COMPUTACIÓN

### DISEÑO Y CONSTRUCCIÓN DE UN SISTEMA DE GESTIÓN DE DOCUMENTOS EN INTERNET: CAD

**TESIS** QUE PARA OPTAR POR EL GRADO DE MAESTRO EN INGENIERÍA

PRESENTA: MORALES DÍAZ VÍCTOR ARTURO

TUTOR O TUTORES PRINCIPALES M. EN C. GUSTAVO MÁRQUEZ FLORES POSGRADO EN CIENCIA E INGENIERÍA DE LA COMPUTACIÓN

**Ciudad Universitaria, CD. MX. Enero 2019**

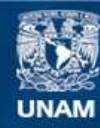

Universidad Nacional Autónoma de México

**UNAM – Dirección General de Bibliotecas Tesis Digitales Restricciones de uso**

### **DERECHOS RESERVADOS © PROHIBIDA SU REPRODUCCIÓN TOTAL O PARCIAL**

Todo el material contenido en esta tesis esta protegido por la Ley Federal del Derecho de Autor (LFDA) de los Estados Unidos Mexicanos (México).

**Biblioteca Central** 

Dirección General de Bibliotecas de la UNAM

El uso de imágenes, fragmentos de videos, y demás material que sea objeto de protección de los derechos de autor, será exclusivamente para fines educativos e informativos y deberá citar la fuente donde la obtuvo mencionando el autor o autores. Cualquier uso distinto como el lucro, reproducción, edición o modificación, será perseguido y sancionado por el respectivo titular de los Derechos de Autor.

# Índice

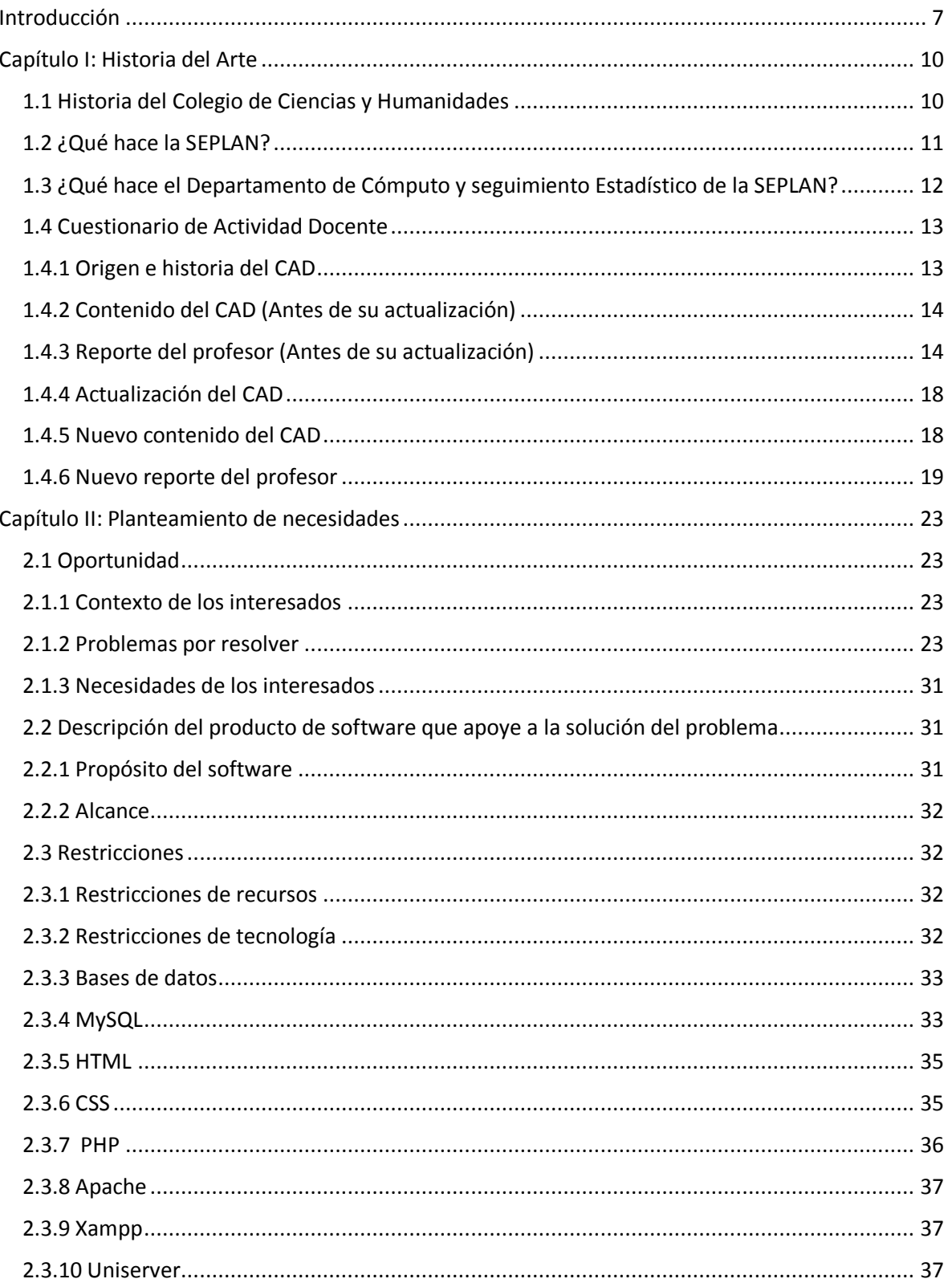

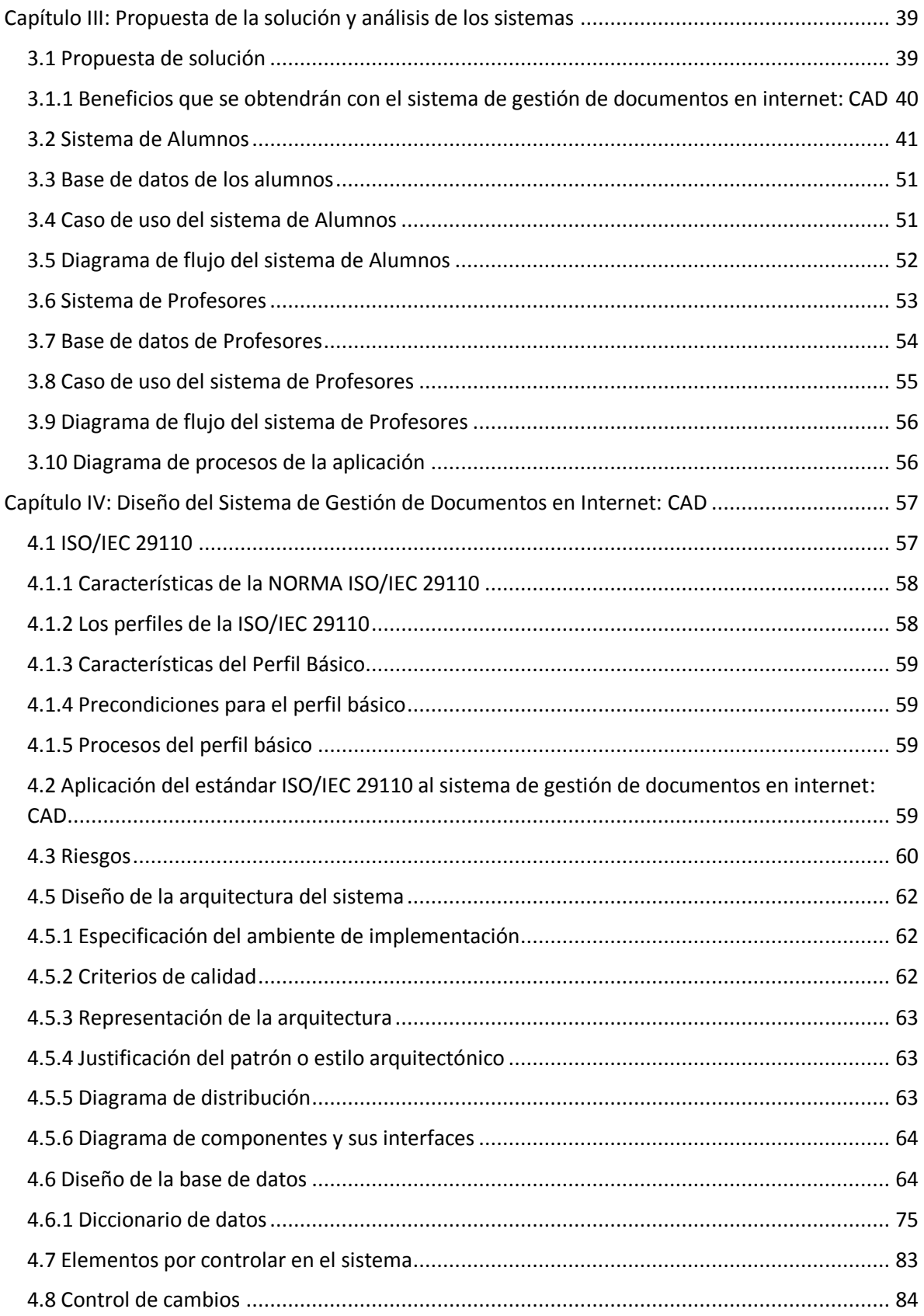

![](_page_5_Picture_6.jpeg)

![](_page_6_Picture_4.jpeg)

![](_page_7_Picture_8.jpeg)

## <span id="page-8-0"></span>Introducción

El ábaco fue uno de los primeros dispositivos mecánicos que se usó para contar, lo usaron civilizaciones como la griega y la romana. Desde ese momento el ser humano desarrollaba dispositivos para facilitar su vida diaria y su trabajo.

Conforme pasó el tiempo el ser humano fue desarrollando dispositivos mecánicos y eléctricos cada vez más complejos y más rápidos con los cuales no solo facilita su trabajo sino le ayuda a producir más.

Desde la aparición de la primera computadora, la vida del ser humano cambió totalmente, tanto que el día de hoy es un elemento básico en nuestras vidas, tanto personal como laboral. Pero ahora no solo la computadora es indispensable sino también contar con cualquier dispositivo con conexión a internet.

La manera en que la información viaja y se difunde, agiliza algunos procesos, es por eso que se tenía que hacer fila para realizar algún tipo de pago o compra. Todo esto ahora se puede hacer desde cualquier lugar, siempre y cuando se cuente con un dispositivo con conexión a internet y disponer de algunos minutos.

Esto ha facilitado mucho nuestras vidas, sin embargo, aún dependemos mucho del papel, es decir, seguimos imprimiendo documentos, situación que recae en un elevado consumo de hojas y que a su vez impacta directamente en el medio ambiente.

Ya que hemos llevado muchas de nuestras actividades que antes teníamos que hacer a un dispositivo electrónico, porqué no usamos estos como un posible reemplazo al papel, es decir en vez de imprimir nuestros documentos los llevamos en nuestro teléfono o tableta y no solo documentos, podríamos tener nuestra credencial para votar, licencia de conducir, etc. Comenzar a manejar todo en forma digital. Todo esto concluye en empezar hacer sistemas de gestión de documentos en internet.

La gestión de documentos son un conjunto de procesos que permiten administrar documentos y archivos dentro de una organización, pero con la existencia del internet y las diferenes plataformas de almacenamiento online que existen, la gestión de documentos se vuelve algo más amplio, ya que todo se tiene que trasladar al internet.

Un sistema de gestión de documentos en internet, es un sistema que es diseñado para dar seguimiento, almacenamiento, administración y control de flujo de documentos y archivos. Estos sistemas disminuyen el uso y almacenamiento de papel, además facilita el acceso así como la edición de la documentación sin dejar de lado la rápidez y la comodidad.

La mayoría de los proveedores ofrecen tres tipos de tarifas diferentes atendiendo diferentes aspectos:

1. Almacenamiento: Se cobra por lo que se utiliza en un momento determinado o por la capacidad de almacenamiento.

2. Usuario: Número de usuarios que usan el sistema. Existe la opción de comprar paquetes por un número determinado de usuarios.

3. Licencia: Comprar el software en su totalidad a un proveedor determinado, el cual se encargará de implementarlo, personalizarlo (si es necesario) y de dar soporte técnico.

![](_page_9_Picture_215.jpeg)

A continuación se muestran los precios que ofrece la empresa athento.

Algunas empresas que desarrollan este tipo de software son:

- *Cuadra Associates*, que produce STAR.2.
- *EDUCOM Business Solution*, que produce RecordMANAGER.3.
- *Information Network, Inc.*, con su programa *InSight.4*
- *Provenance Systems*, que produce *ForeMost.5*.

La gestión de documentos ha tenido un gran progreso en los últimos años, por lo que es algo nuevo en el mercado y su costo es muy elevado, como lo vimos en la tabla anterior, por lo que es un gran obstáculo para que las empresas, organizaciones, institutos, etc., empiecen a implementarlo.

Para la DGCCH sería muy caro ya que cada profesor sería un usuario y se cuentan con más de 3, 000 profesores aproximadamente en los cinco planteles, si se quisiera contratar a la empresa *athento*, se tendría que preguntar por el paquete "¿Necesidades especiales?" para que se hiciera una cotización.

Por esta razón el objetivo de este trabajo es el desarrollo de un sistema de gestión de documentos en internet para solucionar los siguientes problemas, que tiene la Secretaría de Planeación (SEPLAN) de la Dirección General del Colegio de Ciencias y Humanidades (DGCCH) de la Universidad Nacional Autónoma de México: redundancia innecesaria, inconsistencia en los datos, tablas incompletas de información, búsqueda de reportes en el sistema, uso excesivo de papel, procesos muy tardados para obtener los reportes, no hay manera de que los sistemas de la DGCCH y de los planteles interactúen para validar el comprobante de los alumnos.

Para el desarrollo de dicho sistema se utilizará el estándar internacional ISO/IEC 29110, el cual se aplica en Pequeñas Organizaciones (PO). Una Pequeña Organización es una entidad, entiéndase por entidad a: empresa, organización departamento o proyecto, que está conformada por hasta 25 personas.

Con este sistema la DGCCH y los cinco planteles del CCH podrán comprobar que los alumnos contestaron el cuestionario de evaluación de profesores, los profesores podrán tener acceso y descarga a todos sus reportes en formato PDF, con esto se reducirá el uso del papel para la institución, la redundancia innecesaria en la base de datos donde se almacena la información correspondiente y se agilizara el proceso de obtención y recuperación de reportes.

El CAD es una de muchas de las actividades que la SEPLAN desarrolla, pero es una muy buena oportunidad para comenzar a usar la gestión de documentos en internet en la DGCCH. De esta manera ir demostrando poco a poco que se puede ir reduciendo el uso de papel y que los procesos que antes se hacían de manera manual o presencial se empiecen hacer de manera semi-automática y no presencial. Se dice semi-automática porque habrá uno o más usuarios que estén operando el sistema.

Con lo dicho anteriormente, es importante comenzar a usar los documentos en formato digital, con el fin de reducir el consumo de papel, agilizar algunos procesos y disminuir los tiempos de estos. Todo esto para que la DGCCH esté a la vanguardia y pueda seguir avanzado en la aceptación de nuevas herramientas que faciliten y hagan más eficientes sus procesos.

La SEPLAN de la DGCCH cuenta con dos sistemas, uno que es la aplicación del CAD a los alumnos de los cinco planteles del CCH y el cual tiene su propia base de datos, en donde se guardan las respuestas de los alumnos y el otro es un sistema que maneja el personal administrativo de la SEPLAN, el cual después de evaluar las respuestas de los alumnos, se generan los reportes de todos los profesores del CCH, éste también cuenta con su propia base de datos en la cual almacena las calificaciones finales de los profesores.

Por lo que el sistema de gestión de documentos en internet estará aplicado en el CAD, se desarrollará de cero, su base de datos será una fusión de las anteriores y cumplirá con las nuevas necesidades que tiene la SEPLAN, ya que el CAD será actualizado, por lo que muchos procesos cambiarán y se integrarán nuevos.

Será una solución que cumpla con lo que ya se tiene y con los nuevos requerimientos, esta aplicación será utilizada por todos los maestros del CCH, personal de los cinco planteles del CCH y por personal de las diferentes instancias de la UNAM.

En este trabajo de tesis se organiza en V capítulos, en el capítulo I se habla sobre la historia del CCH, en el capítulo II se plantea las necesidades de la DGCCH, en el capítulo III se presenta la solución a los problemas y el análisis de los sistemas con los que cuenta la DGCCH, en el capítulo IV esta la manera en la que se diseño el sistema de gestión de documentos en internet: CAD, en el capítulo V se presenta la construcción y las pruebas que se hicieron al sistema. Finalmente se presentan las conclusiones y el trabajo futuro.

## <span id="page-11-0"></span>Capítulo I: Historia del Arte

### <span id="page-11-1"></span>1.1 Historia del Colegio de Ciencias y Humanidades

El proyecto del Colegio de Ciencias y Humanidades (CCH) fue aprobado por el Consejo Universitario de la UNAM el 26 de enero de 1971, durante el rectorado de Pablo González Casanova.

Con la participación de los coordinadores de Ciencias y Humanidades de la Universidad, Guillermo Soberón y Rubén Bonifaz Nuño; de los directores de las facultades de Filosofía y Letras, Ciencias, Química y Ciencias Políticas y Sociales, Ricardo Guerra Tejeda, Juan Manuel Lozano, José F. Herrán y Victor Flores Olea y del director de la Escuela Nacional Preparatoria, Moisés Hurtado G. respectivamente, González Casanova elaboró un plan para crear un sistema innovador que se denominó Colegio de Ciencias y Humanidades.

Los primeros planteles en abrir sus puertas para recibir a las primeras generaciones de estudiantes fueron: Azcapotzalco, Naucalpan y Vallejo, el 12 de abril de 1971, al siguiente año hicieron lo propio los planteles Oriente y Sur.

A lo largo de su historia se ha transformado y avanzando para elevar la calidad de la enseñanza que imparte.

En la actualidad, el CCH está integrado por una Dirección General, encabezada por un director general y nueve secretarías que apoyan la actividad académica y administrativa.

Las nueve secretarías son:

- 1. General
- 2. Administrativa
- 3. Académica
- 4. Estudiantil
- 5. Planeación (SEPLAN)
- 6. Informática
- 7. Servicios de Apoyo al Aprendizaje
- 8. Comunicación Institucional
- 9. Programas Institucionales

El CCH atiende a una población estudiantil de más de 56 mil alumnos, con una planta docente superior a 3 mil profesores.

En el CCH se construye, se enseña y se difunde el conocimiento para ofrecer la información que requiere el alumno, por lo cual, las orientaciones del quehacer educativo del CCH se sintetizan en:

- **Aprender a aprender:** El alumno será capaz de adquirir nuevos conocimientos por propia cuenta, es decir, se apropiará de una autonomía congruente a su edad.
- **Aprender a hacer:** El alumno desarrollará habilidades que le permitirán poner en práctica lo aprendido en el aula y en el laboratorio. Supone conocimientos, elementos de métodos diversos, enfoques de enseñanza y procedimientos de trabajo en clase.
- **Aprender a ser:** El alumno desarrollará, además de los conocimientos científicos e intelectuales, valores humanos, cívicos y particularmente éticos.

### <span id="page-12-0"></span>1.2 ¿Qué hace la SEPLAN?

La SEPLAN de la DGCCH, es la encargada de dirigir los procesos generales de planeación, seguimiento y evaluación de los programas, proyectos y actividades del CCH, acorde a las disposiciones de la Secretaría de Planeación de la UNAM y del Plan General de Desarrollo del Colegio para obtener, organizar y ofrecer información fundamental para la toma de decisiones y promover la cultura de la planeación, evaluación y rendición de cuentas.

Las principales funciones de la SEPLAN son:

- Diseñar, acordar y promover las políticas de planeación y evaluación en el Colegio.
- Programar, coordinar e instrumentar acciones para el seguimiento de planes, programas y proyectos institucionales, así como la evaluación e impacto de sus resultados.
- Diseñar, elaborar y aplicar instrumentos para la evaluación y seguimiento del aprovechamiento escolar, el desarrollo docente y la prestación de apoyos y servicios en el Colegio.
- Diseñar, elaborar e instrumentar proyectos de investigación de los procesos académicos y administrativos.
- Diseñar, estructurar y poner en marcha un sistema de información integral sobre el Colegio con diferentes niveles de apertura para favorecer una mejor toma de decisiones en el Colegio.
- Promover la vinculación interinstitucional, en material de planeación y evaluación. Promover la presentación de los resultados de los estudios en planteles, en eventos académicos (internos y externos) y en las publicaciones.

## <span id="page-13-0"></span>1.3 ¿Qué hace el Departamento de Cómputo y seguimiento Estadístico de la SEPLAN?

El Departamento de Cómputo y Seguimiento Estadístico, auxilia al personal que compone la SEPLAN en los procesos de consulta, análisis y seguimiento de datos mediante sistemas informáticos y análisis estadístico. Procesa y analiza las bases de datos proporcionadas por el área de Análisis Informático de la Secretaría a fin de ayudar a la toma decisiones, así como, proporcionar los elementos estadísticos que se requieren para la elaboración de los diagnósticos, el seguimiento y la evaluación de los procesos académicos, administrativos y estudiantiles.

Las principales funciones del Departamento de Cómputo y seguimiento Estadístico son las siguientes:

- Desarrollar proyectos y programas de atención individual, grupal y masiva para apoyar el proceso de orientación educativa y formación integral de los estudiantes.
- Elaborar análisis comparativos de seguimiento del aprovechamiento escolar de los alumnos de los 5 planteles.
- Apoyar en el procedimiento y elaboración de informes sobre la aplicación de instrumentos diagnósticos.
- Elaborar análisis estadísticos comparativos sobre el desempeño docente en cada uno de los planteles.
- Coordinar y supervisar los procesos del trabajo y el cumplimiento de las metas establecidas para el departamento.
- Elaborar sistemas informáticos para el seguimiento y evaluación de las tareas realizadas en la SEPLAN.
- Coordinar la aplicación de instrumentos en línea en los planteles.
- Solucionar cualquier eventualidad técnica que pudiera presentarse en los procesos de aplicación.
- Atender a las solicitudes de los académicos para la realización de estudios y el procesamiento de su información.
- Elaborar, resguardar y depurar las bases de datos.
- Dar respuesta a los requerimientos de información estadística.
- Diseñar programas computacionales para automatizar los procesos de consulta de datos e instrumentos en línea.
- Colaborar en la interpretación de la información a fin de contribuir en la elaboración de nuevos planes y programas de trabajo.
- Mantener una estrecha coordinación con las otras áreas de la SEPLAN.

### <span id="page-14-0"></span>1.4 Cuestionario de Actividad Docente

El Cuestionario de Actividad Docente (CAD), es un instrumento que recoge la opinión de los estudiantes del CCH sobre el desempeño de sus profesores para la evaluación de estos.

### <span id="page-14-1"></span>1.4.1 Origen e historia del CAD

Tuvo su origen en la Coordinación de Programas Académicos de Enseñanza Media Superior de la UNAM a principios de la década de los 90's, con el propósito de evaluar las actividades que desarrollaban los profesores de la Escuela Nacional Preparatoria (ENP) y el Colegio de Ciencias y Humanidades (CCH).

Cuando el cuestionario de Actividad Docente pasó a ser responsabilidad de cada entidad académica, la ENP y CCH, realizaron ajustes de manera independiente; la última modificación que aprobó el Consejo Técnico del CCH fue en marzo de 1997, pero en el ciclo escolar 1998 se eliminó una pregunta. Esté hecho no fue documentado oficialmente. Los resultados del CAD son de vital importancia para los procesos institucionales de evaluación docente, sin embargo, estos no han evolucionado de la misma forma que la enseñanza en él Colegio.Debido a esto la SEPLAN en los últimos 10 años ha propuesto varias iniciativas para su actualización, pero ninguna se pudo concretar. Su aplicación inició de manera experimental, posteriormente fue voluntaria y actualmente en el CCH está generalizada.

En sus inicios, el CAD se realizaba en una hoja óptica; ahora se realiza vía web a través de un sistema, el cual se habilita del mes de abril a junio y los datos son almacenados en una base de datos. Una vez que el periodo concluye, se procede a calificar el CAD y al terminar se genera un reporte individual con la evaluación del profesor. Entonces estos reportes son enviados a los cinco planteles del CCH de manera impresa, aproximadamente 3,000 reportes en total de los cinco planteles.

Es importante señalar que la difusión del CAD se hace a través de la gaceta UNAM y por medio de la Unidad de Planeación de cada plantel. Esto con el fin de invitar e informar a los alumnos de que contesten el CAD, ya que; para los alumnos de 2° y 4° semestre; es importante para completar sus trámites de reinscripción y para los alumnos de 6° semestre, para completar sus trámites de pase reglamentado.

Los alumnos pueden responder el CAD desde su plantel, casa o desde cualquier otro lugar; por lo que luego los alumnos no ingresan a contestar el CAD. No se puede llevar a los alumnos por grupo al centro o a las salas de cómputo de cada plantel, porque éstas están siendo ocupadas para otras actividades como puede ser el EDA (Examen Diagnóstico Académico), que es otro instrumento de la SEPLAN, o por otras actividades que cada plantel tiene.

### <span id="page-15-0"></span>1.4.2 Contenido del CAD (Antes de su actualización)

El CAD está conformado por 17 preguntas. Las primeras tres preguntas van dirigidas a los alumnos, las cuales tienen que ver con su desempeño a lo largo del curso y las 14 preguntas restantes tienen que ver con el desempeño de su profesor, también a lo largo del curso. Las cuales están divididas en cuatro rubros.

A continuación, se mencionan los nombres de cada rubro y sus respectivas descripciones:

- Rubro 0. Desempeño del alumno: El alumno asistió a clases, llegó puntualmente a clases (no más de 15 minutos después de empezada la hora de la clase), cumplió con las actividades escolares encomendadas por el profesor (preguntas: 1, 2 y 3).
- Rubro 1. Planeación de la clase: El profesor asistió a clases, cumplió con el tiempo asignado a cada clase; desarrolló el curso de acuerdo con el programa de la asignatura (preguntas: 4, 5 y 6).
- Rubro 2. Desempeño del curso: Al inicio de cada clase, el profesor indicó al grupo las actividades a realizar; proporcionó durante la clase las instrucciones necesarias para elaborar en forma adecuada las tareas, los reportes, los trabajos o las investigaciones (pasos, elementos, bibliografía, etc.). Las explicaciones del profesor fueron claras y comprensibles; además del pizarrón, combinó diferentes recursos didácticos (ejercicios variados, guías, materiales impresos, audiovisuales, etc.) para promover el aprendizaje (preguntas: 7, 8, 9 y 10).
- Rubro 3. Evaluación: Al inicio del curso el profesor explicó las formas de evaluación. Al entregar las evaluaciones de las tareas, exámenes, trabajos, etc., el profesor comentó los resultados con el grupo; evaluó las actividades escolares a lo largo del curso (preguntas: 11, 12 y 13).
- Rubro 4. Interacción alumno-profesor: El profesor creó un ambiente adecuado (comunicación, cooperación, convivencia y disciplina) para tu aprendizaje; estuvo pendiente del avance de tus actividades de aprendizaje; manifestó interés por tu desarrollo personal; el trato hacia ti fue respetuoso (preguntas: 14, 15, 16 y 17).

### <span id="page-15-1"></span>1.4.3 Reporte del profesor (Antes de su actualización)

Antes de que termine el ciclo escolar, el sistema de Alumnos, se habilita a principios del mes de abril y se deshabilita a finales del mes de junio, durante este periodo los alumnos del CCH ingresan para contestar el CAD y así evaluar a sus profesores, los cuales les impartieron clase durante el semestre par. Una vez que finalizó el periodo para contestar el CAD, se procede a evaluar los cuestionarios.

El proceso para realizar lo anterior es un tanto ambiguo, ya que no se cuenta con ningún tipo de documentación sobre cómo se tiene que realizar el proceso de evaluación de los cuestionarios. Además de que en cada administración la forma en la que se han evaluado los cuestionarios ha sido diferente, por eso existen ocasiones en las que un profesor no tiene su reporte o aparece en un plantel en él cual nunca ha dado clases; en estos casos no se sabe las razones por las cuales se están presentando dichas situaciones y no se le puede explicar al profesor el porqué.

Lo único con lo que se cuenta para hacer la evaluación son las consultas en SQL y los siguientes parámetros para que los cuestionarios sean tomados en cuenta.

- El alumno debió acreditar la asignatura.
- Si el alumno obtuvo un NP (No se Presentó) como calificación final, el cuestionario no se tomará en cuenta.

A continuación, se describe el orden en que las consultas se deben ejecutar:

1. Se obtienen todos los alumnos que tuvieron NP como calificación final.

2. En la base de datos dónde se almacenan las respuestas de los alumnos, sus datos personales, sus inscripciones y los datos personales de los profesores, se identifican los alumnos que obtuvieron NP y se eliminan sus respuestas para que no sean tomadas en cuenta en la evaluación del profesor.

3. También se eliminan los alumnos qué en la tabla de inscripciones de la base de datos, en el campo activa tengan un valor de 3 o 1. Esto se hace debido a que los alumnos que tengan el valor de 1, indica que el alumno no respondió el cuestionario referente a ese profesor y el valor 3 indica que el alumno dio de baja a ese profesor porque no tomó clase con él. Por lo que los únicos registros que prevalecen son aquellos que tengan el valor de 2, que significa que sí contestó el cuestionario.

4. En la tabla dónde se almacenan las respuestas se agregan las siguientes columnas: r0, r1, r2, r3, r4, las cuales almacenan los promedios de los rubros 0, 1, 2, 3 y 4, y *palumno* que es el promedio del alumno de los cuatro rubros.

5. Se obtiene el promedio de cada registro por rubro, para eso se agregaron las columnas r0 hasta r4 y la columna *palumno* va a contener el promedio de las columnas r1 hasta r4.

6. Se obtiene el promedio de los rubros, pero ahora por grupo.

7. Se obtiene el promedio de los profesores por rubro de acuerdo con el total de alumnos que tuvieron en todos sus grupos.

8. Por último, se obtiene el promedio final, éste solo considera desde el rubro 1 hasta el rubro 4.

9. De acuerdo con su promedio final se le asigna un nivel de desempeño.

10. Ya que se obtienen las calificaciones finales, esta información se exporta a la base de datos que alimenta al sistema de profesores.

Teniendo toda la información de los profesores, se procede a generar los reportes del profesor.

En la siguiente imagen se muestra un reporte.

#### $\mathbf{D}$ UNIVERSIDAD NACIONAL AUTÓNOMA DE MÉXICO DIRECCIÓN GENERAL DEL COLEGIO DE CIENCIAS Y HUMANIDADES SECRETARÍA DE PLANEACIÓN **CUESTIONARIO DE ACTIVIDAD DOCENTE 2013<sup>1</sup>**  $0.5000$ **DATOS GENERALES RESULTADOS GLOBALES<sup>2</sup> NOMBRE DEL PROFESOR:** TOTAL DE GRUPOS **PUNTAJE RESULTADO ENCUESTADOS** ALONSO SALAS ANGEL **PROMEDIO** PLANTEL: ÁREA: FECHA DEL REPORTE:  $\ddot{\mathbf{6}}$ 9.67 **SOBRESALIENTE** HISTÓRICO-SOCIAL 13/03/2018 **VALLEJO**

### DESEMPEÑO DOCENTE DEL PROFESOR SEGÚN LA OPINIÓN DE SUS ALUMNOS

![](_page_17_Figure_2.jpeg)

Rubro 1 - Planeación de la clase .- Corresponde al promedio de los reactivos 4, 5 y 6.

Rubro 2 - Desempeño del Curso .- Corresponde al promedio de los reactivos 7, 8, 9 y 10.

Rubro 3 - Evaluación .- Corresponde al promedio de los reactivos 11, 12 y 13.

Rubro 4 - Interacción alumno-profesor .- Corresponde al promedio de los reactivos 14, 15, 16 y 17.

![](_page_17_Picture_115.jpeg)

1 El Cuestionario de Actividad Docente (cuyos criterios y formas de aplicación fueron aprobadas por el H. Conseho Técnico del CCH). 2 Para este promedio se consideran los resultados obtenidos de todos los grupos del profesor que fueron encuestados.

![](_page_17_Picture_9.jpeg)

http://www.cch.unam.mx/planeacion/

Elaborado por

Imagen 1. Reporte del profesor antes de la actualización.

Contenido del reporte del profesor:

- Año del Cuestionario de Actividad Docente.
- Datos generales del profesor: Nombre del profesor, plantel, área y fecha del reporte.
- Resultados globales:

- Total de grupos encuestados: Muestra el número de grupos que contestaron el CAD, cabe señalar que este número no indica cuántos grupos atendió en realidad durante el semestre. Puede pasar que, en uno o varios grupos, ningún alumno contestó el CAD.

- Puntaje promedio: Indica el promedio final de los cuatro rubros.

- Resultado: Indica el nivel de desempeño que obtuvo de acuerdo con su puntaje promedio. De acuerdo con su puntaje promedio se asigna el nivel de desempeño como se muestra en la siguiente tabla.

![](_page_18_Picture_152.jpeg)

 Se muestra el desempeño docente del profesor según la opinión de sus alumnos, la cual consta de lo siguiente:

- Los nombres de los rubros, el promedio de cada uno de estos y las preguntas que le corresponden a cada rubro.

- Una gráfica.

- La opinión de los alumnos acerca de su propio desempeño.
- Un comentario que el sistema le hace al profesor.
- El sello de la SEPLAN que válida como oficial al reporte.
- Quién elaboró el reporte: Departamento de Cómputo y seguimiento Estadístico.

### <span id="page-19-0"></span>1.4.4 Actualización del CAD

En el semestre 2017-1 se presentó una propuesta para actualizar el CAD, la cual fue presentada por la Maestra Mayra Huicochea Vázquez. Ésta se llevó ante el Director General de CCH, el Dr. Jesús Salinas Herrera y a la COMEVA (Comisión de Evaluación), los cuales la aceptaron; pero para poder actualizar el CAD se realizó primero una prueba piloto, la cual se llevó a cabo en el mismo semestre en que se presentó la propuesta y solo se le aplicó a una muestra de los alumnos del CCH.

Con los resultados obtenidos se hizo un análisis estadístico, el cual fue presentado al Dr. Jesús Salinas Herrera, Director General de CCH, y junto con este análisis el nuevo sistema, el cual consiste en la gestión de documentos en la web. Una vez que el Dr. Jesús Salinas Herrera (Director General de CCH), aprobó el sistema y el análisis, estos fueron presentados a la COMEVA y a los directores de los cinco planteles del CCH (Azcapotzalco, Naucalpan, Vallejo, Oriente y Sur), los cuales aprobaron la actualización al CAD y al sistema de gestión de documentos en la web.

De manera formal y oficial la actualización al CAD se aplicó por primera vez en el semestre 2017-2 y es la que seguirá vigente hasta que se proponga una nueva actualización o las necesidades del CCH cambien.

### <span id="page-19-1"></span>1.4.5 Nuevo contenido del CAD

Después de que se hizo el análisis estadístico, el CAD sufrió una gran modificación, aumentó el número de preguntas y de rubros. Ahora el nuevo CAD consta de 29 preguntas y seis rubros. Los rubros vuelven a dividirse en dos, autoevaluación del estudiante y desempeño del profesor.

Los rubros y preguntas quedaron definidos de la siguiente manera:

- Rubro 0. Autoevaluación del estudiante: Cómo fue el desempeño del alumno a lo largo del semestre, si asistió a clase, participó en las actividades y trabajos realizados en clase, y si cumplió con las tareas (preguntas: 1, 2, 3 y 4).
- Rubro 1. Asistencia y cumplimiento del horario: Si el profesor asistía a clase y si cumplió con el tiempo asignado a cada clase (preguntas: 5 y 6).
- Rubro 2. Planeación: Al inicio del curso explicó los propósitos y aprendizajes de la asignatura; precisó las formas de evaluación; programó las actividades con anticipación; abordó los aprendizajes y temas del programa de la asignatura; explicó los propósitos de aprendizaje de las actividades de trabajo (preguntas: 7, 8, 9, 10 y 11).
- Rubro 3. Desarrollo del curso: Dio indicaciones precisas para elaborar las actividades (tareas, reportes, trabajos o investigaciones); sus explicaciones fueron claras; usó ejemplos que facilitaron el aprendizaje; resolvió dudas; estableció la relación entre los temas revisados; motivó actitudes de colaboración entre estudiantes; estimuló el interés por el aprendizaje de la asignatura; sus clases son recomendables (preguntas: 12, 13, 14, 15, 16, 17, 18 y 19).
- Rubro 4. Desarrollo de habilidades transversales: Promovió que los estudiantes fundamentaran sus opiniones; que buscaran e identificaran diferentes fuentes de

información. Fomentó el uso de recursos tecnológicos para apoyar el aprendizaje (preguntas: 20, 21 y 22).

- Rubro 5. Evaluación: Evaluó las actividades académicas a lo largo del curso; comentó con el grupo los resultados de evaluación de las actividades; respetó las formas de evaluación establecidas al inicio del curso; realizó la evaluación con base en los aprendizajes y temas de la asignatura; asentó la calificación del curso con base en los resultados de las actividades realizadas (preguntas: 23, 24, 25, 26 y 27).
- Rubro 6. Interacción (profesor-alumno): Promovió la escucha y el respeto a la opinión entre alumnos; demostró respeto y tolerancia en el salón de clases (preguntas: 28 y 29).

### <span id="page-20-0"></span>1.4.6 Nuevo reporte del profesor

El sistema Alumnos, se vuelve a cerrar a finales del mes de junio. Con la actualización aprobada, se decidió hacer un protocolo para calificar el CAD, el cual es el siguiente:

### **Registro y validación de datos.**

1. De los registros alumno-profesor-asignatura:

a) Se eliminan los alumnos que tuvieron una calificación de NP.

2. Después de hacer el filtro anterior, tomando en consideración los registros de los alumnos que fueron aceptables:

a) Se eliminan los grupos-profesor que tuvieron una frecuencia de respuesta de 25% o menos, respecto a los alumnos inscritos en cada uno de los grupos, de acuerdo con la siguiente tabla:

![](_page_20_Picture_135.jpeg)

### **Asignación y cálculo de valores**

1. Se asigna valor a cada pregunta de acuerdo con la opción de respuesta que eligió el alumno, con base en la siguiente tabla:

![](_page_21_Picture_158.jpeg)

2. En cada cuestionario se calculan los promedios por rubro, con base en la siguiente tabla:

![](_page_21_Picture_159.jpeg)

3. Se calculan los promedios por rubro de cada grupo de cada profesor; el promedio de sus grupos genera una calificación por rubro y el promedio general.

4. El nivel de desempeño queda dado por la siguiente tabla:

### **Resultados, Reportes e Informes**

1. Se genera un reporte por profesor con los resultados de cada uno de sus grupos, mismo que se puede consultar y descargar a través de internet.

2. Se elabora un informe general para las instancias de dirección con el análisis de resultados por plantel, rubro, área, turno, sexo, nombramiento, etc.

Se cuentan con los scripts y procedimientos almacenados para realizar todo lo anterior en la base de datos.

En la siguiente imagen se muestra el nuevo reporte del CAD.

![](_page_22_Picture_0.jpeg)

#### UNIVERSIDAD NACIONAL AUTÓNOMA DE MÉXICO DIRECCIÓN GENERAL DE LA ESCUELA NACIONAL COLEGIO DE CIENCIAS Y HUMANIDADES. SECRETARÍA DE PLANEACIÓN REPORTE DEL CUESTIONARIO DE ACTIVIDAD DOCENTE 2017-2<sup>1</sup> Nombre del profesor: ANGEL ALONSO SALAS

Area: 3

![](_page_22_Picture_2.jpeg)

Plantel: Azcapotzaico

![](_page_22_Picture_106.jpeg)

#### Rubro 1. Asistencia y cumplimiento del horario asignado a cada clase.

#### Rubro 2. Planeación

Al inicio del curso explicó con claridad los propósitos, aprendizajes y formas de evaluación de la asignatura; durante el curso programó las actividades de aprendizaje con anticipación; en las clases se estudiaron las temáticas del programa de la asignatura; explicó los propósitos de aprendizaje de las actividades realizadas.

#### Rubro 3. Desarrollo del curso

Indicó con precisión cómo elaborar tareas, reportes, trabajos o investigaciones; explicó los temas de manera clara y comprensible; utilizó ejemplos que facilitaron el aprendizaje; resolvió dudas; estableció la relación entre las temáticas del programa; motivó actitudes de colaboración entre estudiantes; estimuló el interés por el aprendizaje de su asignatura; grado de satisfacción por el desempeño del profesor.

#### Rubro 4. Desarrollo de habilidades transversales

Enseñó a fundamentar las opiniones, a buscar e identificar diferentes fuentes de información; fomentó el uso de nuevas tecnologías para mejorar el aprendizaje (Internet, tablet, celular).

#### Rubro 5. Evaluación

Evaluó las actividades a lo largo del curso; comentó con el grupo los resultados de evaluación de las tareas, exámenes y trabajos; respetó las formas de evaluación establecidas al inicio del curso; evaluó los aprendizajes y temáticas de la asignatura; asignó calificaciones con base en los resultados de las actividades realizadas.

#### Rubro 6, Interacción

Promovió la escucha y el respeto entre alumnos; demostró respeto y tolerancia.

#### Autodesempeño del alumno

Asistencia a clases; participación en las actividades y trabajos realizados en las clases; cumplimiento de tareas; autoevaluación (califica el desempeño como latumnot

![](_page_22_Picture_107.jpeg)

#### Estimad@ profesor@.

El Colegio comparte con sus alumnos un profundo reconocimiento a su esfuerzo y dedicación por la docencia y le externa una amplia felicitación por haber obtenido calificaciones que se ubican en el nivel de desempeño sobresaliente. Lo exhortamos a mantener su compromiso con la docencia y lo invitamos a compartir su experiencia con otros profesores que requieren orientación para el mejoramiento de su docencia.

"Los resultados del Cuestionario de Actividad Docente (CAD) expresan la opinión de los alumnos. Fue aplicado y evaluado conforme a los acuerdos del H. Consejo Técnico<br>del CCH aprobados el 6 de abril de 2016. Período de apl Página: http://seplan.cch.unam.mx Fecha del emisión:13/03/2018 Departamento de Análisis Estadístico

![](_page_22_Figure_22.jpeg)

 $1/1$ 

![](_page_22_Figure_24.jpeg)

![](_page_22_Figure_25.jpeg)

Contenido del nuevo reporte:

- Fecha del periodo de aplicación del reporte.
- Nombre del profesor.
- Plantel en el cual el profesor impartió clase.
- El número del área o áreas a las cuales pertenece.
- En la primera tabla se nos muestra la asignatura, los grupos, número de alumnos inscritos y el número de alumnos encuestados, que son los que contestaron el CAD.
- En la tabla Desempeño General del Profesor, nos muestra por grupo y por rubro la calificación y su nivel de desempeño. El puntaje promedio del nivel de desempeño cambió con respecto a los del reporte anterior. En la siguiente tabla se muestra el nuevo puntaje promedio.

![](_page_23_Picture_128.jpeg)

- $\bullet$  Información de cada uno de los rubros.
- En la tabla Autoevaluación de los alumnos (por grupo), nos muestra cómo los alumnos de cada grupo se desempeñaron a lo largo del semestre.
- Se muestra un comentario que le hace el sistema al profesor, de acuerdo con el nivel de desempeño que obtuvo.
- Por último, viene la fecha de emisión del reporte, quién elaboró el reporte, que es el Departamento de Cómputo y seguimiento Estadístico y un código de barras, el cual sirve para validar que el reporte es oficial.

## <span id="page-24-0"></span>Capítulo II: Planteamiento de necesidades

## <span id="page-24-1"></span>2.1 Oportunidad

### <span id="page-24-2"></span>2.1.1 Contexto de los interesados

En la DGCCH, la SEPLAN, requiere de un sistema, en el cual los profesores de los cinco planteles puedan ingresar por medio de un usuario y contraseña, para poder consultar estadísticas, visualizar y/o descargar sus reportes del CAD; así como contestar un cuestionario de opinión, para saber si el nuevo formato de reporte les ayuda a mejorar como docentes.

De esta manera, se reducirá el consumo de papel y el tiempo para poder obtener todos sus reportes.

### <span id="page-24-3"></span>2.1.2 Problemas por resolver

**a)** Actualmente se cuentan con dos sistemas: Alumnos y Profesores, cada uno de ellos cuenta con su propia base de datos. Cuando el sistema de Alumnos se cierra, se procede a evaluar las respuestas de los alumnos, una vez que se termina de evaluar los cuestionarios, esta información se importa a la base de datos que alimenta al sistema de Profesores. A continuación, en la imagen 5, se muestra un esquema de cómo están los sistemas web y las bases de datos actualmente.

![](_page_24_Figure_7.jpeg)

Imagen 3.

Al tener dos bases de datos se genera mucha redundancia, por ejemplo, en ocasiones no se encuentra la información de los reportes del profesor, e inconsistencia, por ejemplo, si el nombre de un profesor contiene la letra "ñ" o un acento, la base de datos en vez de poner el nombre correctamente, sustituye éstos por otros caracteres.

Cuando se hace la búsqueda de un profesor por su nombre, el sistema no encuentra todos los reportes del profesor. Además, el sistema solo puede buscar por nombre y por RFC.

En la imagen 4, se muestra un ejemplo de cómo aparece en la base de datos el nombre de un profesor que tiene la letra "ñ".

![](_page_25_Picture_95.jpeg)

Imagen 4. El nombre del profesor tiene un signo de interrogación (?) en lugar de la letra "ñ".

**b)** Algunas tablas están incompletas, es decir, hay campos que no tienen datos y en otros sí lo están.

**c)** En el sistema de Profesores, si se busca un profesor por apellido y este contiene la letra "ñ" o acentos, el sistema reemplaza la "ñ" o el acento por otros caracteres.

**d)** Al tener los nombres de los profesores incorrectos y cuando el profesor viene a pedir algún reporte y su nombre contiene la letra "ñ" o acentos, el sistema al hacer la búsqueda no encuentra al profesor ni sus reportes. A continuación, se muestran algunos ejemplos.

Ejemplo 1: Si en la base de datos el nombre del profesor está incorrecto y en el sistema de Profesores se escribe correctamente, el sistema no encontrará ningún dato.

### **Consulta CAD**

![](_page_25_Picture_96.jpeg)

Imagen 5. Se ingresa el nombre del profesor, en el sistema de Profesores.

![](_page_26_Picture_80.jpeg)

Imagen 6. El nombre del profesor como aparece en la base de datos.

## Seleccione un profesor de la lista

Imagen 7.

Como no coincide el nombre ingresado con el de la base de datos, el sistema de Profesores no muestra ningún dato.

Ejemplo 2: El nombre del profesor se encuentra mal escrito en unos registros y en otros se encuentra escrito correctamente, además de que en algunos registros aparece su nombre completo y en otros no.

### **Consulta CAD**

![](_page_26_Picture_81.jpeg)

Imagen 8. Se ingresa el apellido de un profesor.

## Seleccione un profesor de la lista

DE LA PEDRAJA Y MU $Q$ OZ MARGARITA DE LA PEDRAJA Y MU@OZ MARGARITA R DE LA PEDRAJA Y MU $\bigcirc$ OZ MARGARITA ROSA PEDRAJA Y MU?OZ MARGARITA ROSA PEDRAJA Y MU@OZ MARGARITA ROSA

Imagen 9. El sistema de Profesores muestra al mismo profesor varias veces, con el nombre diferente y con caracteres extraños.

### Seleccione un cad de la lista

### PROFESOR: DE LA PEDRAJA Y MU $\bigcirc$ OZ MARGARITA

Imagen 10. Al seleccionar los enlaces: 1,2,3 y 5, no aparece ningún reporte. Lo que significa que no tiene ningún reporte.

### Seleccione un cad de la lista

PROFESOR: PEDRAJA Y MU?OZ MARGARITA ROSA 2004  $\frac{2005}{2005}$ 

Imagen 11. Al seleccionar el enlace 4, el sistema de Profesores muestra que el profesor tiene dos reportes.

### **Consulta CAD**

![](_page_27_Picture_81.jpeg)

Imagen 12. Ingresamos el apellido del profesor de otra manera.

### Seleccione un profesor de la lista

DE LA PEDRAJA Y MU $Q$ OZ MARGARITA DE LA PEDRAJA Y MU $\bigcirc$ OZ MARGARITA R DE LA PEDRAJA Y MU@OZ MARGARITA ROSA

Imagen 12. El sistema de Profesores muestra una lista menor a la de la imagen 11 y son los enlaces en los que el profesor no tiene ningún reporte.

![](_page_27_Picture_82.jpeg)

Imagen 13.

En la base de datos, este profesor tiene 11 registros, en los cuales su nombre aparece escrito de diferente manera y debe tener 11 reportes. El sistema de Profesores, únicamente nos mostró cinco enlaces, como se muestra en la imagen 9 y solo uno de ellos tuvo dos reportes, cuando en realidad el profesor tiene 11 reportes.

Si se ingresa el RFC, el resultado es el mismo que se muestra en la imagen 9. Por lo que de ninguna manera se pueden obtener los 11 reportes del profesor.

Estos son solo algunos ejemplos para ejemplificar el gran problema que tiene la base de datos de redundancia no deseada e inconsistencia en los datos.

**e)** Anualmente se generan alrededor de 3, 000 reportes. Estos son enviados a los cinco planteles, dónde son entregados a los profesores. Por lo que la DGCCH utiliza mucho papel.

**f)** El reporte del CAD es un documento oficial, que los profesores utilizan para trámites administrativos, por lo que es un documento de vital importancia. Para poder hacer dichos trámites, se le solicita tener los últimos cinco reportes más recientes. Si el profesor extravió uno o varios, éste lo(s) puede solicitar en el plantel, este hace la petición a la SEPLAN y está lo(s) envía, este proceso puede tardar de uno a dos días, máximo tres. Otra manera de solicitar su(s) reporte(s) es que el profesor vaya directamente a la SEPLAN, que se encuentra en Ciudad Universitaria, de esta manera se le entregan el mismo día, el problema de esto, radica en qué si el profesor labora en un plantel que se encuentre retirado de Ciudad Universitaria, va a tener que recorrer una gran distancia y perdería mucho tiempo.

**g)** Durante la aplicación del CAD, no hay manera de interactuar entre sistemas (de la DGCCH y los planteles), la comprobación de que los alumnos contestaron el CAD.

Cuando el alumno termina de contestar todos sus CAD´s, se le genera un comprobante, el cual deben de entregar al momento de su reinscripción o para obtener su pase reglamentado. El alumno al momento de entregar su comprobante el plantel no tiene manera de verificar la validez del comprobante ya que el personal de cada plantel no puede acceder a la base de datos del CAD.

Para poder saber lo anterior tienen que contactar a la SEPLAN y a su Departamento de Cómputo y seguimiento Estadístico, el cual tiene acceso a la base de datos y puede obtener dicha información, pero sería muy tedioso y problemático que el personal de cada plantel estuviera llamando cada vez que un alumno entregara su comprobante.

La única manera que tienen los planteles de saber cuántos alumnos terminaron de contestar el CAD es por medio de un contador.

El contador muestra el número de alumnos que terminaron de contestar el CAD por plantel y por semestre, además muestra el número de alumnos que contestaron el cuestionario de servicios de la UNAM. De esta manera los planteles pueden saber aproximadamente cuantos alumnos faltan, de manera global, ya que cada plantel conoce cuantos alumnos hay en 2°, 4° y 6° semestre.

![](_page_28_Figure_8.jpeg)

Imagen 14. Contador CAD. Muestra el número de alumnos que han contestado el CAD por plantel.

![](_page_29_Figure_0.jpeg)

Imagen 15. Contador CAD por semestre. Muestra el número de alumnos que han contestado el CAD por plantel y por semestre.

![](_page_29_Figure_2.jpeg)

Imagen 16. Muestra el número de alumnos que han contestado el cuestionario de servicios de la UNAM por plantel y por semestre. Sólo se muestran alumnos de 2° y 4° semestre porque son los únicos a los que se les aplica dicho cuestionario.

Para saber si el alumno respondió en su totalidad el cuestionario, en la tabla de "alumno", se cuenta con el campo "estado", el cual indica en qué estado se encuentra el alumno.

Este campo puede tomar los siguientes valores:

- Valor de 0: Significa que el alumno no ha respondido ningún cuestionario y es el valor que aparece por defecto en la tabla.
- Valor de 1: Significa que el alumno ya terminó de contestar todos sus CAD´s.
- Valor de 2: Significa que el alumno ya contestó el cuestionario de servicios de la UNAM y todos sus CAD´s. Solamente los alumnos de 2° y 4° semestre realizan este cuestionario, solo los alumnos de estos semestres contestan este cuestionario porque así lo dispone la Dirección General de Planeación.

![](_page_30_Picture_91.jpeg)

![](_page_30_Figure_6.jpeg)

En la imagen 17, podemos observar al alumno con número de cuenta 11200487, tiene su estado en 2, por lo que este alumno ya terminó de contestar todos los CAD´s de sus profesores que le dieron clase en el semestre 2017-2, así como el cuestionario de servicios de la UNAM.

La manera en que el contador funciona es que solamente cuenta a los alumnos con estado 1 o 2.

En la tabla de inscripción, existe el campo "activa", el cual nos indica si la inscripción del alumno se encuentra activada o no, para saber esto, este campo puede tomar los siguientes valores:

- Valor de 1 (Activa): Significa que el alumno no ha contestado ningún CAD y es el valor que por defecto aparece en la tabla.
- Valor de 2 (Contestada): Significa que el alumno ya contestó el CAD de una asignatura.

![](_page_31_Picture_84.jpeg)

#### Imagen 18.

En la imagen 18 podemos observar al alumno con número de cuenta 113003622, el cual tiene el campo activa en 1, por lo que este alumno no ha ingresado al sistema para contestar ninguno de sus CAD´s.

A continuación, se mostrará la inscripción del alumno con número de cuenta 11200487, que vimos en la imagen 17.

![](_page_31_Picture_85.jpeg)

### Imagen 19.

Podemos darnos cuenta de que todas sus inscripciones ya se encuentran con el valor 2, en cuanto el alumno termina de responder su último CAD, el sistema automáticamente actualiza el campo de "estado" de la tabla de "alumno", ya sea al valor 1 o 2 dependiendo del semestre en que se encuentre el alumno. Y de esta manera el contador pueda contabilizar a los alumnos.

**h)** No se cuenta con documentación de ningún sistema, ni con el procedimiento que se debe seguir para evaluar las respuestas de los alumnos, de esto solo se tienen las sentencias en SQL que se deben ejecutar para obtener los promedios por grupo y la calificación final del profesor, este procedimiento es un tanto ambiguo, ya que cada administración lo ha realizado de manera diferente.

**i)** Las bases de datos no son relacionales. La mayoría de las tablas cuentan con un campo auto incrementable que funge como llave primaria, por esta razón en la base de datos de los alumnos hay muchos números de cuenta inválidos e inscripciones repetidas.

**j)** Como el CAD se aplica al final del ciclo escolar, se crea una base de datos que corresponde al ciclo escolar.

| <b>Fill</b> cad_20122       |
|-----------------------------|
| cad_20122_para_generar_repo |
| <b>Fall</b> cad_20132       |
| <b>EN cad 20142</b>         |
| [a] cad_20152               |
| cad 20162                   |
| cad_20162_prueba            |
| cad_20171_piloto            |
| cad_historico               |

Imagen 20.

### <span id="page-32-0"></span>2.1.3 Necesidades de los interesados

La SEPLAN requiere de un sistema web, en el cual los profesores puedan consultar estadísticas, visualizar y/o descargar todos sus reportes en formato PDF, además de que para el semestre 2017- 2 se hará una actualización al CAD y al reporte, por lo que el sistema tendrá que almacenar el reporte viejo y el nuevo.

Tanto los profesores como el personal de Control Escolar o de la Unidad de Planeación de cada plantel podrán ingresar al sistema web desde cualquier dispositivo que cuente con conexión a internet.

<span id="page-32-1"></span>2.2 Descripción del producto de software que apoye a la solución del problema

<span id="page-32-2"></span>2.2.1 Propósito del software

Diseñar y construir un sistema de gestión de documentos en internet: CAD.

Con este sistema la DGCCH, la SEPLAN y los cinco planteles del CCH podrán comprobar que los alumnos contestaron el CAD, los profesores podrán tener acceso para: consultar estadísticas, visualizar y/o descargar todos sus reportes en formato PDF, con esto se reducirá el uso de papel y la redundancia e inconsistencia en la base de datos.

### <span id="page-33-0"></span>2.2.2 Alcance

A continuación, se listan las funciones generales que debe tener el software por usuario:

Profesor

- Acceso al sistema a través de un usuario y contraseña.
- Visualizar y descargar los dos reportes del CAD: el anterior y el actual en formato PDF.
- Consultar estadísticas sobre el desempeño de los profesores.
- Contestar un cuestionario de opinión acerca del nuevo formato del reporte, esto como retroalimentación.

Planteles

- Acceso al sistema a través de un usuario y contraseña.
- Verificar la validez del comprobante del alumno.

### <span id="page-33-1"></span>2.3 Restricciones

### <span id="page-33-2"></span>2.3.1 Restricciones de recursos

La secretaría de Informática cuenta con un servidor web y otro de base de datos, en los cuales les da servicio a varias secretarías de la DGCCH. Por lo que la SEPLAN cuenta con un espacio reservado en ambos, en el cual se albergará el sistema web y la base de datos, respectivamente.

### <span id="page-33-3"></span>2.3.2 Restricciones de tecnología

La construcción de dicha aplicación web y de la base de datos se harán utilizando las siguientes tecnologías que servirán para cumplir con el objetivo.

### <span id="page-34-0"></span>2.3.3 Bases de datos

Una base de datos es un conjunto de datos estructurados y definidos a través de un proceso específico, que busca evitar la redundancia innecesaria, y que se almacenará en algún medio de almacenamiento masivo, como un disco duro.

Las aplicaciones que interactúan con un conjunto de programas se le denomina Sistema de Gestión de Bases de Datos (SGBD) o Motor de Base de Datos, en inglés Database Management System (DBMS). Este Motor de Base de Datos podemos verlo como una capa de software que controla todos los accesos a la base de datos. Es importante aclarar, que un SGBD, no se crea con un propósito específico de una empresa, sino que se desempeñará tanto para fines de un sistema de gestión de alumnos como para un sistema bancario, una empresa telefónica, comercial, etc.

![](_page_34_Figure_3.jpeg)

Imagen 21. Sistema Gestor de Base de Datos (SGBD).

Algunos ejemplos de SGBD son: MySQL, Oracle, SQL Server, Postgres, etc.

### <span id="page-34-1"></span>2.3.4 MySQL

Es un sistema de administración de bases de datos (Database Management System, DBMS) para bases de datos relacionales.

Existen muchos tipos de bases de datos, desde un simple archivo hasta sistemas relacionales orientados a objetos. MySQL, usa el tipo de base de datos relacional, él cual utiliza múltiples tablas para almacenar y organizar información.

MySQL destaca por su gran adaptación a diferentes entornos de desarrollo, permitiendo su interacción con los lenguajes de programación más populares como PHP, Perl y Java y su integración en distintos sistemas operativos.

Y lo más importante es su condición de código abierto, lo cual hace que su utilización sea gratuita e incluso se pueda modificar con total libertad, pudiendo descargar su código fuente.

Algunas de las principales características de MySQL:

- Usa tablas MyISAM
	- Se establece por defecto cuando se crea una tabla, salvo que se indique lo contrario.
	- Soporta transacciones.
	- Realiza bloqueo de registros.
	- Soporta un gran número de consultas SQL, lo que se refleja en una velocidad de carga muy rápida para la web.
	- Como desventaja, cabe señalar que no se realiza bloqueo de tablas, esto puede ser un problema cuando hay un acceso simultáneo al mantenimiento de registros por parte de varios usuarios. En el caso del sistema no afecta, ya que cada alumno o profesor accesa solamente a sus registros.

Recomendaciones:

- Un solo gestor de mantenimiento para una plataforma que requerirá muchas consultas o vistas.
- Necesidad de velocidad y mínimo consumo de recursos en servidor, espacio, RAM, etc.
- Usa tablas InnoDB
	- Bloqueo de registros, importante para accesos múltiples al mantenimiento de tablas, es decir, ejecuciones de sentencias tipo INSERT o UPDATE, estas ejecuciones tienen una velocidad optimizada.
	- Capacidad para soportar transacciones e integridad de datos, es decir, previene el alta de datos no adecuados.
	- Aplica las características de ACID (Atomicity, Consistency, Isolation and Durability), consistentes en garantizar la integridad de las tablas.
	- Como desventaja, al ser un tipo de motor que define un sistema más complejo de diseño de tablas, reduce el rendimiento en velocidad para el desarrollo que requieren de un elevado número de consultas.

Recomendaciones:

- Varios o muchos gestores de mantenimiento.
- Desarrollo donde se prioriza el diseño relacional de bases de datos.
- Seguridad
	- Autenticación de usuarios y gestión de privilegios.
	- Autenticación de usuarios.
	- Validación de permisos.
	- Directorio de datos y archivos log.
	- Privilegios administrativos.
	- Privilegios en bases de datos y tablas.
- Escalabilidad y límites
- Conectividad
#### 2.3.5 HTML

El lenguaje de Marcado de Hipertexto (Hypertext Marking Language, HTML), es el lenguaje con el que se desarrollan las páginas Web. El código puede crearse y procesarse en editores de texto (block de notas, Notepad++, Sublime Text, etc.) o en herramientas, desarrolladas específicamente para ese propósito (Macromedia DreamWeaver, Microsoft FrontPage, etc.) HTML utiliza un sistema de etiquetas (tags) para dar características de formato a los distintos elementos de texto como son: encabezados, párrafos, listas, ligas o vínculos, gráficos, animaciones, sonido, vídeo, etc.

Las etiquetas en HTML pueden ser de dos tipos: cerradas o abiertas.

En las cerradas, una palabra clave indica el principio de la etiqueta y otra el final; la palabra clave que indica el final de la etiqueta cerrada siempre va antecedida por el carácter /. Además, entre ambas palabras clave de una etiqueta cerrada puede haber otras etiquetas "anidadas".

Las etiquetas abiertas constan de una sola palabra clave.

Para diferenciar las etiquetas del resto del texto que pudiera contener el código, éstas se encierran entre los símbolos < >. Asimismo, una etiqueta puede contener parámetros que definen características adicionales para el documento o los elementos que lo conforman; estos parámetros se indican justo después de la palabra clave inicial.

## 2.3.6 CSS

Hojas de Estilo en Cascada o CSS (Cascade Style Sheets), hace referencia a la especificación aprobada por el consorcio para la normalización de estilos en una página web, así como al propio lenguaje CSS para definir y crear estilos. El objetivo de CSS es proporcionar una herramienta que permita:

- Definir la presentación de una página en todos sus detalles.
- Homogeneizar con facilidad dicha presentación en todas las páginas web.
- Actualizar o modificar la apariencia cuando sea necesario.
- Mantener una abstracción entre los datos y/o contenidos de una página web y su apariencia o presentación.

Las principales características que podemos definir mediante CSS se encuentran:

- Color de fondo.
- Imagen de fondo.
- Tipografía (fuente de texto).
- Color de texto.
- Tamaño de texto.
- Color, tamaño y tipografía de los encabezados.
- Uso de efectos (subrayados, tachados, negrita, etc.)
- Aspecto de los enlaces en el momento de ponerles el puntero encima.
- Aspecto de los enlaces visitados y activos.
- Efectos de JavaScript.

Existen tres formas de aplicar estilos a una página web y son:

- Aplicación de estilos en línea.
- Hojas de estilo interna.
- Hojas de estilos externa.

#### 2.3.7 PHP

PHP es un lenguaje de alto nivel que se ejecuta en el servidor, es decir, que se ejecuta en el servidor donde están alojadas las páginas, al contrario que otros lenguajes que son ejecutados en el propio navegador. En la imagen 22 se muestra el proceso que se realiza a la hora de visitar una página PHP.

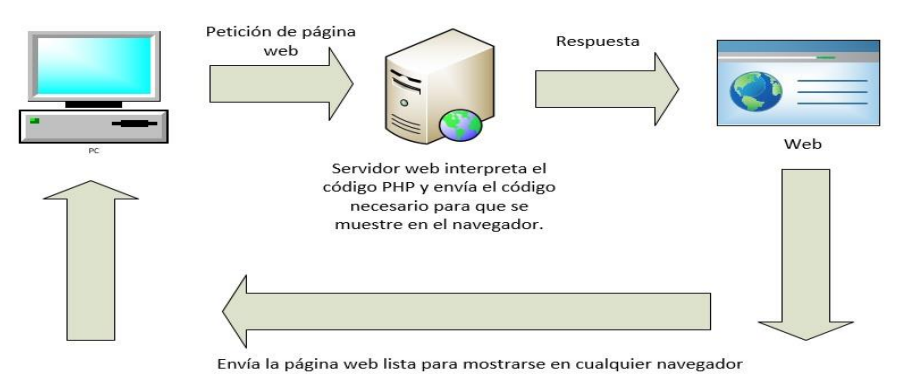

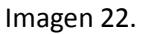

La principal ventaja de ejecutarse en el servidor es que todas las páginas van a poder ser vistas en cualquier ordenador, independientemente del navegador que se tenga. En cambio, el gran problema de que el código se ejecute en el navegador es que muchos navegadores no son capaces de entender todo el código, lo que presentaría errores al mostrar el resultado de las páginas.

### 2.3.8 Apache

Es un poderoso servidor web, es completamente libre, ya que es un software de código abierto y con licencia GPL.

Una de las ventajas más grandes de Apache, es que es un servidor web multiplataforma, es decir, puede trabajar con diferentes sistemas operativos (Linux, Windows o Mac OS) y mantener su excelente rendimiento.

Principales características de Apache:

- Soporte de seguridad SSL y TLS.
- Puede realizar autentificación de datos utilizando SGBD.
- Puede dar soporte a diferentes lenguajes de programación como: Perl, PHP, Python, etc.

Apache es utilizado principalmente para realizar servicio a páginas web, ya sean estáticas o dinámicas.

#### 2.3.9 Xampp

Ambiente de desarrollo de distribución gratuita, contiene un entorno de desarrollo con PHP, MariaDB (MySQL) y Perl.

#### 2.3.10 Uniserver

Es una aplicación que se instala en el servidor, la cual permite ejecutar una aplicación web en cualquier computadora basada en el sistema operativo Windows. Es pequeño y fácil de descargar e instalar y también se puede utilizar y configurar como servidor de producción.

Estas herramientas se utilizarán, porque son con las que tanto la Secretaría de Informática y la SEPLAN utilizan para el desarrollo, la administración de los sistemas web y de las bases de datos.

En reuniones con la Ingeniera Carmina Cecilia Espinosa Madrigal, de la Secretaría de Informática, quien es la encargada del área Redes e Infraestructura y de los servidores, comentó que se cuentan con las siguientes medidas de seguridad en la DGCCH:

- Respaldos de las máquinas virtuales (Sistemas web y de bases de datos).
- Firewall perimetral.
- Recomienda a los administradores realizar las actualizaciones pertinentes a los sistemas operativos de sus respectivos servidores.
- Recomienda a los desarrolladores colocar sus aplicativos en el servidor correspondiente.
- **·** Implementación de certificado SSL.
- Permite realizar la conexión remota siempre y cuando se cambie el puerto.
- Recomienda que al hacer la conexión remota lo haga con un usuario que tenga los mínimos privilegios y después cambie a un usuario con más privilegios.
- Validación de formularios.
- Realizar respaldos de los servidores (Web y de bases de datos) de los que tenga a mi cargo.

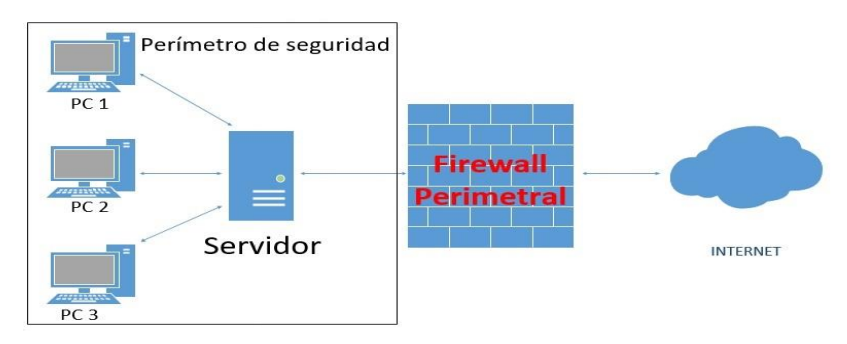

Imagen 23. Esquema de un firewall perimetral.

# Capítulo III: Propuesta de la solución y análisis de los sistemas

## 3.1 Propuesta de solución

Para el diseño y construcción del sistema de gestión de documentos en internet: CAD, se propone un desarrollo con las tecnologías con las que cuenta la SEPLAN, tomando como base la funcionalidad de los sistemas web y de las bases de datos que se tienen actualmente, adicionando la actualización al CAD y a su reporte, así como las nuevas necesidades que vayan surgiendo durante el proceso de esta actualización.

Para lo anterior se realizarán entrevistas al personal de la Secretaría de Informática y de la SEPLAN para identificar de mejor manera los procesos que tienen que ver con el CAD, las mejoras y capacidades adicionales que se puedan requerir.

En el servidor de base de datos, se cuenta con información del CAD, como se mencionó anteriormente, en sus inicios se aplicaba en hoja óptica, dichas hojas se leían en un lector óptico para obtener las respuestas de los alumnos para después procesarla y generar el reporte del profesor. Toda esta información se almacenó en la base de datos por ciclo escolar, teniendo información del 2004-2 hasta el 2012-2. No se conoce el proceso ni los criterios que se les aplicaba a las respuestas de los alumnos.

Toda esta información será analizada para presentar una propuesta de actualización al CAD y en caso de que sea aprobada se pueda aplicar en el semestre 2017-2 y en los semestres posteriores hasta que las necesidades del CCH sean otras.

La propuesta de actualización es la siguiente:

1. Analizar y comprender el proceso que realizaba para evaluar el CAD y obtener los reportes.

2. Identificación de los requerimientos desde la perspectiva de los profesores del CCH, de la SEPLAN y de la DGCCH.

3. Identificación y especificación de los casos de uso.

4. Análisis de los requerimientos y de los casos de uso identificados.

- 5. Diseño de la Base de Datos (Entidad-Relación).
- 6. Desarrollo de los módulos.

7. Integración y pruebas con datos reales.

8. Instalación, capacitación y entrega del Sistema de gestión de documentos en internet: CAD.

3.1.1 Beneficios que se obtendrán con el sistema de gestión de documentos en internet: CAD

- Terminar con la redundancia innecesaria e inconsistencia en los datos.
- Contar con toda la información que se necesite.
- Reducir el uso del papel.
- Agilizar el proceso de entrega y obtención de reportes para los profesores.
- $\bullet$  Interacción entre sistemas de la DGCCH y los planteles.
- Establecer el o los procesos necesarios que se deberán seguir para evaluar las respuestas de los alumnos, para obtener la calificación final y el reporte.
- Eliminar números de cuenta inválidos e inscripciones repetidas.

En el siguiente esquema se muestra la propuesta de solución con el sistema para la gestión de documentos en la web en el CAD.

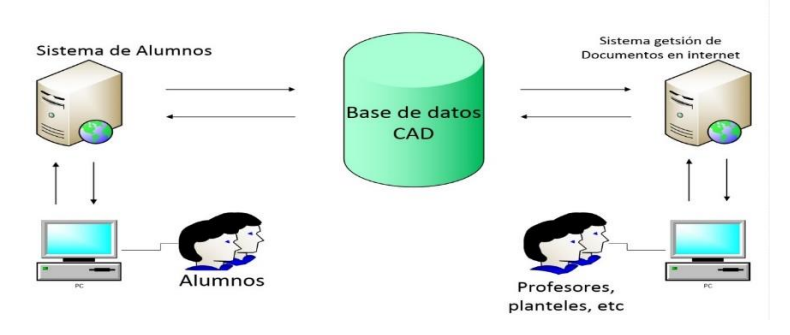

Imagen 24.

A continuación, se va a presentar cómo están en la actualidad los sistemas de Alumnos y Profesores, así como sus bases de datos y la manera en que operan.

#### 3.2 Sistema de Alumnos

Este sistema es usado principalmente por los alumnos del CCH, por medio del cual contestan el CAD. El sistema se compone de los siguientes módulos:

 **Inicio y cierre de sesión:** Para que el alumno pueda ingresar al sistema y contestar sus CAD´s, debe proporcionar un usuario, que es su número de cuenta y una contraseña, que es su fecha de nacimiento en el formato DD-MM-AAAA, como se muestra en la imagen 25, habiendo proporcionado estos datos, se le permitirá iniciar sesión y una vez que haya terminado de contestar sus cuestionarios podrá cerrar sesión para salir del sistema.

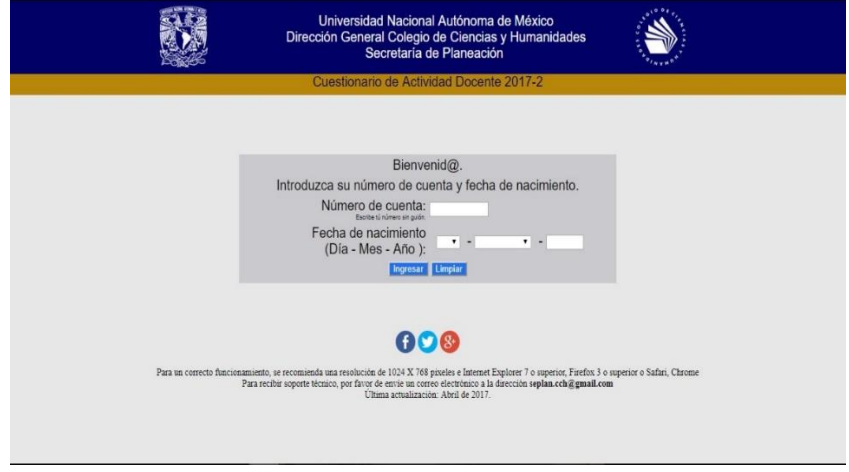

Imagen 25.

Si el alumno no proporciona sus datos; es decir, si el alumno no escribe su usuario y contraseña el sistema mostrará en letras rojas que el campo de número de cuenta y de fecha de nacimiento son requeridos (Imagen 26), de igual manera si el alumno no escribe su usuario o fecha de nacimiento el sistema mostrará con letras rojas qué campo le faltó escribir.

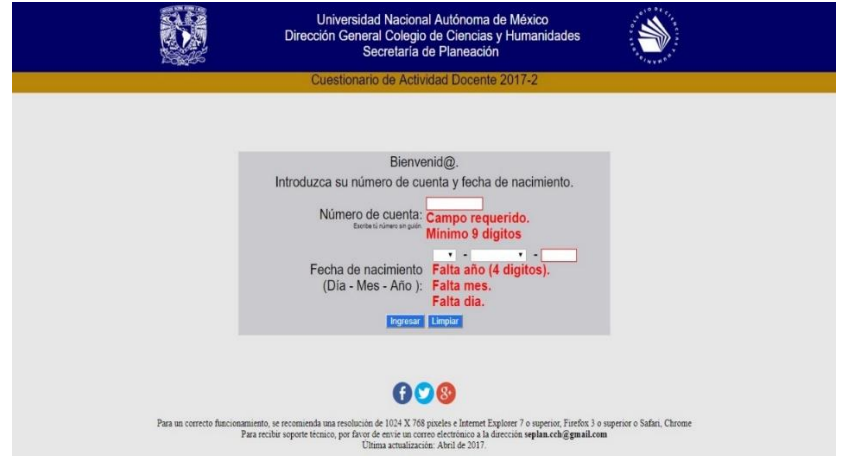

Imagen 26.

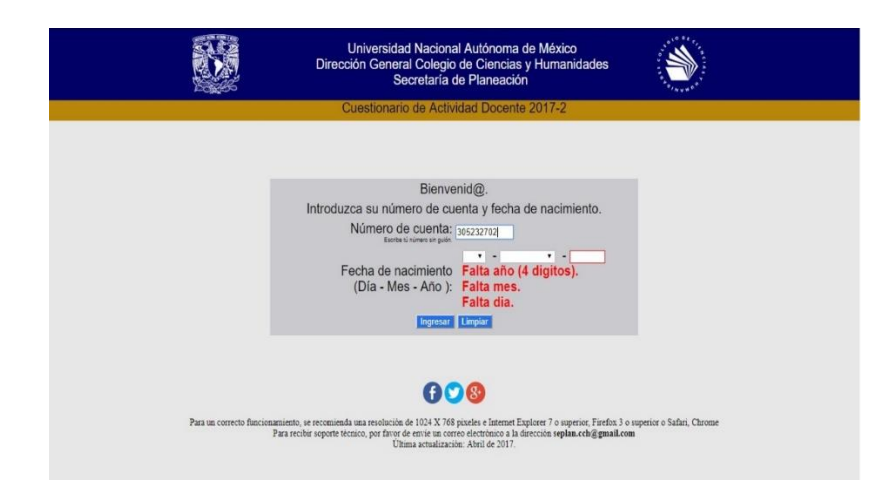

Imagen 27.

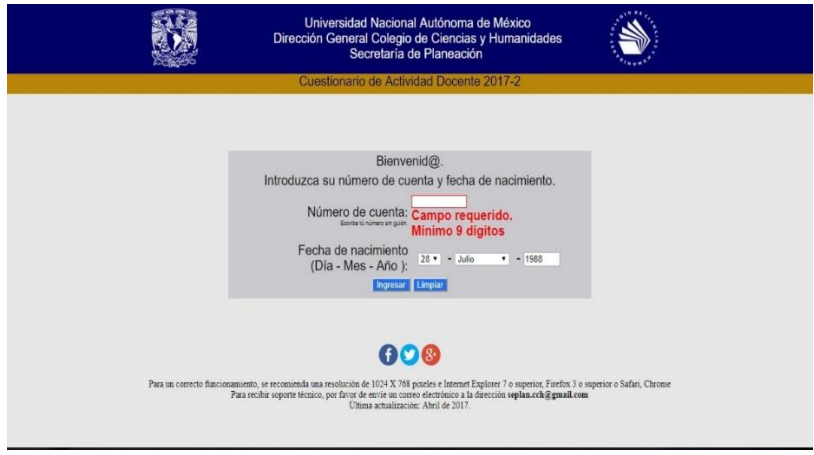

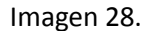

 **Ver inscripciones:** Una vez que el alumno ingreso sus datos, el sistema verifica con la base de datos que los datos del alumno sean correctos, en caso de que sean correctos el sistema revisa en que semestre se encuentra el alumno, ya que depende del semestre en que se encuentre el sistema mostrará pantallas diferentes. A continuación, se mostrarán algunas imágenes con lo dicho anteriormente.

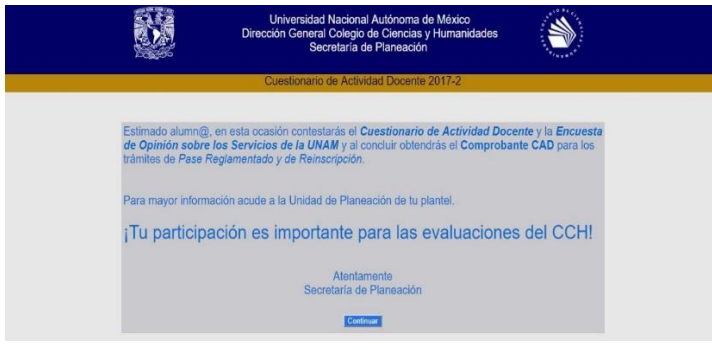

Imagen 29.

Una vez que el sistema verificó los datos del alumno y obtuvo el semestre del alumno, se muestra un anuncio, como el de la imagen 29, este anuncio únicamente se les muestra a los alumnos de 2° y 4° semestre, indicándoles el proceso que deben seguir para obtener su comprobante. Para el semestre 2017-2, los alumnos deberán contestar primero el CAD de cada uno de sus profesores, después el cuestionario de servicios de la UNAM y al concluir podrán obtener el comprobante del CAD. El alumno deberá presionar el botón continuar para poder ver sus inscripciones.

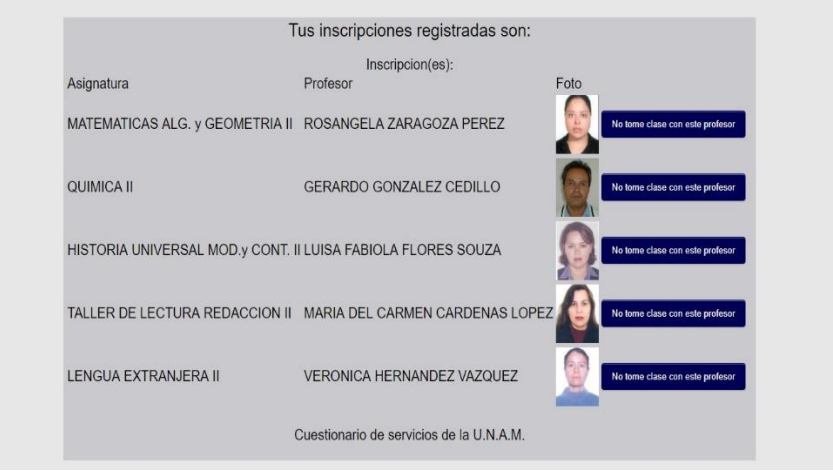

Imagen 30.

Una vez que el alumno presionó el botón de continuar se le muestran sus inscripciones, como en la imagen 30. El sistema muestra la inscripción del alumno de la siguiente manera:

- Nombre de la asignatura.
- Nombre del profesor.
- Foto del profesor.

A los alumnos de 6° semestre no se les muestra el anuncio de la imagen 29, el sistema inmediatamente les muestra sus inscripciones (imagen 30) para que comiencen a contestar los CAD's que les corresponden.

 **Alta de estudiante:** Cuando el sistema verifica los datos que el alumno ingresó, con la base de datos y estos no aparecen, el sistema permite que el alumno pueda darse de alta en la base de datos y así el sistema le permita ingresar.

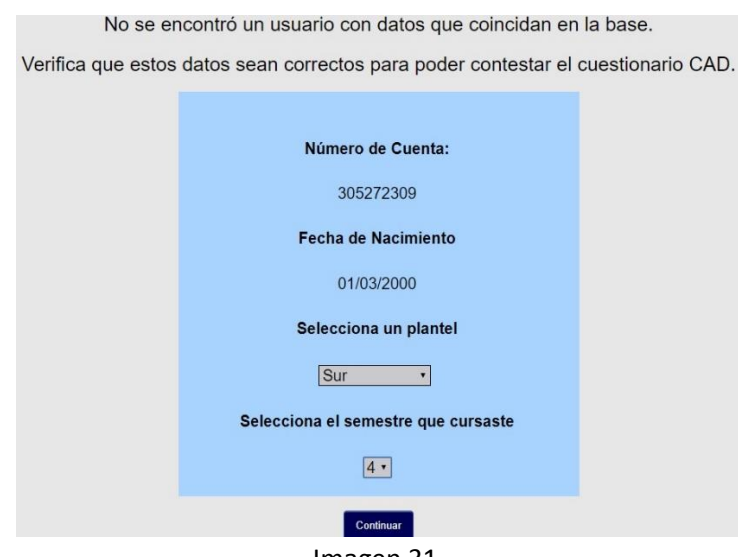

Imagen 31.

El sistema le pedirá al alumno que ingrese su plantel y el semestre que está cursando, después tendrá que presionar el botón continuar.

Ya que el alumno proporcionó los datos, el alumno tendrá que dar de alta su inscripción para poder evaluar a sus profesores.

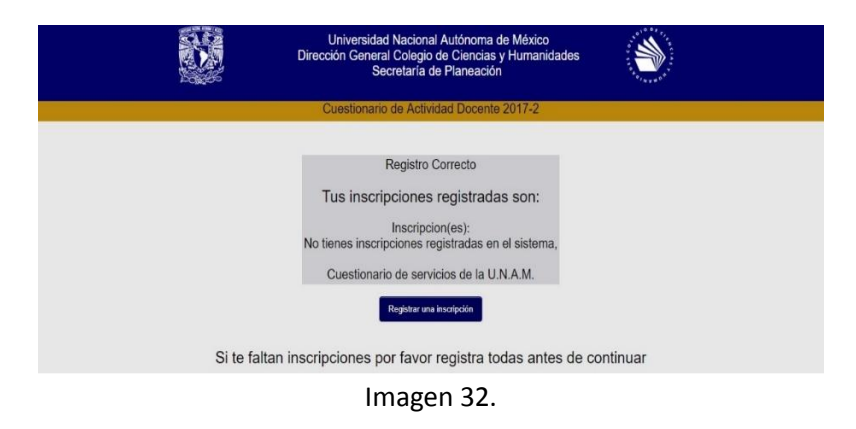

- **Registrar una inscripción:** Para que el alumno pueda dar de alta una inscripción tiene que presionar el botón "Registrar una inscripción", cabe aclarar que este proceso el alumno lo puede hacer en dos casos:
	- Si el alumno se dio de alta a través del módulo "Alta de estudiante".
	- Si el alumno existe en la base de datos.

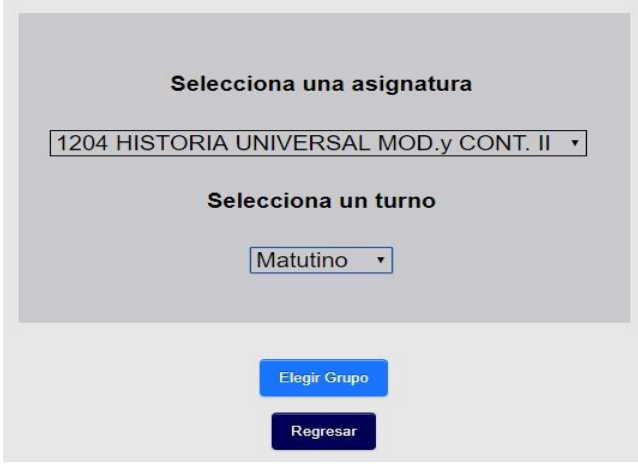

Imagen 33.

Siguiendo con el proceso del alumno (305272309) que se dio de alta como se explicó en el anterior módulo, tiene que presionar el botón "Registrar una inscripción", que aparece en la imagen 32, después el sistema le pedirá ingresar la asignatura que deseé dar de alta y el turno. Para continuar deberá presionar el botón "Elegir Grupo", como se muestra en la imagen 33.

|                  | Grupo Seccion Profesor                                        |
|------------------|---------------------------------------------------------------|
| ₩0201            | FLORES SOUZA LUISA FABIOLA                                    |
| 0.0202           | <b>JURADO LOPEZ ARACELI</b>                                   |
| $-0203$          | VALDES QUINTERO ROCIO                                         |
| 0.0204           | BERMUDEZ OLIVOS ROBERTO JOSUE                                 |
| 0205             | MURILLO LOPEZ MARIA DEL ROCIO                                 |
| 0206             | <b>JURADO LOPEZ ARACELI</b>                                   |
| 0.0207           | BERMUDEZ OLIVOS ROBERTO JOSUE                                 |
| 0.0208           | MORA ROMERO JOSE LUIS                                         |
| $-0209$          | LARA MARTINEZ CLEMENCIA                                       |
| $-0210$          | GALVAN ANAYA AURELIO BOLIVAR                                  |
| $-0211$          | GUTIERREZ ROMERO BERNARDINO                                   |
| 0.0212           | <b>JURADO LOPEZ ARACELI</b>                                   |
| $-0213$          | LLAGUNO LEDESMA ARACELI                                       |
| $-0214$          | TOVAR MARTINEZ MARIA FERNANDA                                 |
| $-0215$          | HERNANDEZ MUNOZ LAURA ITZEL                                   |
| $-0216$          | TOVAR MARTINEZ MARIA FERNANDA                                 |
| $-0217$          | VARGAS ORTEGA FELIPE                                          |
| $-0218$          | VALDES QUINTERO ROCIO                                         |
| 00219            | TOVAR MARTINEZ MARIA FERNANDA                                 |
| $-0220$          | <b>GONZALEZ ARIAS LUIS ALEJANDRO</b>                          |
| $-0221$          | DE GORTARI KRAUSS ERICK RAUL                                  |
| $-0222$          | CORNEJO SERRATO EFRAIN                                        |
| $-0223$          | JURADO LOPEZ ARACELI                                          |
| 0.0224           | ORTIZ IBARRA JOSE JESUS                                       |
| $-0225$          | CASTRO ROJAS MARIO ALBERTO                                    |
| $-0226$          | HERNANDEZ RENDON JUAN                                         |
| 0.0227<br>0.0228 | TOVAR MARTINEZ MARIA FERNANDA<br>PENALOZA GOMEZ MARCOS THOMAS |
| $-0229$          | HERNANDEZ RENDON JUAN                                         |
| 0.0230           | PENALOZA GOMEZ MARCOS THOMAS                                  |
| $-0231$          | HERNANDEZ MUNOZ LAURA ITZEL                                   |
| $-0232$          | <b>JURADO LOPEZ ARACELI</b>                                   |
| $-0233$          | TOVAR MARTINEZ MARIA FERNANDA                                 |
| 0.0234           | HERNANDEZ MUNOZ LAURA ITZEL                                   |
| $-0235$          | CASTRO ROJAS MARIO ALBERTO                                    |
| 0.0236           | CORNEJO SERRATO MARIA EUGENIA                                 |
| 0.0273           | ORTIZ IBARRA JOSE JESUS                                       |
| 0.0275           | BERMUDEZ OLIVOS ROBERTO JOSUE                                 |
| $-0291$          | JURADO LOPEZ ARACELI                                          |
|                  |                                                               |
|                  | Elegir Grupo                                                  |

Imagen 34.

En la imagen 34, el sistema muestra una lista de los grupos con sus respectivos profesores de la asignatura y del turno que el alumno seleccionó anteriormente (imagen 33), el alumno deberá buscar el grupo y el profesor con el que está inscrito, lo selecciona y para dar de alta el grupo presiona el botón "Elegir Grupo", en caso de que no esté el grupo deberá comunicarse con la SEPLAN para que esta pueda resolver el problema y si el alumno quiere cambiar la asignatura que quiere dar de alta, debe presionar el botón "Regresar" y repetir el procedimiento que se explicó en la imagen 33.

Si el alumno encontró el grupo con el profesor que le impartió clase y presionó el botón "Elegir grupo", el sistema le mostrará la asignatura con los datos que acaba de dar de alta, para dar de alta otra asignatura el alumno deberá repetir el mismo proceso por cada asignatura.

Una vez que el alumno terminó de dar de alta todas las asignaturas podrá empezar a contestar el CAD de cada uno de sus profesores, en la imagen 35 se muestra lo que se acaba de explicar.

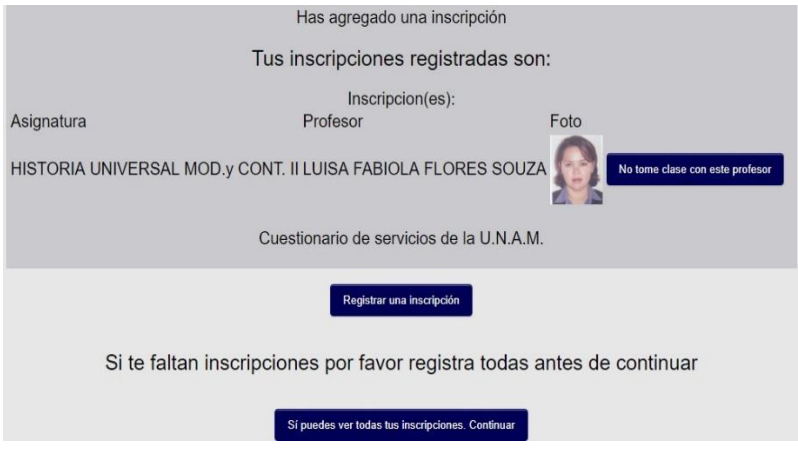

Imagen 35.

 **Borrar inscripción:** Si el alumno dio de alta por error una asignatura o al momento de que el sistema le muestra su inscripción y observa que tiene una asignatura que no llevó o el profesor de la asignatura es incorrecto, el alumno puede dar de baja esa inscripción.

Al lado de la foto del maestro hay un botón que dice "No tomé clase con este profesor", debe de presionar este botón para borrar los datos de esa inscripción, una vez que lo presionó el sistema le pedirá una confirmación, si el alumno la acepta, el sistema eliminará dicha inscripción, si niega la confirmación, la inscripción permanecerá.

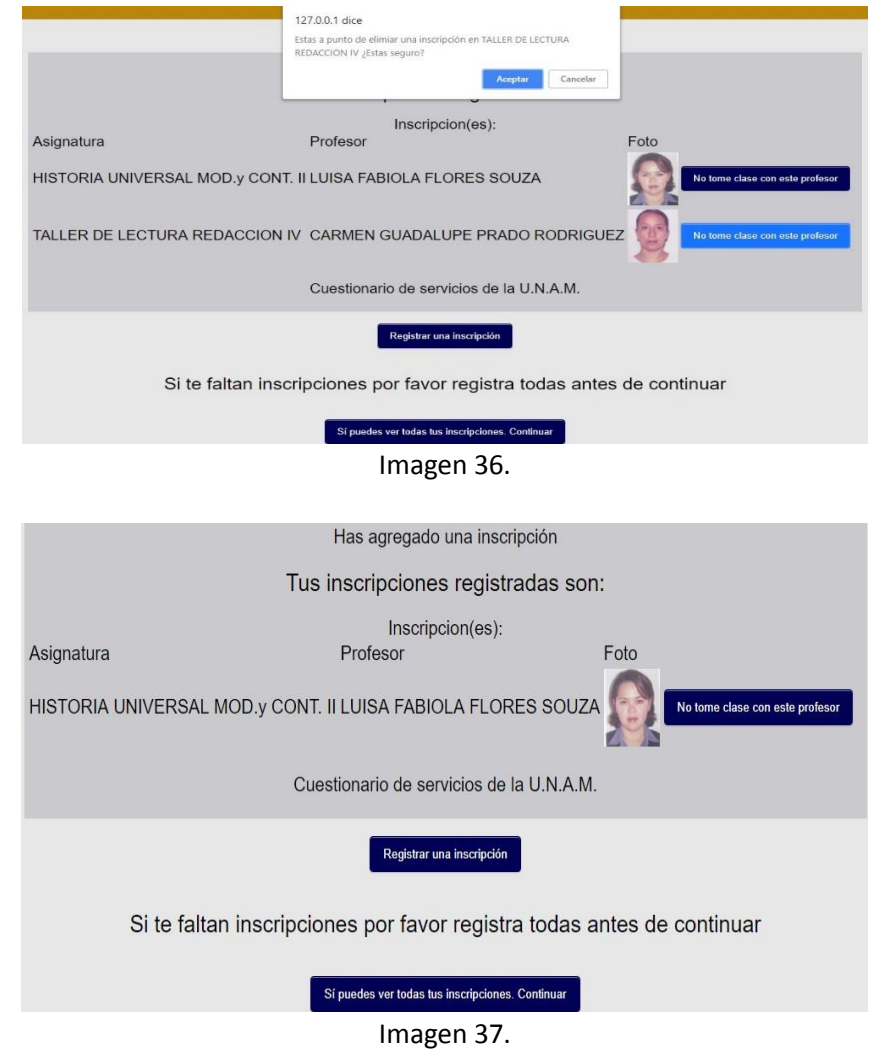

El alumno aceptó eliminar la asignatura de Taller de Lectura Redacción IV, el sistema elimina la asignatura y vuelve a mostrar le al alumno su inscripción ya sin la asignatura que elimino, como se muestran en las imágenes 36 y 37 respectivamente.

 **Mostrar cuestionarios:** Si el alumno está de acuerdo con su inscripción procederá a contestar los CAD´s de sus respectivos profesores presionando el botón "Sí puedes ver todas tus inscripciones. Continuar" y enseguida se mostrará el cuestionario con los datos del profesor que va a evaluar.

Termina de contestar el primer cuestionario, envía sus respuestas para que estas sean guardadas, se muestra de nuevo su inscripción y repite el mismo procedimiento para cada una de sus asignaturas hasta que termine de evaluar a todos sus profesores. Una vez que terminó de evaluar a todos sus profesores, el sistema generará un comprobante, el cual indica que el alumno ya contestó el CAD satisfactoriamente.

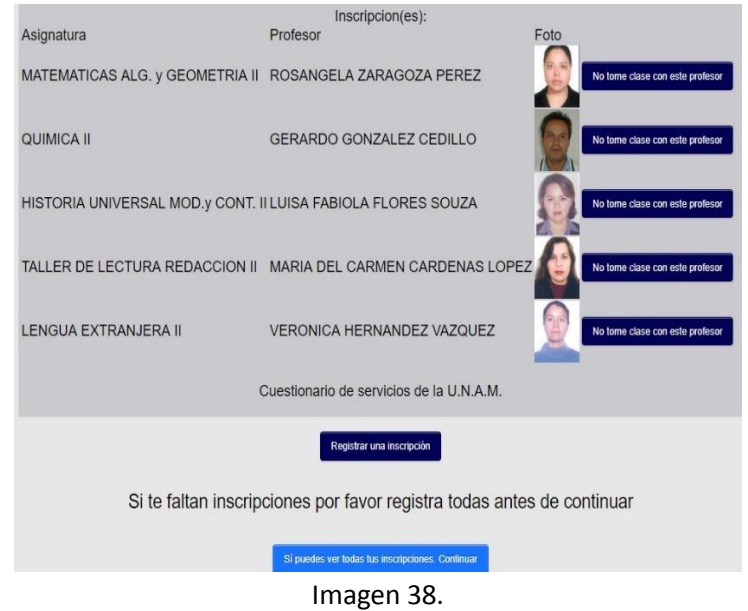

El orden en que el alumno evalúa a sus profesores es como lo muestra el sistema; es decir, en la imagen 38 si el alumno presiona el botón "Sí puedes ver todas tus inscripciones. Continuar", el primer CAD que tendrá que responder será el de la maestra Rosangela Zaragoza Pérez de Matemáticas Álgebra. Y Geometría II, después el del maestro Gerardo González Cedillo de Química II y así sucesivamente.

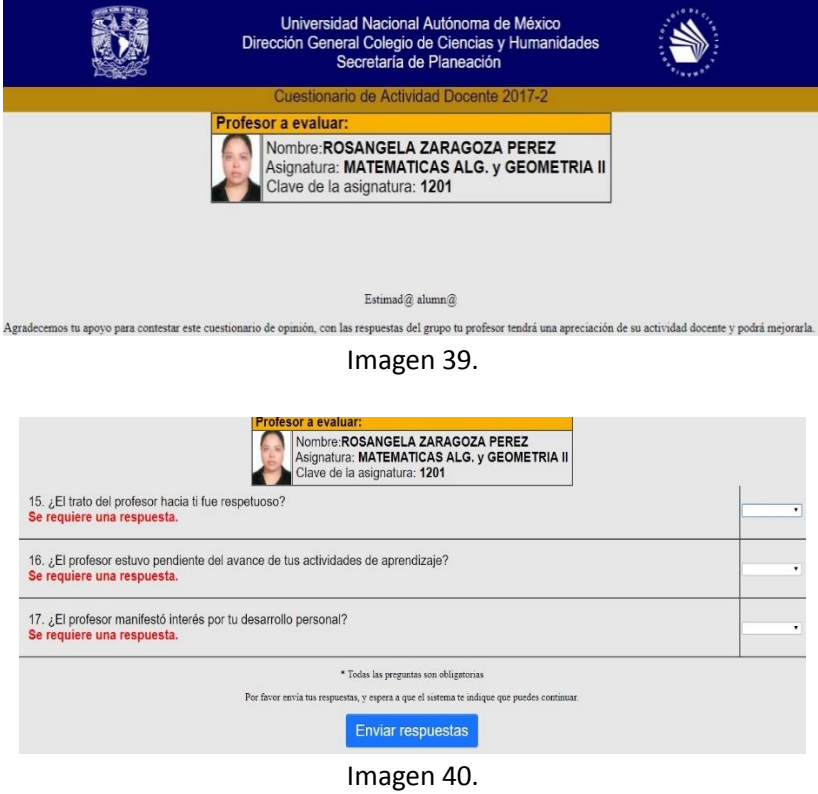

48

Es importante mencionar que el sistema solo guarda cuestionarios completos; es decir, si al alumno se le olvida contestar alguna pregunta y presiona el botó de "Enviar respuestas" el sistema no las guarda y le indica que preguntas le falto por contestar, así como se muestra en la imagen 40.

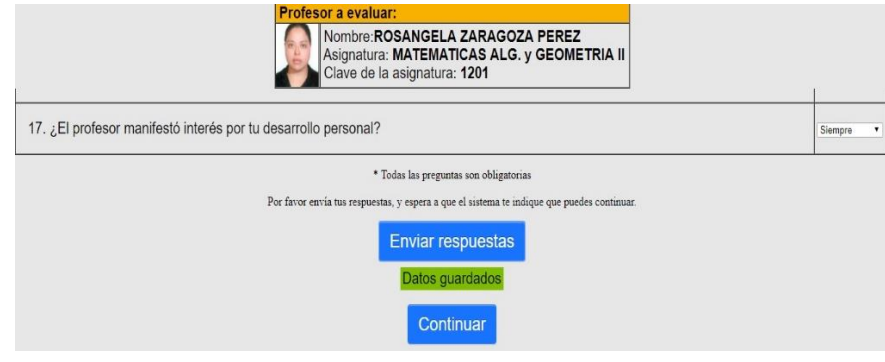

Imagen 41.

Si el alumno respondió todas las asignaturas, las envía, el sistema guarda las respuestas, al momento de guardar no existe ningún error, el sistema manda el mensaje "Datos guardados" y aparece el botón "Continuar", justo como se muestra en la imagen 41.

Al instante en que el alumno presiona el botón "Continuar", aparecerán los datos del maestro Gerardo González Cedillo de Química II.

Ya que termino de evaluar a todos sus profesores el sistema le mostrará el cuestionario de servicios de la UNAM, ya que este alumno en particular es de segundo semestre. Para este cuestionario el sistema también valida que el alumno haya respondido todas las preguntas, si no lo hizo se le indicarán qué preguntas les faltó por contestar, imagen 42.

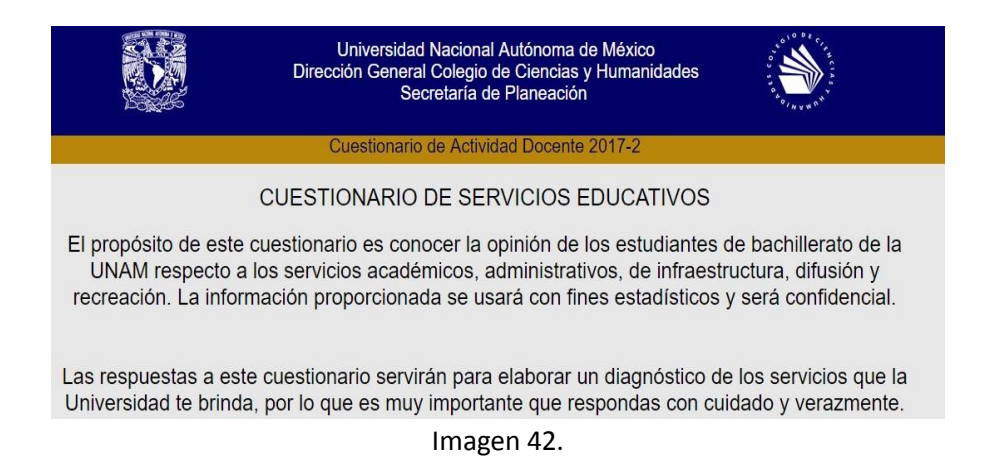

Terminado de contestar este cuestionario de manera satisfactoria, el sistema le mostrará al alumno su comprobante, en el cual vienen los datos del alumno, su inscripción y una clave que hace valido el comprobante.

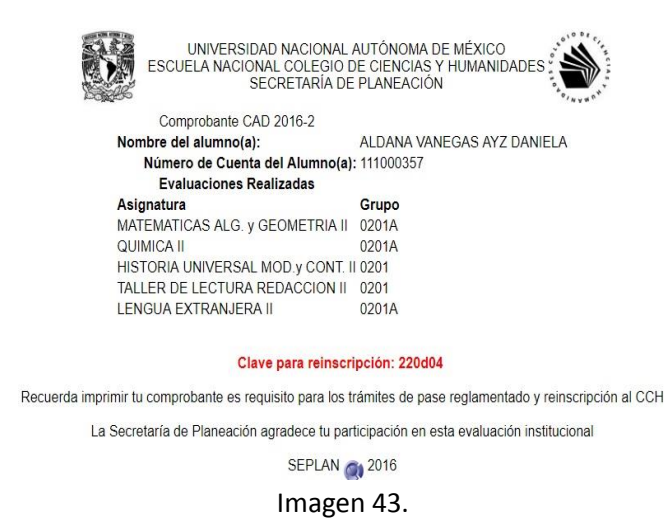

Si el alumno decide volver a entrar al sistema, este validará lo que anteriormente se mencionó y mostrará su inscripción con la diferencia de que ahora no aparecerá el botón "No tome clases con este profesor" como se muestra en la imagen 44. Si presiona el botón "Sí puedes ver todas tus inscripciones. Continuar", el sistema le mostrará nuevamente su comprobante.

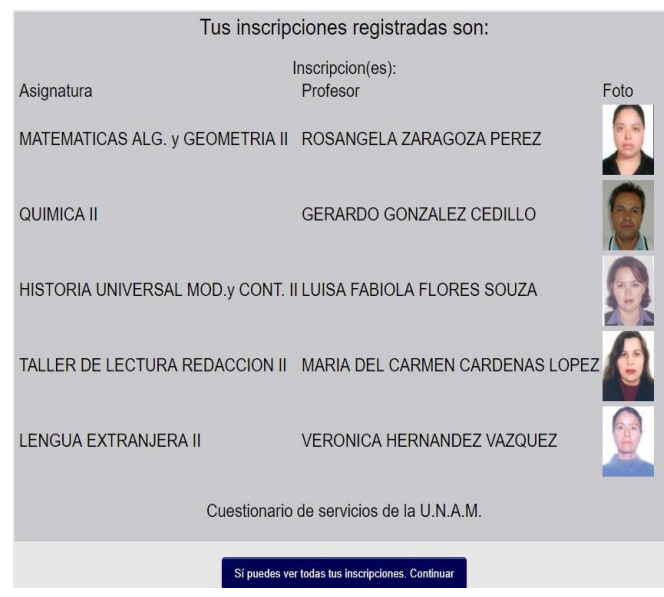

Imagen 44.

#### 3.3 Base de datos de los alumnos

La base de datos de los Alumnos está conformada por las siguientes tablas:

- **alumnos:** Contiene los datos personales de los alumnos de los cinco planteles, en esta tabla se verifica si el alumno puede tener acceso al sistema.

**- asignaturas:** Contiene toda la información acerca de las asignaturas que se imparten en el CCH.

**- grupos\_profesores:** Contiene los datos personales de los profesores que impartieron clase en el semestre par que se está evaluando, así como las asignaturas que imparte, los grupos y los planteles en donde imparte las clases.

**- inscripciones:** Contiene todas las inscripciones del semestre par que se está evaluando.

**- respuestas\_cad:** Se almacenan todas las respuestas de los alumnos.

**-serveduc2:** Se almacenan todas las respuestas de los alumnos del cuestionario de Servicios de la UNAM.

Existen tablas que no tienen llaves primarias o foráneas como: grupos\_profesores, inscripciones, respuestas cad y serveduc2, estas tablas utilizan un campo auto incrementable, como llave primaria, debido a esto no se puede controlar la auto inscripción del alumno, ya que éste módulo del sistema de Alumnos (como se vio anteriormente) no hace ningún tipo de validación y las tablas al carecer de una llave primaria o foránea no puede realizar ningún tipo de validación cuando se insertan los datos.

3.4 Caso de uso del sistema de Alumnos

A continuación, se muestra el caso de uso del sistema de Alumnos de forma general.

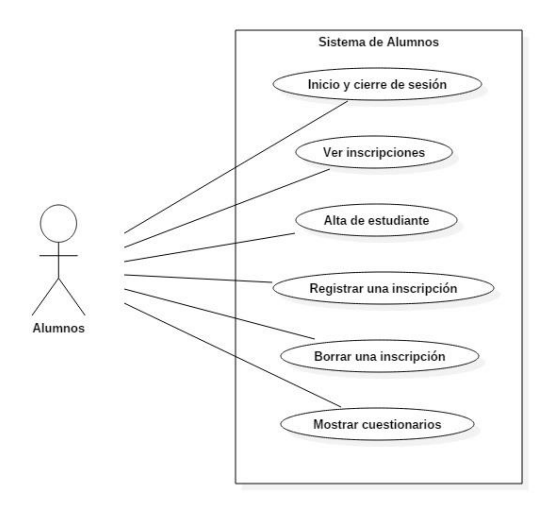

Imagen 45.

# 3.5 Diagrama de flujo del sistema de Alumnos

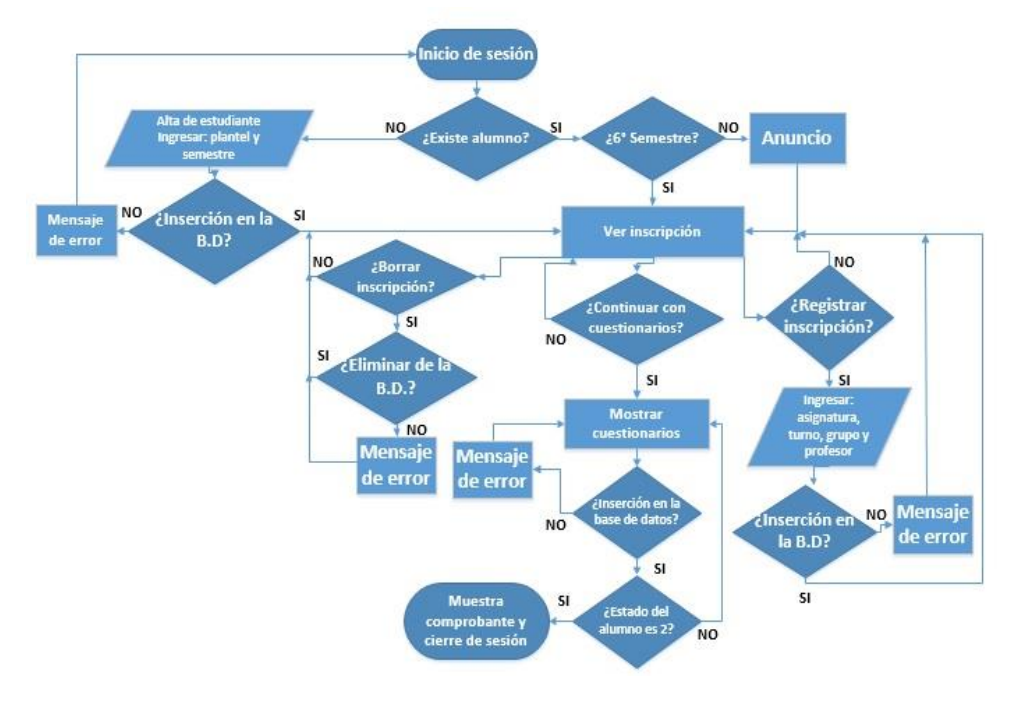

El siguiente diagrama muestra como es flujo de los datos en el sistema de Alumnos.

Diagrama 1.

## 3.6 Sistema de Profesores

Este sistema es usado principalmente por el personal administrativo de la SEPLAN, el sistema está compuesto por los siguientes módulos:

 **Inicio y cierre de sesión:** Cuando se accede al sistema de Profesores, este pide iniciar sesión, como se muestra en la imagen 46, los datos para iniciar sesión solo los conocen cuatro personas de la SEPLAN, quienes son los responsables de brindar el apoyo a los profesores para que puedan obtener su CAD. Esto como medida de seguridad de que ningún profesor del CCH o algún otro ser intente ingresar al sistema.

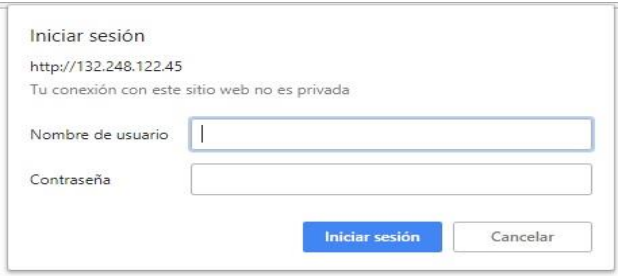

Imagen 46.

 **Buscar:** El usuario debe ingresar el nombre del profesor, iniciando por los apellidos o el RFC del profesor que desee buscar para poder descargar sus reportes. Una vez que ingresó sus apellidos o RFC el sistema mostrará una lista de profesores que coinciden con los datos ingresados o en su defecto el nombre del profesor en cuestión.

# **Consulta CAD**

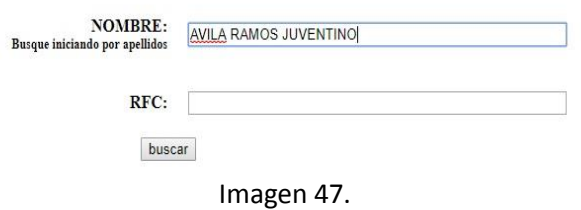

# Seleccione un profesor de la lista

**AVILA RAMOS JUVENTINO** 

Imagen 48.

 **Detalle:** El usuario selecciona el profesor y el sistema mostrará una lista de todos los reportes que tiene por año.

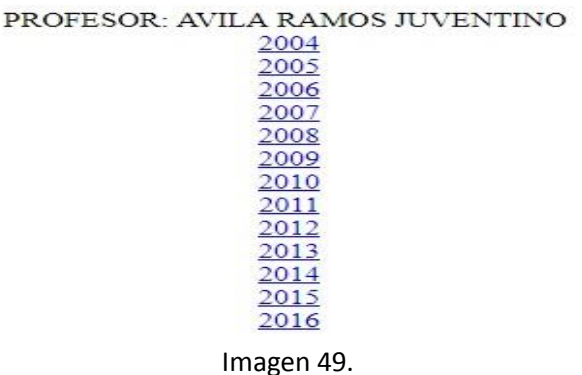

#### Seleccione un cad de la lista

 **Generacad:** El usuario selecciona el año del reporte que el profesor solicitó y el sistema se encarga de mostrarlo en formato PDF para poder descargarlo e imprimirlo para entregárselo al profesor.

#### 3.7 Base de datos de Profesores

La base de datos del sistema de Profesores contiene información desde el año 2004 hasta el 2016 y está conformada por las siguientes tablas:

- **asignaturas:** Contiene toda la información de las asignaturas que se imparten en el CCH.

**- cal\_cualittiva:** Contiene los niveles de desempeño y es asignado de acuerdo con el promedio final que el profesor obtuvo. Los niveles de desempeño que contiene esta tabla son los que se mostraron en el punto 1.4.3 del capítulo I.

**- cch\_nombrasexos:** Contiene los nombramientos y el sexo de los profesores.

**- dw\_cad\_nivel\_profesor:** Contiene las calificaciones finales de los profesores por año y es la más importante, porque a partir de la información de esta tabla se obtienen los datos para elaborar el reporte que se le entrega al profesor.

**- profesores\_datos:** Contiene la información personal de los profesores del CCH.

**- sys\_sessions:** Registra quién inició sesión en el sistema con el fin de llevar un control en la entrega de los reportes. Los usuarios que aparecen en esta tabla son el personal administrativo de la SEPLAN.

**- sys\_users:** Contiene la información del personal administrativo de la SEPLAN que está autorizado para hacer uso del sistema.

**- verifycad:** Contiene la información de los reportes que fueron emitidos y verificados.

**- www\_cad:** Contiene la información por grupo y por año de los profesores.

La mayoría de las tablas no son usadas por el sistema, el personal de la SEPLAN no sabía que se guardaban ciertos datos como, por ejemplo, el registro de quién había iniciado sesión en el sistema. Al igual que la base de datos del sistema de Alumnos existen tablas que usan el auto incrementable como llave primaria.

3.8 Caso de uso del sistema de Profesores

A continuación, se muestra el caso de uso del sistema de Profesores de forma general.

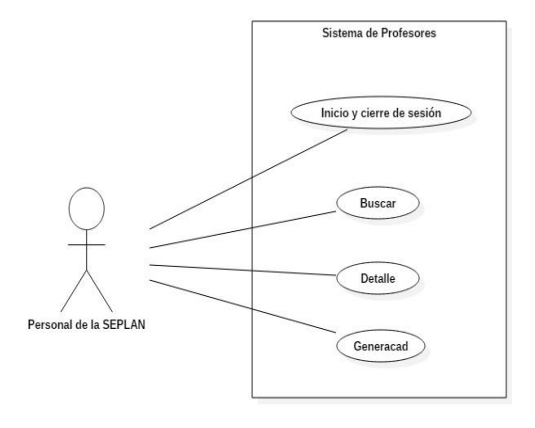

Imagen 50.

3.9 Diagrama de flujo del sistema de Profesores

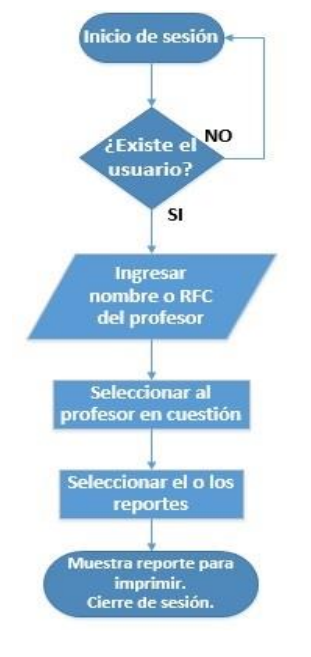

El siguiente diagrama muestra cómo es él flujo de los datos en el sistema de Profesores.

Diagrama 2.

- 3.10 Diagrama de procesos de la aplicación
- El diagrama 3 de los procesos que se siguen en la aplicación del CAD.

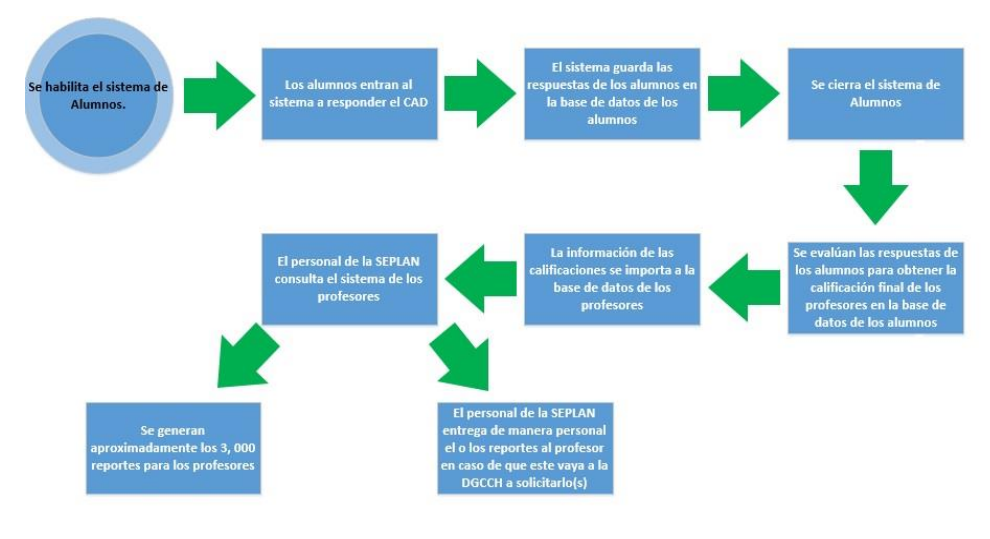

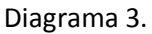

# Capítulo IV: Diseño del Sistema de Gestión de Documentos en Internet: CAD

En este capítulo se presenta el diseño e implementación del así llamado Sistema de Gestión de Documentos en Internet: CAD. El objetivo con este sistema es que la DGCCH y los cinco planteles del CCH podrán comprobar que los alumnos contestaron el cuestionario de evaluación de profesores, los profesores podrán tener acceso y descarga a todos sus reportes en formato PDF, con esto se reducirá el uso de papel y la redundancia innecesaria e inconsistencia en la base de datos donde se almacena la información correspondiente.

Para poder realizar el diseño y construcción del Sistema de Gestión de Documentos en Internet: CAD, en la SEPLAN de la DGCCH, se realizaron las siguientes actividades:

- Recopilación de toda la información (datos históricos, documentos, etc.) sobre el CAD.
- Acceso a las bases de datos de los alumnos y profesores.
- Acceso al servidor web, donde se albergan los sistemas de los Alumnos y el de los Profesores, así como otros sistemas web con los que cuenta la SEPLAN.
- Entender las necesidades del problema que se resolverán con el Sistema de Gestión de Documentos en la Web.
- Con base en las entrevistas con los involucrados (SEPLAN), se recopilaron los requerimientos para la creación del nuevo sistema.
- Finalizado el análisis de los sistemas web, de las bases de datos y de los resultados que arrojó la prueba piloto, se presentó la propuesta de actualización a la SEPLAN.
- Con la aprobación para actualizar el CAD, se diseñó, se elaboró el nuevo reporte, se definió el protocolo para calificar el CAD y la manera en que se deben de evaluar las respuestas de los alumnos (la explicación más detallada se encuentra a partir del punto 1.4.4 del capítulo I, Historia del Arte).
- Se diseñó una nueva base de datos.
- Se empezó a diseñar la interface del sistema.

# 4.1 ISO/IEC 29110

La SEPLAN de la DGCCH no cuenta con ningún estándar para la elaboración de sistemas web y bases de datos, así que se decidió usar el estándar internacional ISO/IEC 29110.

La ISO/IEC 29110 es una nueva serie de normas e informes técnicos que llevan como título Ingeniería de Software – Perfiles de Ciclo de Vida en Pequeñas Entidades. Una PE´s se define como una entidad que tiene menos de 25 personas. La mayoría de las PYMES de software pertenecen a la categoría VSE (Very Small Entities, una entidad, empresa, organización, departamento o proyecto muy pequeño, que tiene hasta 25 personas).

La ISO/IEC 29110 fue desarrollada para mejorar la calidad del producto y/o servicio de software, y para mejorar el desempeño de la organización, sin pretender excluir el uso de diferentes metodologías de Ciclo de Vida tales como:

- Cascada
- Iterativo
- Incremental
- Evolutivo o Ágil

La estructura de la ISO/IEC 29110 se divide en 5 partes, que son las siguientes:

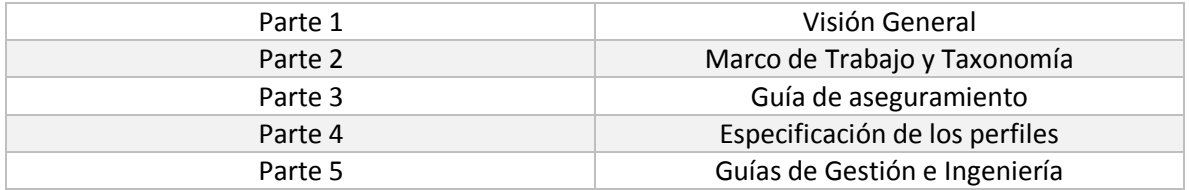

# 4.1.1 Características de la NORMA ISO/IEC 29110

- Modelo Internacional basado en una combinación de estándares (ISO/IEC 12207, ISO/IEC 15289, ISO/IEC 15504, entre otras).
- Reconocida internacionalmente.
- Específica para el desarrollo y mantenimiento de software.
- Dirigida a pequeñas organizaciones de entre 1 y 25 personas.
- Orientada a proyectos tanto internos como externos.

# 4.1.2 Los perfiles de la ISO/IEC 29110

- Principiantes: Una sola persona y un proyecto.
- Básico: Una pequeña organización de hasta 25 personas y un solo proyecto.
- Organizacional: Una pequeña organización de hasta 25 personas y varios proyectos simultáneos.

Para el desarrollo del sistema de gestión de documentos en internet: CAD, se eligió el perfil básico de la ISO/IEC 29110.

# 4.1.3 Características del Perfil Básico

- La entrada al proceso es un contrato o una propuesta de trabajo.
- Es para empresas que tienen pocos trabajadores.
- Proyectos de bajo costo y cortos (unos cuantos meses).
- Comunicación constante con el cliente.
- Entrega del producto a tiempo.

# 4.1.4 Precondiciones para el perfil básico

- Tener un proyecto con un contrato o un acuerdo de trabajo a realizar.
- Se define el costo, duración y factibilidad del proyecto antes de iniciarlo.
- Hay un equipo de trabajo y un administrador del proyecto entrenados y asignados.
- Hay una infraestructura disponible (personas, máquinas, oficina, muebles, etc.).

## 4.1.5 Procesos del perfil básico

- Gestión de proyectos: Su objetivo es establecer y llevar a cabo sistemáticamente las tareas del proceso de implementación de software del proyecto a fin de cumplir con los objetivos esperados del proyecto de calidad, tiempo y costo.
- Implementación de Software: Su objetivo es la ejecución sistemática de las actividades de análisis, diseño, construcción, integración y pruebas a un protocolo de software nuevo o modificado, de acuerdo con sus requerimientos especificados.

4.2 Aplicación del estándar ISO/IEC 29110 al sistema de gestión de documentos en internet: CAD

Para la aplicación del estándar ISO/IEC 29110 en su perfil básico en la SEPLAN de la DGCCH para el diseño y desarrollo del sistema de gestión de documentos en Internet: CAD, se realizó lo siguiente:

- La SEPLAN formó un equipo de trabajo para el proyecto.
- Para la entrada se tiene la propuesta de trabajo.
- Es un proyecto que se realizará en un año siete meses.
- Se tiene una comunicación constante con los integrantes del equipo de trabajo.
- La entrega del producto se realizará a tiempo.
- Se tiene un acuerdo del trabajo a realizar.
- Se definió la duración y factibilidad del proyecto.
- Hay un equipo de trabajo de 5 integrantes, los cuales son:
- Maestra Beatriz Almanza, secretaria de la SEPLAN.
- Lic. Alfredo Sánchez Ramírez, Coordinador de unidades de planeación.
- Maestro Alfredo Ávila García, Asesor de la Secretaría de Planeación.
- Maestra Mayra Vázquez Huicochea, Encargada del CAD.
- Ing. Víctor Arturo Morales Díaz, Desarrollador.
- Se cuenta con una infraestructura para poder realizar el proyecto:
	- Equipo de trabajo (personas).
	- Asignaron equipos de cómputo.
	- Servidores (Web y bases de datos).
	- Oficinas amuebladas.
	- Conexión a internet.

#### 4.3 Riesgos

En la siguiente tabla se muestran los riesgos del sistema.

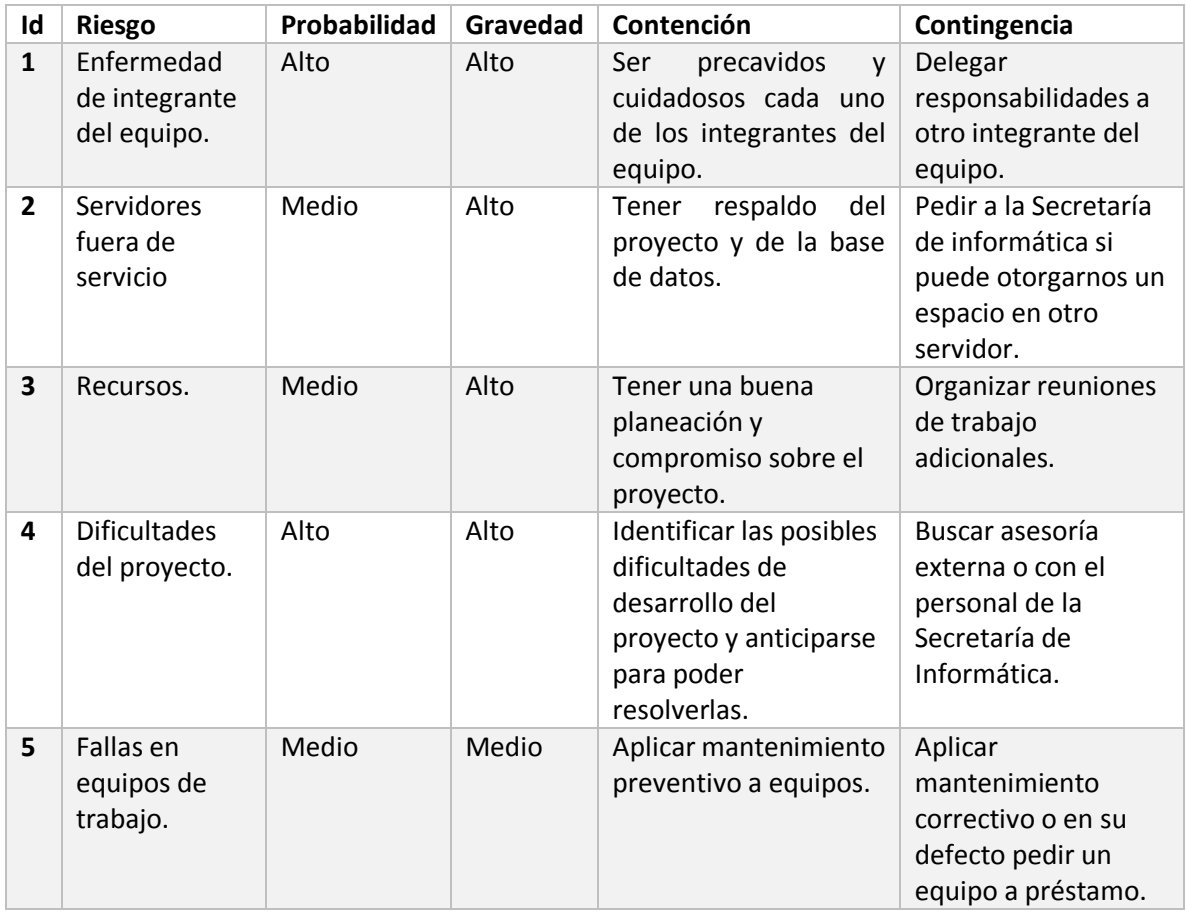

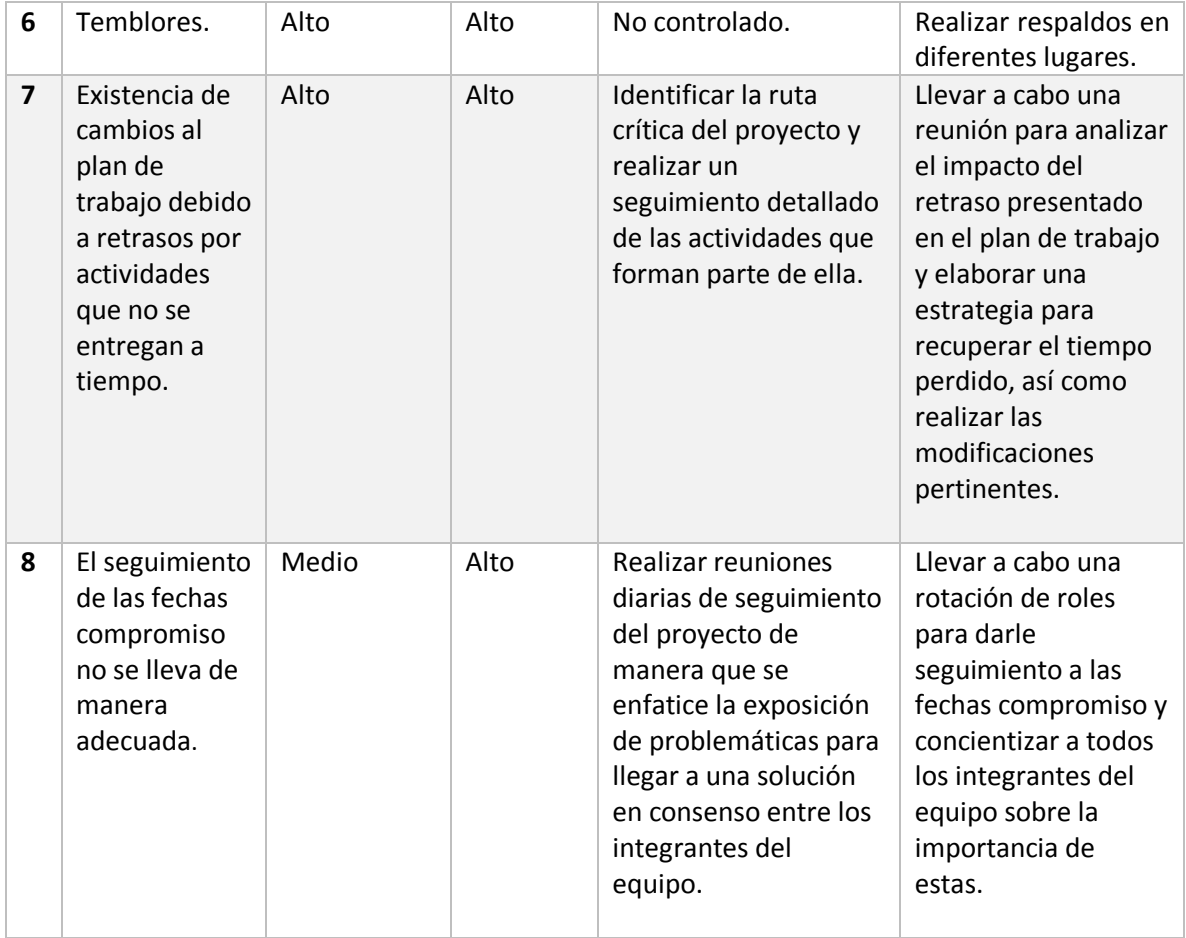

## 4.5 Diseño de la arquitectura del sistema

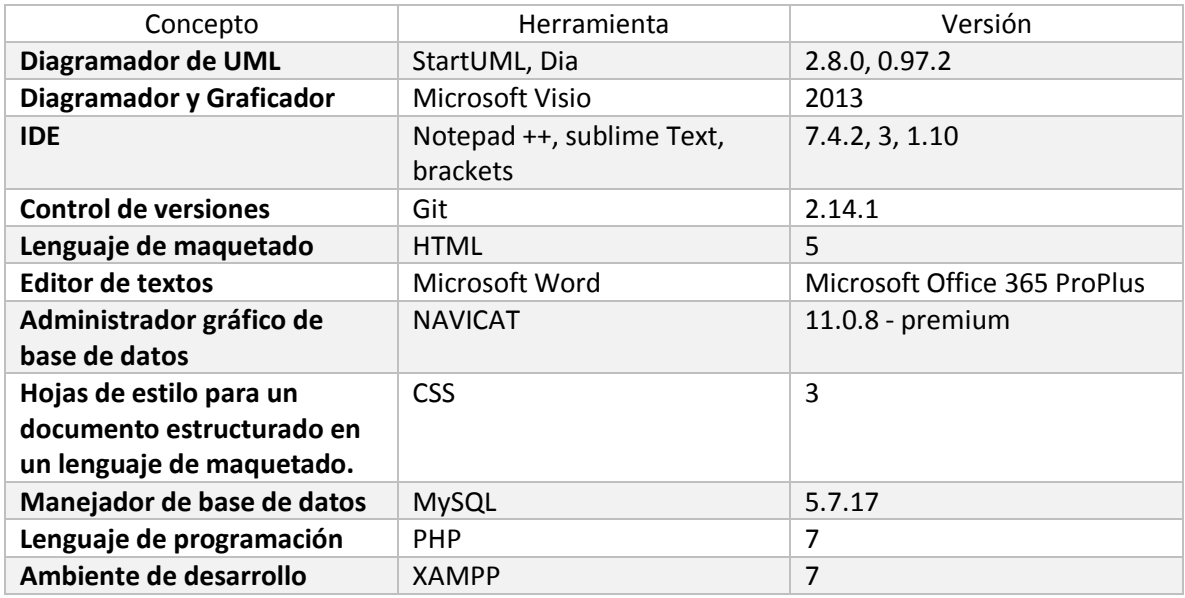

# 4.5.1 Especificación del ambiente de implementación

Todas las herramientas y ambientes mencionados anteriormente se encuentran dentro de los estándares de desarrollo de sistemas permitidos por la DGCCH.

# 4.5.2 Criterios de calidad

- El código será desarrollado y estará basado en las mejores prácticas para que la corrección de errores y el mantenimiento del sistema sean sencillos de realizar por cualquier persona con conocimientos de programación.
- Se tendrá una carpeta, la cual contendrá los siguientes apartados: Análisis (casos de uso, planeación), Diseño (arquitectura, base de datos) e Implementación (manuales de instalación y usuario).
- Se realizarán pruebas de funcionalidad, usabilidad, rendimiento y seguridad.
- Para las pruebas de rendimiento del sistema, se tomará en cuenta el diseño y la arquitectura del sistema.

### 4.5.3 Representación de la arquitectura

El sistema debe ser portable para que el usuario pueda utilizarlo desde cualquier dispositivo (PC, laptop, teléfono inteligente, tableta, etc.) con acceso a internet. El usuario al ingresar al sistema podrá: contestar, guardar, consultar y descargar sólo sus datos. Los cálculos para obtener los reportes deben ser confiables para que el usuario pueda tomar decisiones y la SEPLAN pueda proponer propuestas en la formación de profesores.

# 4.5.4 Justificación del patrón o estilo arquitectónico

Se utilizará una arquitectura de capas ya que, de acuerdo con el análisis y la forma en que están programados los sistemas en la SEPLAN, es la mejor manera de llevar a cabo el diseño, la construcción y la administración.

## 4.5.5 Diagrama de distribución

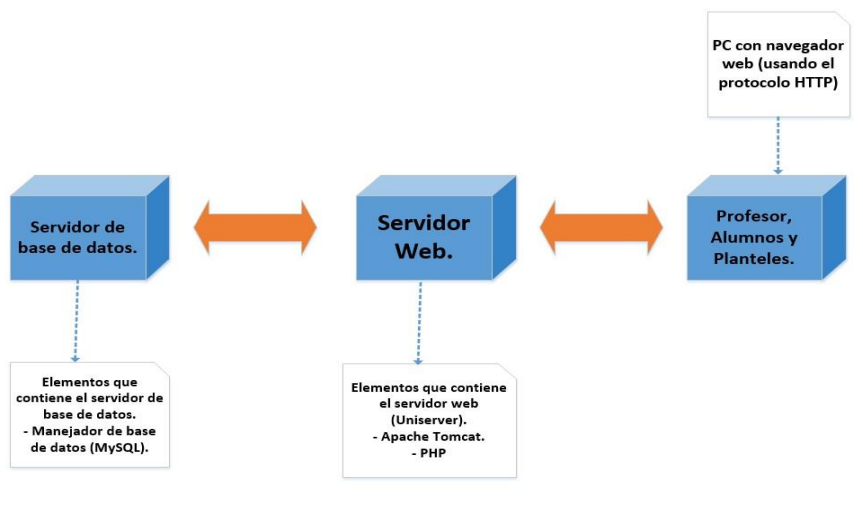

Diagrama 5.

# 4.5.6 Diagrama de componentes y sus interfaces

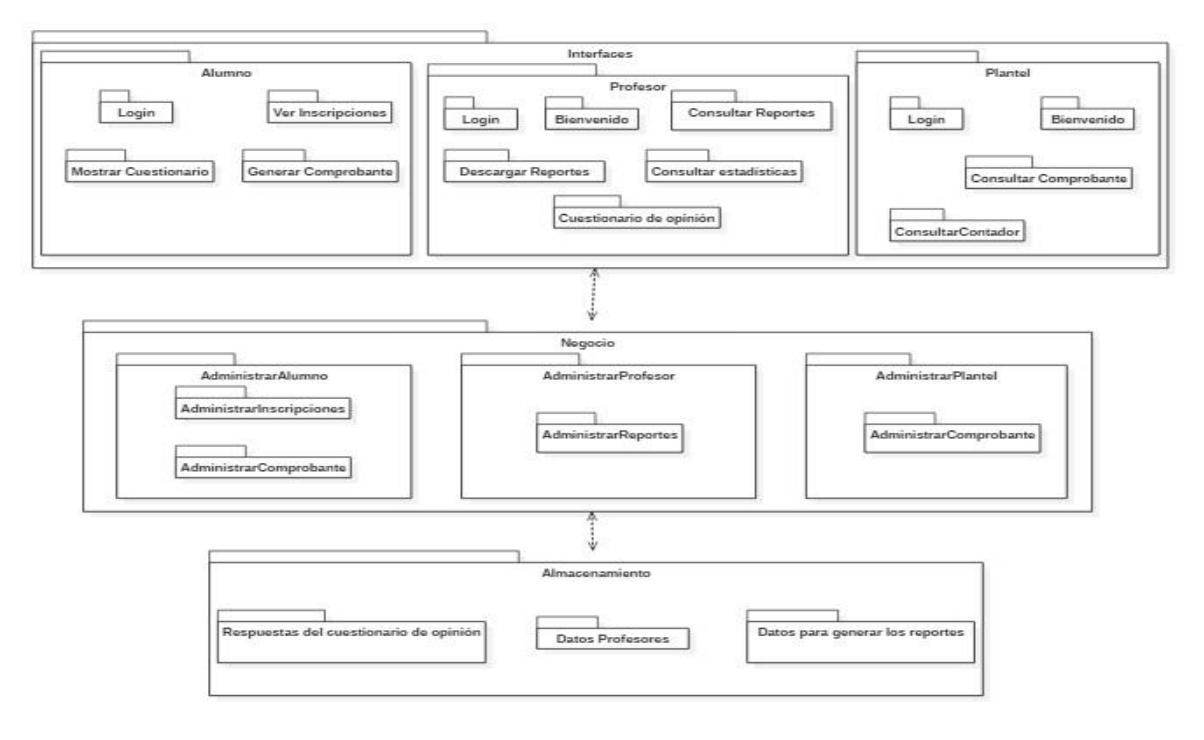

Diagrama 6.

# 4.6 Diseño de la base de datos

Es de vital importancia contar con una base de datos en el proyecto, ya que aquí se almacenan, los datos de los usuarios, de las asignaturas, de los profesores, las respuestas de los usuarios, etc.

Se debe disponer de una base de datos eficiente y estandarizada, que sea fácil de mantener, expandir y que permita un acceso e ingreso de datos de manera intuitiva.

A partir de la revisión y análisis de los datos con los que se contaban y de los requerimientos de acceso a los datos, se identificaron algunos criterios que el software de la base de datos debe cumplir y estos son:

- Debe soportar el modelo de base de datos relacional y alguna versión del lenguaje SQL. Este es un estándar de la industria, que se utiliza en todo el mundo y durará muchos años, al estar utilizando este estándar se garantiza la longevidad y portabilidad de la base de datos.
- Se debe permitir que múltiples usuarios tengan acceso a las tablas simultáneamente, ya que los usuarios podrán responder un cuestionario y las respuestas se deberán guardar.
- Creación de llaves primarias y foráneas.
- Llave primaria: Es aquella clave que permite identificar las tuplas de la relación de forma única.
- Llave foránea: Es un conjunto no vacío de atributos cuyos valores han de coincidir con los valores de la llave primaria de una relación.

Algunas propiedades de la llaves primarias y foráneas son:

- 1. Las llaves foráneas permiten relacionar las tablas de la base de datos.
- 2. Una relación puede poseer más de una llave foránea.
- 3. Una relación puede no poseer ninguna llave foránea.
- 4. Toda relación posee llave primaria.
- 5. El valor de una llave primaria no puede ser nulo.

Para comenzar a diseñar y a implementar la base de datos es necesario realizar el modelado de la base de datos, para esto se va a ocupar el modelo E/R (Entidad-Relación). Este modelo facilita el diseño de la base de datos y no se preocupa por la implementación.

El modelo E/R es muy independiente del manejador de base de datos que se esté utilizando, del servidor, del sistema operativo, etc. Lo que importa son las entidades y la relación que haya entre ellas.

Estas son las entidades:

- Alumno
- Área
- Asignatura
- Cuestionario UNAM
- **•** Encuesta CAD
- Plantel
- Profesor
- Reporte CAD

Ahora se van a establecer las relaciones que existen entre ellas y posteriormente en el primer diagrama E/R.

#### Relación 1:

Una asignatura tiene un área. Un área tiene uno o más asignaturas. Relación uno a muchos.

#### Relación 2:

Un alumno responde un cuestionario de la UNAM. Un cuestionario de la UNAM es respondido por un alumno. Relación uno a uno.

#### Relación 3:

Un alumno tiene un plantel.

Un plantel tiene uno o más alumnos. Relación uno a muchos.

#### Relación 4:

Un alumno inscribe una o más asignaturas.

Una asignatura se inscribe uno o más alumnos. Relación muchos a muchos.

#### Relación 5:

Un profesor contesta una encuesta solo una vez. Una encuesta es contestada por un profesor una sola vez. Relación uno a uno.

#### Relación 6:

Un profesor esta registrado en uno o más planteles. Un plantel tiene registrados a uno o más planteles. Relación muchos a muchos.

#### Relación 7:

Un plantel tiene una o más asignaturas. Una asignatura está en uno o más planteles. Relación muchos a muchos.

#### Relación 8:

Un profesor imparte una o más asignaturas.

Una asignatura es impartida por uno o más profesores. Relación muchos a muchos.

#### Relación 9:

A un profesor se le genera un reporte en un periodo (ciclo escolar). Un reporte se le genera a un profesor en un periodo (ciclo escolar). Relación uno a uno.

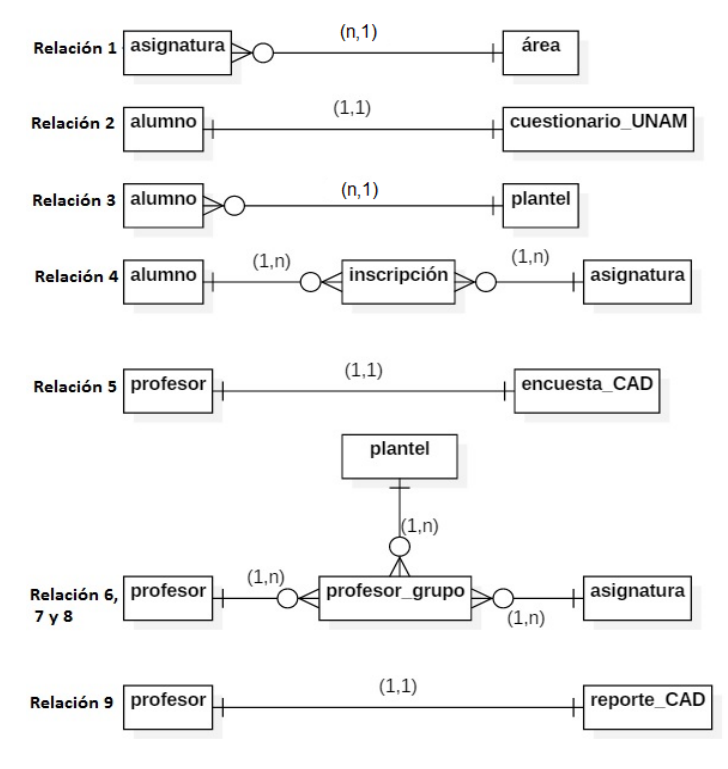

Diagrama 7.

El modelo E/R establece que cuando existen relaciones muchos a muchos se debe crear una tabla intermedia entre ambas entidades, como es el caso de la relación 4, que relaciona la entidad alumno con la entidad asignatura y se crea la tabla de inscripción, como se muestra en el diagrama 7.

Ahora las relaciones 6, 7 y 8, son relaciones muchos a muchos por lo que se tendría que crear una tabla intermedia para cada relación, si se hace esto el modelo E/R crecería mucho, para poder obtener información de estas tres relaciones sería muy complicado y el tiempo para obtener dichos resultados aumentaría ya que el manejador tendría que reunir la información de 6 tablas, esto ocasionaría perdida de funcionalidad.

A este tipo de relaciones se les llama ternarias, porqué la relación es entre tres entidades y por lo que se creará una tabla intermedia cuyo nombre será: profesor\_grupo, como está en el diagrama 7.

Continuando con el diseño y construcción del modelo E/R, se deben relacionar todas las entidades en un solo diagrama, en el diagrama 8 se muestra cómo quedan relacionadas todas las entidades.

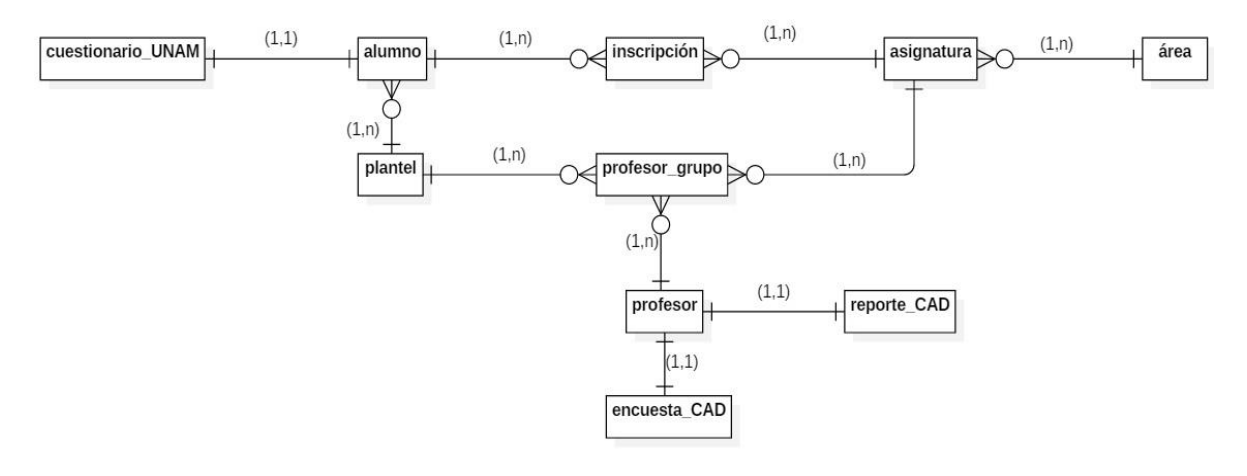

Diagrama 8.

Analizando el diagrama 8 podemos darnos cuenta de las siguientes cosas:

- Faltó relacionar la entidad alumno con la entidad profesor, inicialmente la relación 4 también es una relación ternaria, ya que va a relacionar las entidades: alumno, asignatura y profesor, quedando la relación de la siguiente manera: un alumno inscribe una o más asignaturas que imparten uno o más profesores y al revés, un profesor imparte una o más asignaturas que inscriben uno o más alumnos. La relación se hará mediante las tablas: inscripción y profesor\_grupo.
- No hay que olvidar que el reporte muestra la calificación final del profesor, pero con la actualización que se aplicó al CAD ahora el reporte debe mostrar las calificaciones por grupo, por lo que la tabla profesor\_grupo es la que debe estar relacionada con la entidad reporte\_CAD.

Actualizando el diagrama 7 y el diagrama 8:

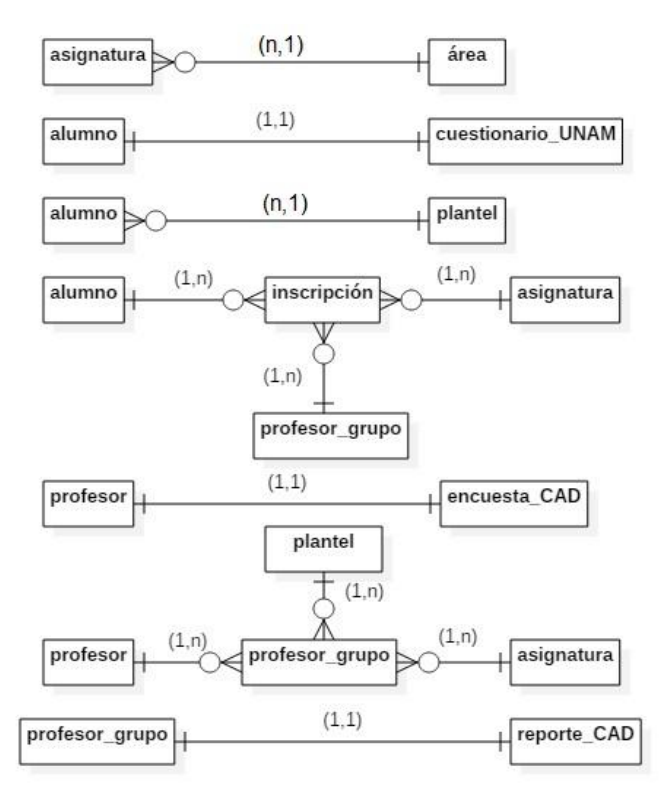

Diagrama 9 (Actualización del diagrama 7).

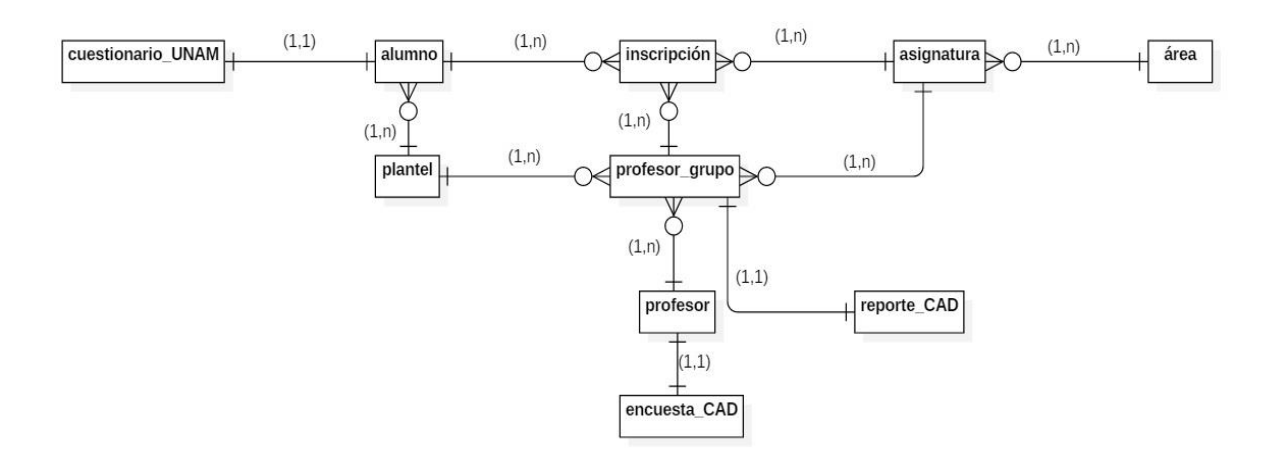

Diagrama 10 (Actualización del diagrama 8).

Hay que recordar que el CAD se aplica al final de cada ciclo escolar o dicho de otra manera al final del semestre par y que para el siguiente ciclo escolar se vuelve aplicar, por lo que hay tablas que van a almacenar información volátil; es decir, que la información que contienen dichas tablas cambiará de acuerdo con el ciclo escolar y por lo tanto la información se tiene que eliminar de esas tablas, estas son:

- Alumno
- Cuestionario UNAM
- Inscripción
- Profesor\_grupo

La tabla profesor grupo es un caso especial ya que aparte de que es una tabla volátil, almacena los grupos de cada profesor y estos son necesarios para poder obtener el reporte, entonces se hará una copia de esta tabla y se le denominará profesor\_calificacion, la relación que va a existir entre estas dos tablas será de uno a uno, por lo que podemos decir lo siguiente: Un profesor con un grupo se le asigna una calificación y una calificación se le asigna a un profesor con un grupo. Y esta nueva tabla se va a relacionar con la entidad de reporte\_CAD siendo también una relación uno a uno.

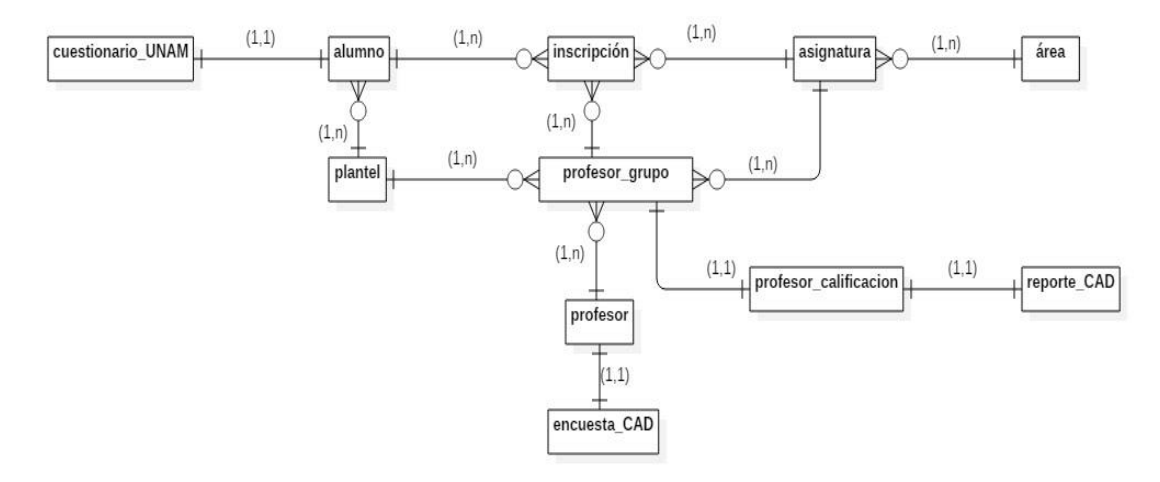

Diagrama 11.

El diagrama 11 contiene el modelo E/R que tendría que ser el definitivo. Pero se tiene que tener en cuenta que este sistema debe poder soportar el reporte viejo como el nuevo, ambos reportes son muy distintos y la manera en que se obtienen las calificaciones son muy diferentes, todo esto se vio en el capítulo I, Historia del Arte, en el punto 1.4.3.

Sin embargo, cuando se realizó el análisis del sistema de Profesores y de la base de datos se determinó que la tabla más importante era dw\_cad\_nivel\_profesor porque esta contiene las calificaciones de los profesores desde el año 2004 hasta el 2016.

Se trató de sacar la información de esta tabla para que toda esta estuviera en la tabla profesor\_calificacion, pero no se pudo, las razones por las que no se logró esto fueron:
- El reporte anterior muestra la calificación de manera global; es decir, hace un promedio de los todos los grupos que tuvo el profesor en el semestre y el nuevo reporte muestra la calificación de cada grupo y después obtiene el promedio de todos los grupos.
- Para que el grupo sea tomado en cuenta para el promedio, debió haber alcanzado una frecuencia de respuesta del 25% o menos, respecto a los alumnos inscritos en cada uno de los grupos del profesor, la tabla con las frecuencias se encuentra en el Capítulo I, Historia del Arte, en el punto 1.4.6.
- El número de preguntas que contiene el CAD anterior es de 17 y el nuevo CAD tiene 29.
- El número de rubros del CAD anterior es de 5 y el del nuevo CAD es de 7.

Por estas razones, se optó por copiar la tabla con toda su información a la nueva base de datos, quedando el modelo E/R como se muestra en el siguiente diagrama:

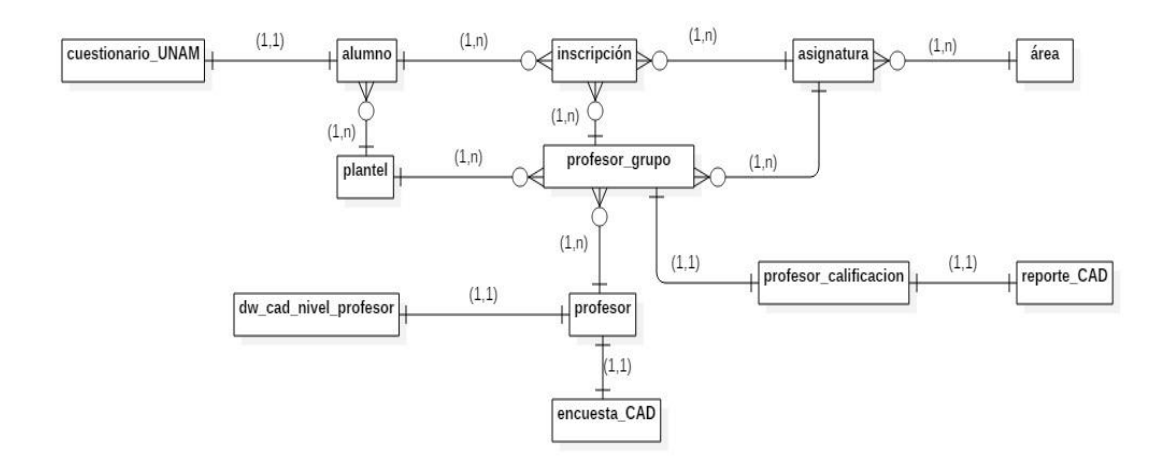

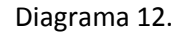

Como se muestra en el diagrama 12, la tabla dw\_cad\_nivel\_profesor tiene una relación uno a uno con la entidad profesor y esto es porque: a un profesor se le genera un reporte en un periodo y al revés, un reporte es generado para un profesor en un periodo, de manera muy similar a la relación de profesor\_calificacion con reporte\_CAD, solo que con las diferencias antes mencionadas.

Lo que se hará con la tabla dw\_cad\_nivel\_profesor, será completar los datos que falten, corregir si es que estos están, quitar los datos que se repitan entre esta y la tabla profesor.

### Finalmente quedaron en total 11 relaciones como se muestra en el diagrama de abajo:

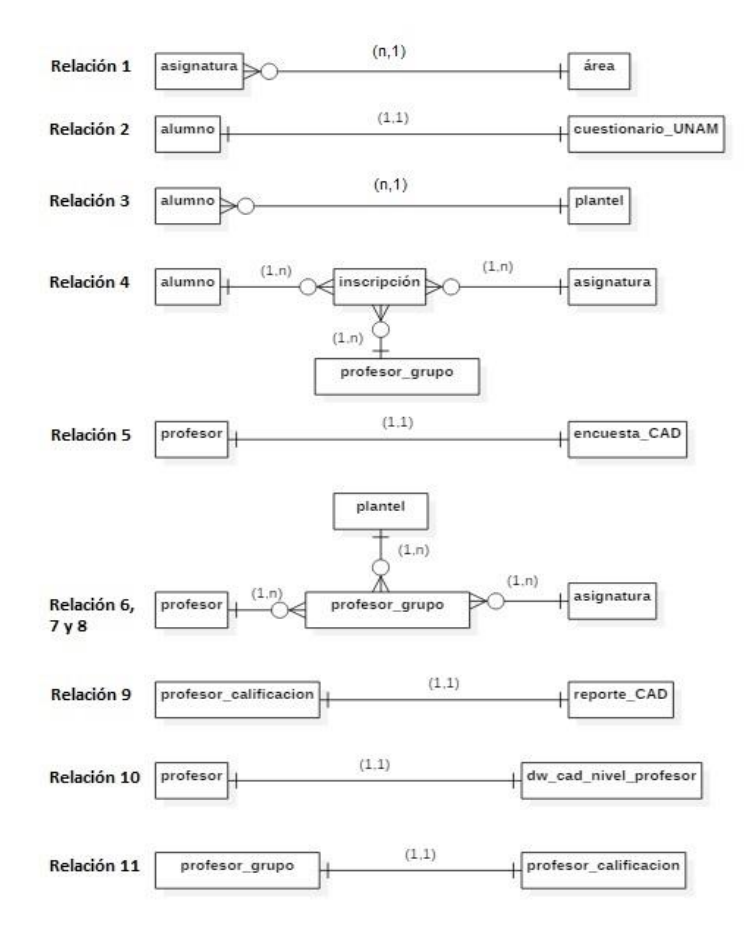

Diagrama 13.

Una vez que se tienen todas las relaciones de todas las entidades se puede ver cómo todas las entidades interactúan unas con otras, como en el diagrama 12. A este se le van a incluir todos los atributos que cada entidad necesita, esto se puede ver en el diagrama 14, el cual será el diagrama entidad-relación final.

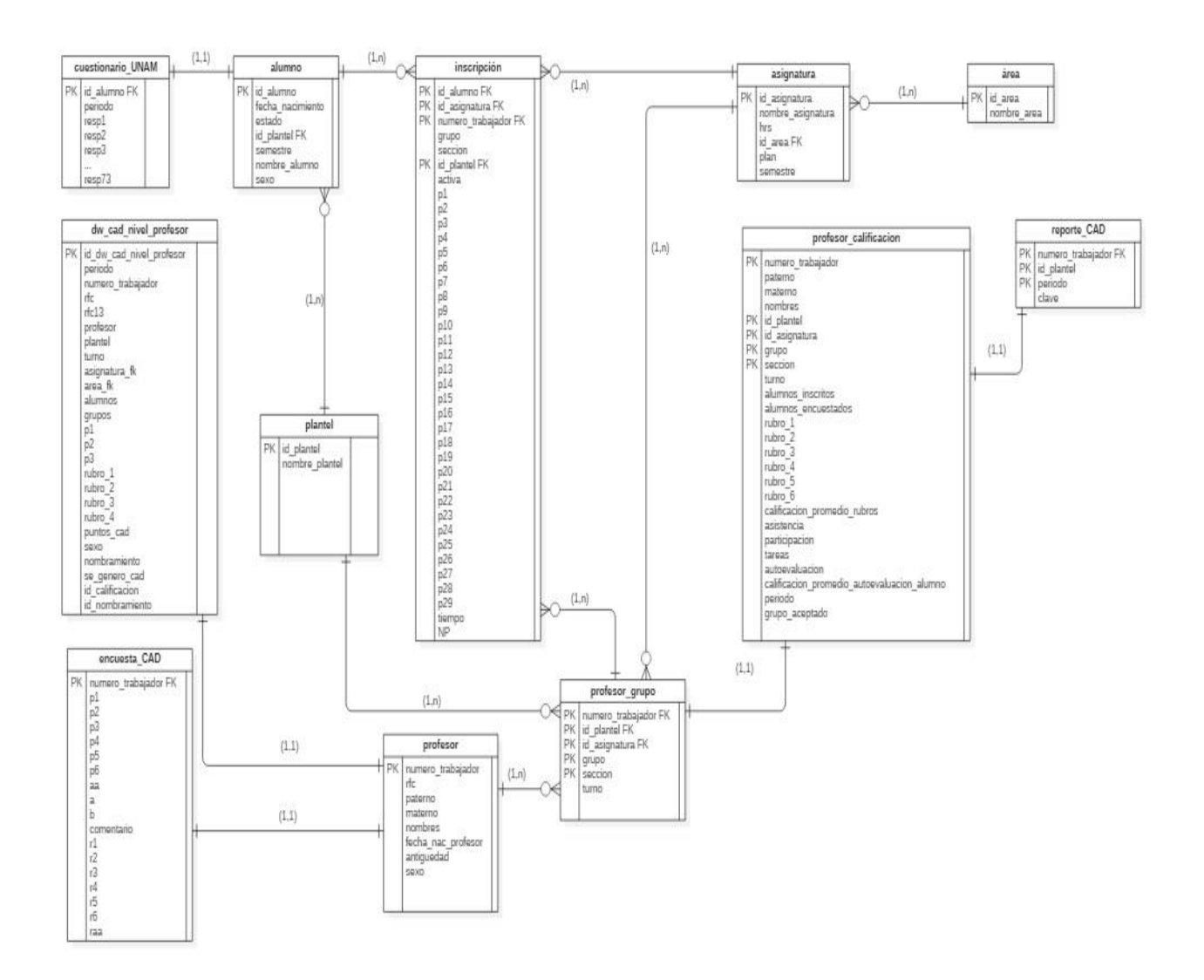

Diagrama 14.

El diagrama entidad-relación es una representación confiable de la base de datos, cada entidad representa una tabla, los atributos son los campos que integran la tabla.

Creando las tablas en el manejador de la base de datos queda de la siguiente manera:

alumno area asignatura cuestionario\_unam dw\_cad\_nivel\_profesor encuesta\_cad inscripcion plantel profesor profesor\_calificacion profesor\_grupo reporte\_cad

Diagrama 15.

### 4.6.1 Diccionario de datos

El diccionario de datos contiene todas las definiciones de las tablas y sus atributos, esto sirve como apoyo por si se requiere dar mantenimiento o elaborar consultas. Cuenta con la información necesaria como: el tipo de dato de un campo, información que almacena la tabla, el significado de un campo, etc.

A continuación, se realizará una descripción detallada de cada una de las tablas que contiene la base de datos del sistema.

#### **Tabla área**

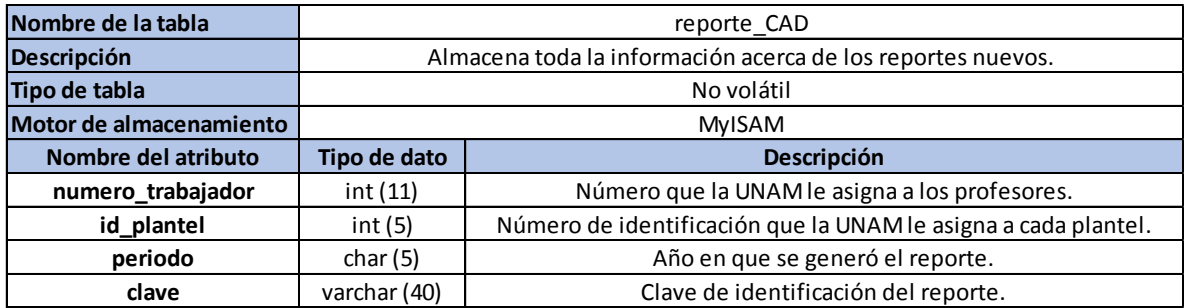

#### **Tabla asignatura**

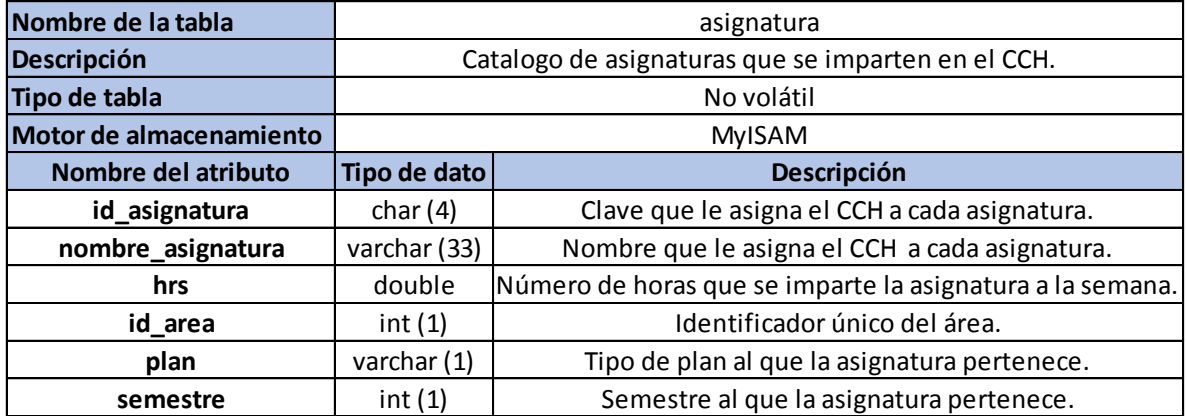

De esta tabla se pueden obtener toda la información necesaria para conocer todos los datos de cualquier asignatura.

#### **Tabla alumno**

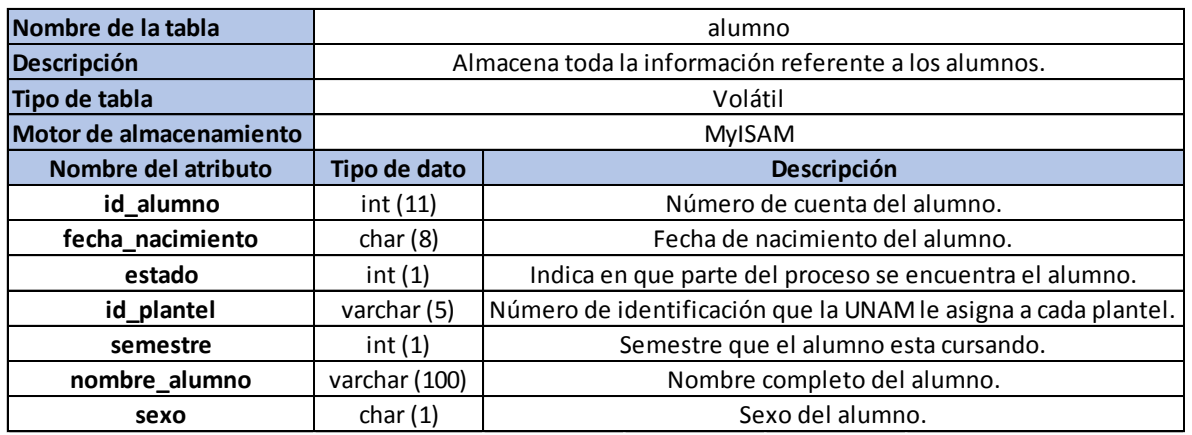

En la tabla alumno se encuentran los atributos: fecha\_nacimiento y sexo, de los cuales se deben hacer las siguientes aclaraciones:

- Fecha\_nacimiento: El formato de la fecha de nacimiento del alumno es la siguiente: DDMMAAAA. La fecha de nacimiento es su contraseña para ingresar al sistema.
- Estado: Puede tomar los siguientes valores:
	- **-** 0: No ha respondido nada y es el valor por default.
	- 1: Ya respondió el cuestionario de servicios de la UNAM.
	- 2: Ya respondió el CAD.
- Sexo: Se utiliza la siguiente nomenclatura:
	- M: masculino.
	- F: femenino.

#### **Tabla cuestionario\_UNAM**

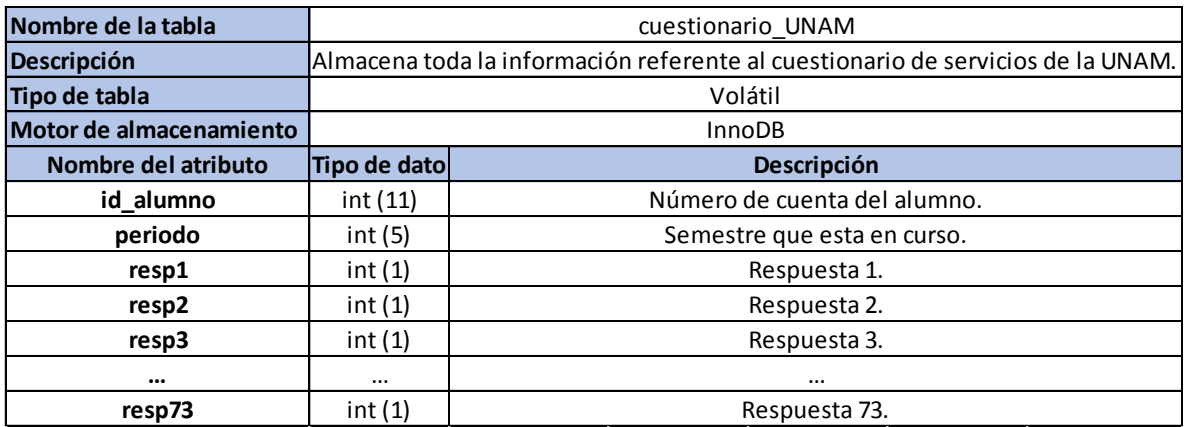

#### **Tabla inscripción**

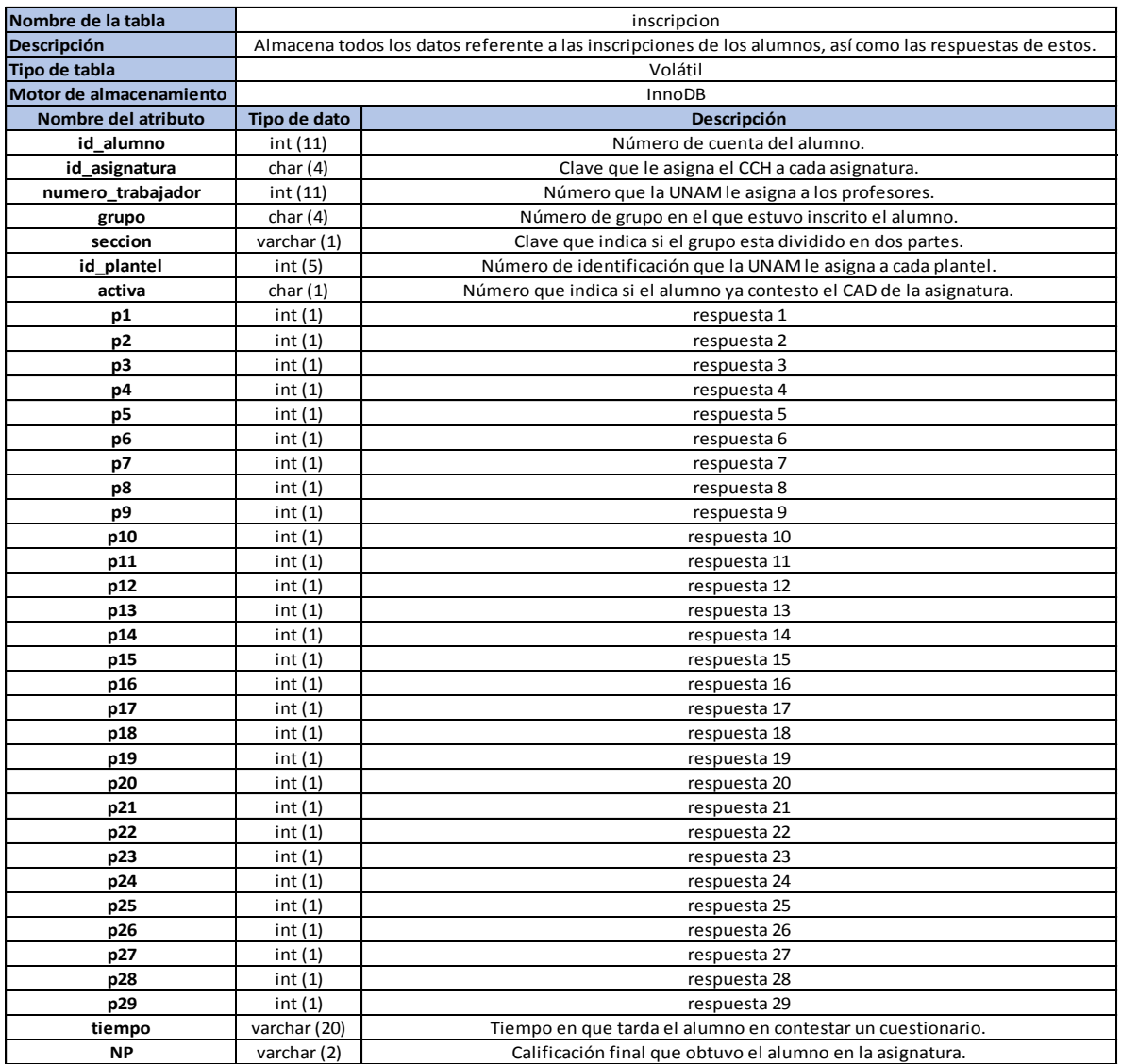

En la tabla inscripción el atributo activa puede tomar los siguientes valores:

- 1 (activa): Indica que aún le falta contestar el CAD de la asignatura y es el valor por default.
- 2 (contestada): Indica que ya termino de contestar el CAD de la asignatura.

El atributo tiempo registra el tiempo en que un alumno tarda en contestar un cuestionario. El tiempo empieza cuando le aparece al alumno el cuestionario y termina cuando el alumno guarda sus respuestas. El formato en que se guarda el tiempo es hh:mm:ss (horas:minutos:segundos) y para el atributo NP, se llena cuando las calificaciones ya están en actas.

#### **Tabla dw\_cad\_nivel\_profesor**

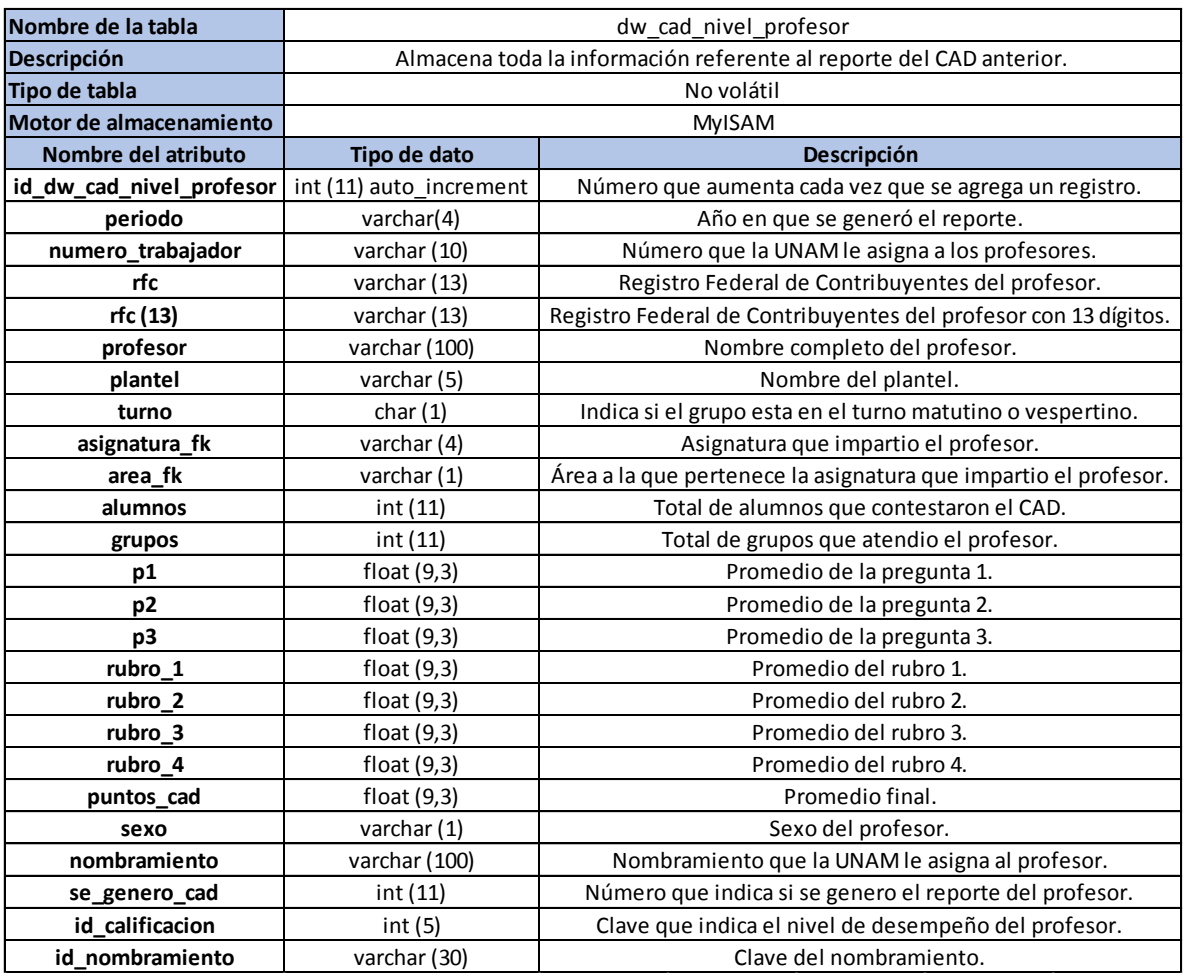

En la tabla dw\_cad\_nivel\_profesor, es necesario conocer la siguiente información de los siguientes atributos:

- Sexo: Puede tomar los siguientes valores:
	- M: Masculino.
	- F: Femenino.
- id\_nombramiento: Palabra clave para identificar los nombramientos de los profesores y puede tomar los siguientes valores:
	- Asignatura.
	- Carrera.
- Nombramiento: Nombre completo del nombramiento de los profesores y son:
	- Profesor de asignatura A, B definitivo.
	- Profesor de asignatura A, B.
	- Profesor de asignatura A, B interino.
	- Profesor titular A, B, C definitivo.
	- Profesor titular A, B, C.
	- Profesor asociado B, C.
	- Jubilado docente.
- Profesor titular B, C tiempo completo.
- Profesor ordinario de asignatura A, B.
- Profesor asociado B tiempo completo.
- Técnico académico asociado B, C.
- Técnico académico.
- Técnico académico titular A, B.
- id\_calificación: Clave única para identificar el nivel de desempeño que obtuvo el profesor y puede obtener los siguientes valores:
	- 1: Insatisfactorio.
	- 2: Satisfactorio bajo.
	- 3: Satisfactorio.
	- 4: Satisfactorio alto.
	- 5: Sobresaliente.

#### **Tabla plantel**

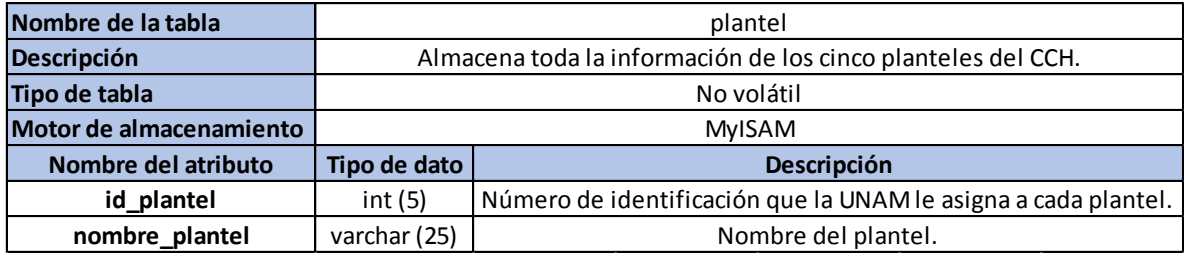

En la tabla plantel para el atributo id\_plantel se va a utilizar la siguiente nomenclatura:

- 47202: Para el plantel Azcapotzalco.
- 47203: Para el plantel Naucalpan.
- 47204: Para el plantel Vallejo.
- 47205: Para el plantel Oriente.
- 47206: Para el plantel Sur.

Esta nomenclatura es la oficial y la establecida por la UNAM, sin embargo, existe otra establecida por el CCH.

### **Tabla profesor**

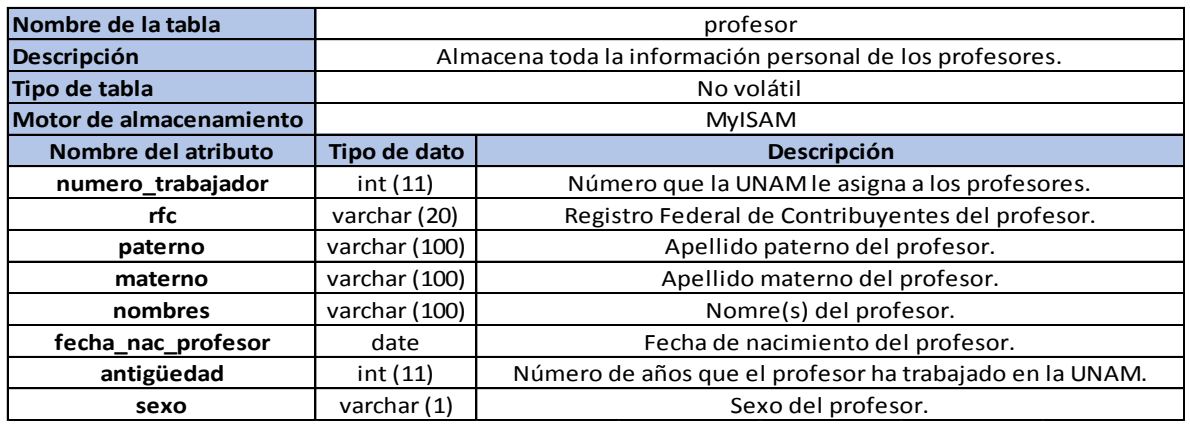

En la tabla profesor, es necesario conocer la siguiente información de los siguientes atributos:

- sexo: Puede tomar los siguientes valores:
	- M: Masculino.
	- F: Femenino.
- fecha\_nac\_profesor: La fecha de nacimiento del profesor tiene el siguiente formato: AAAA-MM-DD.

#### **Tabla encuesta\_CAD**

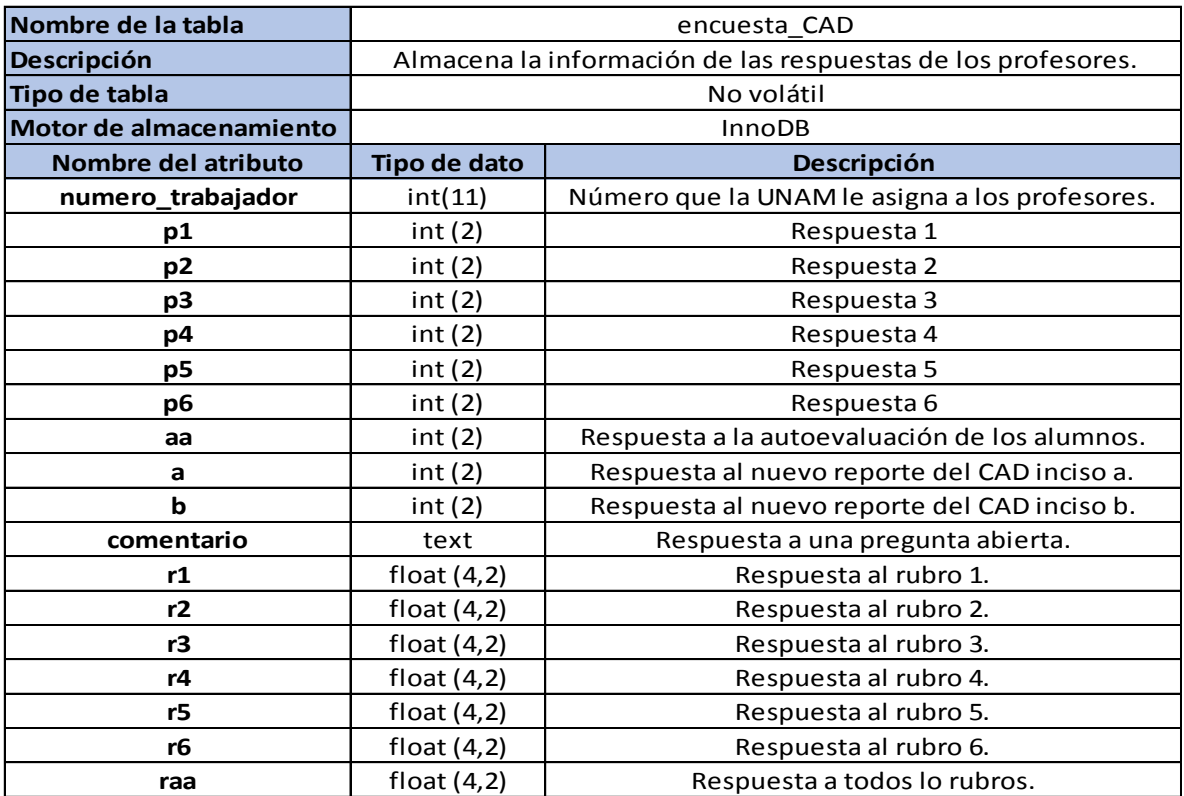

#### **Tabla profesor\_grupo**

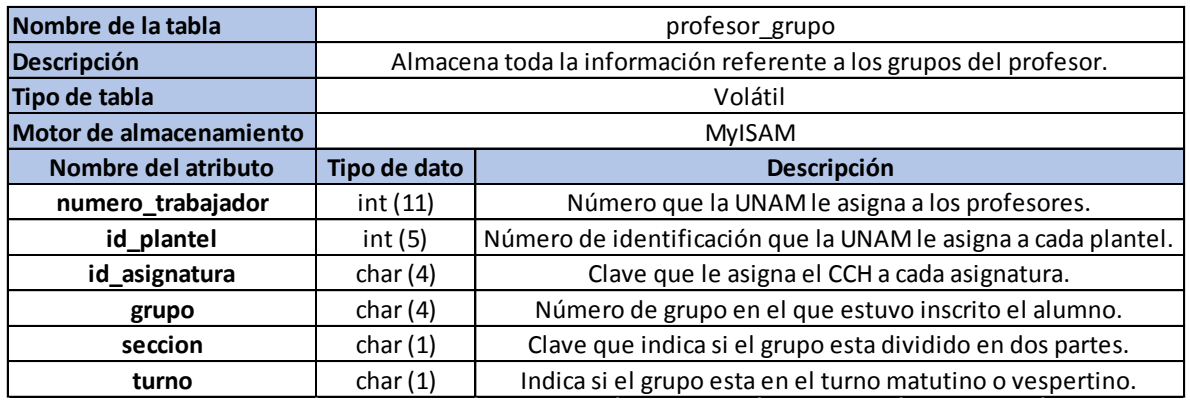

En la tabla profesor\_grupo, es necesario conocer la siguiente información de los siguientes atributos:

- sección: Sólo existen dos valores que puede tomar este atributo: A y B, estos valores dependen de la asignatura, hay asignaturas que no tienen sección para estas el campo se deja vacío.
- turno: Puede tomar dos valores:
	- M: Matutino.
	- V: Vespertino.

Estos mismos atributos y sus valores correspondientes son los mismos para la tabla profesor\_calificacion.

#### **Tabla profesor\_calificacion**

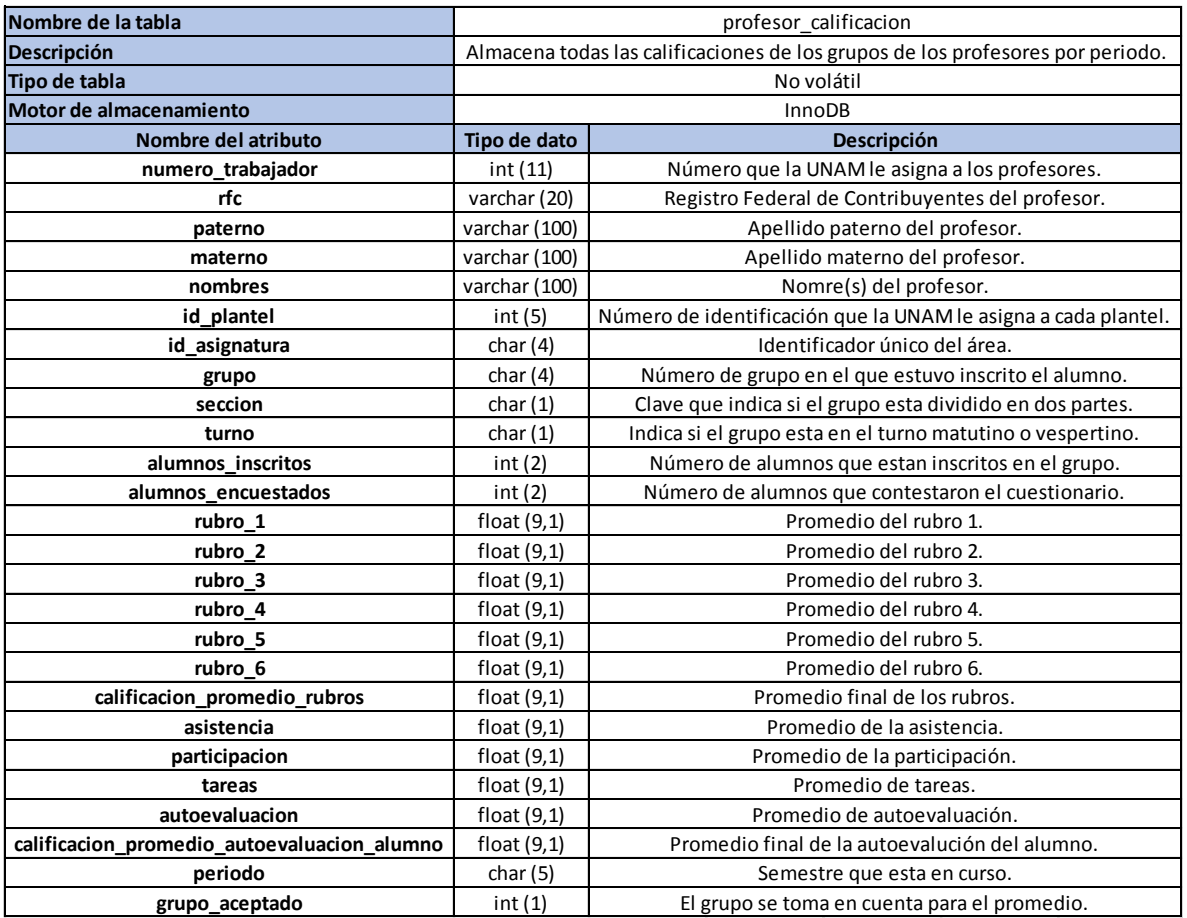

#### **Tabla reporte\_CAD**

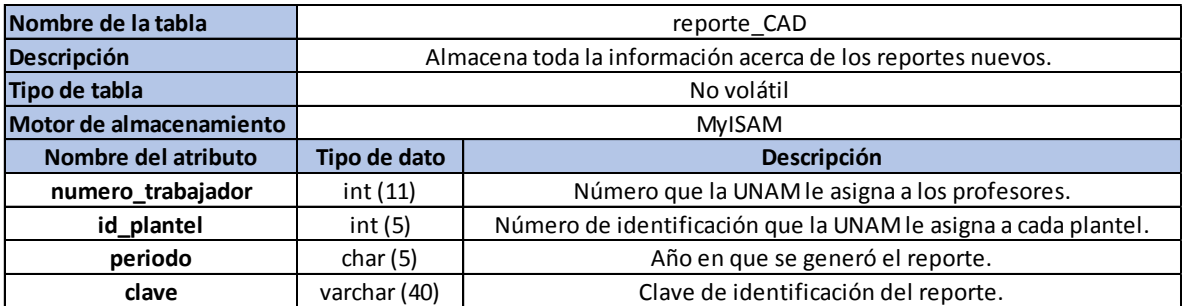

En la tabla reporte\_CAD, es necesario conocer la siguiente información del siguiente atributo:

 clave: El valor de este atributo está compuesto, por el número de trabajador y del periodo, agregando al final de este el número 2.

#### **Tabla profesor\_puntuacion**

Esta tabla sirve como apoyo para realizar los cálculos de la calificación final de los profesores, no forma parte del diagrama E/R.

### 4.7 Elementos por controlar en el sistema

Los elementos que se van a controlar son la documentación que se genere en el proyecto y el código del sistema.

Lista de los productos a controlar:

- Administración del proyecto.
	- 1. Documento del plan del proyecto, que se encuentra en el Apéndice de este documento, página: 115.
	- 2. Carpeta del proyecto.
- Análisis de los sistemas de Alumnos y Profesores con los que ya cuenta la SEPLAN.
	- 1. Entrevistas con el personal de la SEPLAN sobre el funcionamiento de los sistemas.
	- 2. Se hicierón minutas.
	- 3. Acceso a los archivos de ambos sistemas y a sus respectivas bases de datos.
	- 4. Analizar el flujo de datos de ambos sistemas.
	- 5. Elaboración de diagramas del flujo de los datos.
	- 6. Elaboración de un patrón de diseño de reingeniería.
- Análisis y Diseño.
	- 1. Documento de especificación de requerimientos.
	- 2. Documento de análisis del sistema.
	- 3. Documento de diseño del sistema.
	- 4. Diagramas (Casos de uso, seguimiento de procesos).
- Construcción, Pruebas e Integración.
	- 1. Archivo de base de datos (SQL).
	- 2. Archivos del sistema (PHP).
	- 3. Documentación de pruebas.
- **·** Instalación y Capacitación.
	- 1. Manual de instalación del sistema.
	- 2. Manual de Usuario del sistema.
	- 3. Informe de capacitación del sistema.

# 4.8 Control de cambios

Los cambios que puedan presentarse en el plan del proyecto, documentación o en los alcances del sistema quedarán registrados en las minutas de las reuniones de revisión de avance del proyecto, dichos cambios serán evaluados en su momento por la SEPLAN. En caso de que los cambios sean aprobados se registrará en la minuta si afecta o no al tiempo del proyecto, en caso de que no sean aprobados se registrarán las razones. Las minutas se encontrarán en la carpeta del proyecto.

# 4.9 Requerimientos

4.9.1 Requerimientos no funcionales

# 4.9.1.1 Usabilidad

- El sistema debe ser intuitivo para el usuario.
- Se debe utilizar los términos y la nomenclatura que utiliza la SEPLAN, para facilitar la identificación de la información.

### 4.9.1.2 Mantenimiento

Se debe contemplar un ciclo escolar para atender y resolver cualquier eventualidad.

# 4.9.1.3 Portabilidad

 El usuario debe poder ingresar al sistema desde cualquier dispositivo con acceso a internet.

### 4.9.1.4 Reusabilidad

 El sistema debe diseñarse con la posibilidad de que en un futuro se puedan integrar, modificar nuevas funcionalidades y/o incorporar nuevos módulos, de acuerdo con las necesidades de la SEPLAN.

# 4.9.2 Requerimientos funcionales

# 4.9.2.1 Identificación de casos de uso del actor: Plantel

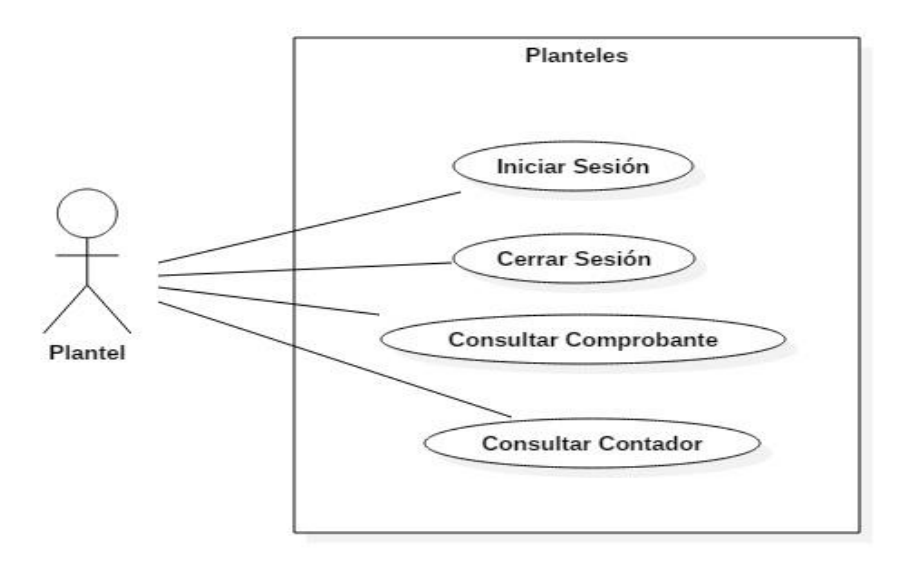

Caso de Uso del actor: Plantel

Cada uno de los cinco planteles del CCH (Azcapotzalco, Naucalpan, Vallejo, Oriente y Sur) podrán iniciar el sistema con un usuario, el cual será el número de identificación que la UNAM le asigna a cada plantel y contraseña estará compuesta de la siguiente manera: los primeros tres caracteres serán CCH, seguido de su número de identificación y por último las tres primeras letras del nombre del plantel, por ejemplo para el plantel Azcapotzalco su usuario sería: 47202 y su contraseña: CCH47202AZC. Y así para cada plantel.

Una vez que el usuario (personal de Control Escolar o el de la unidad de planeación de cada plantel) haya ingresado al sistema, se le mostrará una pantalla de bienvenida, la cual está dividida en dos partes, una contiene el menú y la otra contiene un mensaje de bienvenida y se da una explicación del contenido del sistema.

<sup>4.9.2.2</sup> Caso de uso – Iniciar Sesión

4.9.2.3 Caso de uso – Consultar Comprobante

Es una opción del menú, el cual muestra una pantalla en la cual tendrá que ingresar el número de cuenta del alumno para consultar su comprobante, en caso de que el alumno no haya contestado el CAD, el sistema le indicará que el alumno aún no ha respondido el CAD, en el caso contrario el sistema mostrará las asignaturas que el alumno curso durante el semestre.

4.9.2.4 Caso de uso – Consultar Contador

Es otra opción del menú, la cual muestra la cantidad de alumnos que han respondido el CAD por plantel y por semestre, así como el número de alumnos que han respondido el cuestionario de Servicios de la UNAM.

4.9.2.5 Caso de uso – Cerrar Sesión

Para salir del sistema en la parte superior derecha hay una leyenda que dice "Cerrar Sesión", la cual cierra el sistema y muestra la pantalla de inicio.

4.9.2.6 Identificación de los casos de uso del actor: Profesor

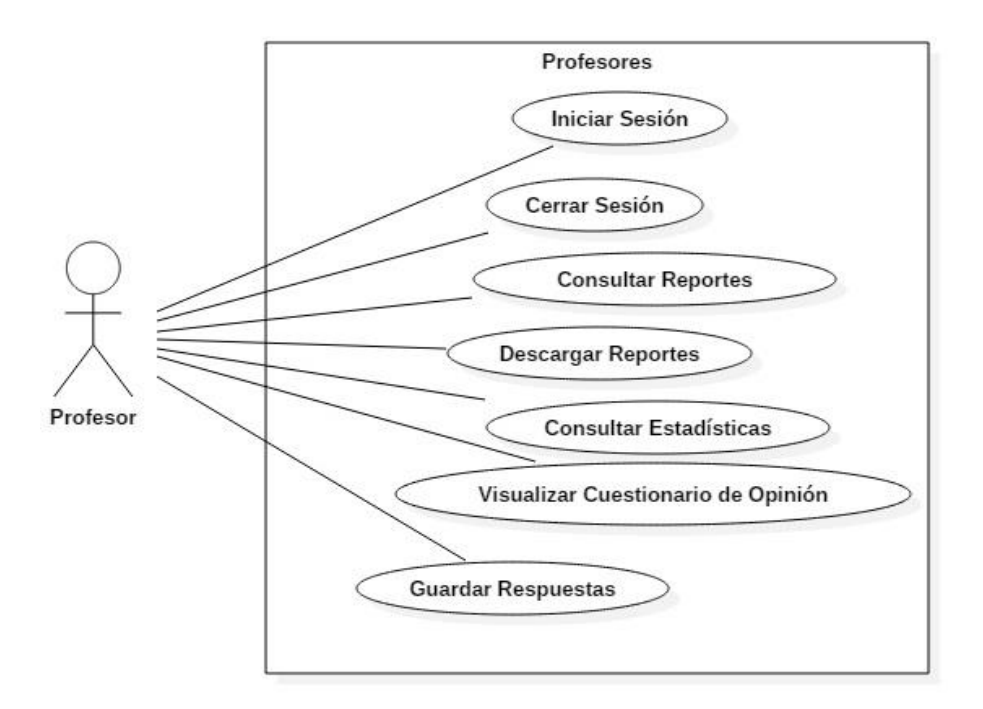

Caso de uso del actor: Profesor

El profesor inicia el sistema ingresando como usuario su número de trabajador que la UNAM le asignó y como contraseña su RFC con homoclave. Si un profesor no puede ingresar al sistema puede ser por dos motivos:

- 1. La base de datos que tiene cada plantel no ha enviado su última actualización.
- 2. El profesor aún no haya impartido clase en el semestre par.

Una vez que el profesor ha ingresado al sistema, se le mostrará una pantalla de bienvenida, la cual está dividida en dos partes, una contiene el menú y la otra contiene un mensaje de bienvenida y se da una explicación del contenido del sistema.

El menú contiene todos los reportes del CAD con los que el profesor cuenta.

<sup>4.9.2.7</sup> Caso de uso – Iniciar Sesión

### 4.9.2.8 Caso de uso – Consultar Reportes

Los reportes están divididos en dos, en el reporte anterior y en el nuevo reporte, los reportes se muestran por año y por plantel, es decir, si un profesor en ese año impartió clases en dos planteles tendrá dos reportes, uno por cada plantel y podrá consultar ambos.

### 4.9.2.9 Caso de uso – Descargar Reportes

Una vez que el profesor eligió el reporte a consultar, el sistema le da la opción de descargar el reporte, éste lo descargará en formato PDF, si el profesor desea descargar otro reporte, solo tendrá que seleccionar el y/o los reportes.

### 4.9.2.10 Caso de uso – Consultar Estadísticas

El profesor podrá consultar estadísticas desde la página de bienvenida, en la parte superior hay un enlace que dice "Estadística", da clic en él y le muestra una pantalla dónde tiene que ingresar los siguientes datos:

- Año: Por el momento solo se cuentan con datos del 2017, por lo que solo se podrán consultar estadísticas referentes a este año.
- Plantel: El profesor deberá seleccionar el plantel en el cual haya impartido clases.

El tendrá que elegir una de las siguientes opciones:

 Estadísticas profesor: Muestra estadísticas referentes al profesor; es decir, el profesor se compara con respecto a todos los profesores del CCH, a los profesores del plantel dónde imparte clases, entre otras opciones.

El profesor tiene que elegir una de las siguientes opciones:

- **Rubros (1 – 6):** Muestra el promedio final que obtuvo el profesor contra el promedio final de todos los profesores del CCH en cada uno de los 6 rubros.
- **Todos los profesores del CCH:** Muestra el promedio final del profesor contra el promedio final de todos los profesores del CCH.
- **Profesores del plantel:** Muestra el promedio final que obtuvo el profesor contra el promedio final de todos los profesores del plantel en dónde impartió clases el profesor.
- **Turno/Plantel:** Muestra el promedio final que obtuvo el profesor contra el promedio final de todos los profesores del turno matutino y vespertino del plantel en dónde impartió clases el profesor.
- **Turno/CCH:** Muestra el promedio final que obtuvo el profesor contra el promedio final de todos los profesores del CCH del turno matutino y vespertino.
- **Sexo/Plantel:** Muestra el promedio final que obtuvo el profesor contra el promedio final de todos los profesores del mismo sexo que el del profesor del plantel en dónde impartió clases.
- Sexo/CCH: Muestra el promedio final que obtuvo el profesor contra el promedio final de todos los profesores del CCH del mismo sexo que el del profesor.
- Estadísticas grupos: Muestra estadísticas referentes a los grupos del profesor; es decir, se comparan los grupos del profesor en los ámbitos de: asistencia, participación, tarea y autoevaluación con respecto a todos los grupos de los profesores del CCH, a los grupos de los profesores del plantel, el turno, entre otras opciones.

El profesor tiene que elegir una de las siguientes opciones:

- **Asistencia/Estudiantes:** Muestra el promedio final de la asistencia de los grupos del profesor contra el promedio de asistencias de los estudiantes del plantel en el que el profesor impartió clases.
- **Asistencia/Estudiantes y turno:** Muestra el promedio final de la asistencia de los grupos del profesor contra el promedio de asistencias de los estudiantes del plantel y del mismo turno en el que el profesor impartió clases.
- **Participación/Estudiantes:** Muestra el promedio final de la participación de los grupos del profesor contra el promedio de participación de los estudiantes del plantel en el que el profesor impartió clases.
- **Participación/Estudiantes y turno:** Muestra el promedio final de la participación de los grupos del profesor contra el promedio de participación de los estudiantes del plantel y del mismo turno en el que el profesor impartió clases.
- **Tarea/Estudiantes:** Muestra el promedio final de tareas de los grupos del profesor contra el promedio de tareas de los estudiantes del plantel en el que el profesor impartió clases.
- Tarea/Estudiantes y turno: Muestra el promedio final de tareas de los grupos del profesor contra el promedio de tareas de los estudiantes del plantel y del mismo turno en el que el profesor impartió clases.
- **Autoevaluación/Estudiantes:** Muestra el promedio final de la autoevaluación de los grupos del profesor contra el promedio de la autoevaluación de los estudiantes del plantel en el que el profesor impartió clases.
- **Autoevaluación/Estudiantes y turno:** Muestra el promedio final de la autoevaluación de los grupos del profesor contra el promedio de la autoevaluación de los estudiantes del plantel y del mismo turno en el que el profesor impartió clases.

4.9.2.11 Caso de uso – Visualizar Cuestionario de Opinión

Para que el profesor pueda visualizar y contestar el cuestionario de opinión, tendrá que cerrar sesión, el sistema verificará si el profesor ya lo contestó o no el cuestionario, en caso de que no se mostrará el cuestionario para que el profesor pueda contestarlo, el cuestionario tiene preguntas de opción múltiple, las cuales son obligatorias y libres, en las que el profesor puede escribir.

4.9.2.12 Caso de uso – Guardar respuestas

Al terminar de responder el cuestionario, el profesor debe dar clic en el botón guardar, el sistema valida que las preguntas de opción múltiple estén contestadas, si no manda un mensaje indicando al profesor que pregunta(s) le faltó responder, si todas están contestadas, el sistema guarda las respuestas en la base de datos y envía un mensaje de que las respuestas han sido guardadas exitosamente.

4.9.2.13 Caso de uso – Cerrar Sesión

El profesor debe dar clic en la leyenda "Cerrar sesión" para cerrar el sistema y muestre la página de inicio.

# 4.10 Calendario

Debido a que la DGCCH trabaja por semestres, el calendario de actividades se organizó de la siguiente manera:

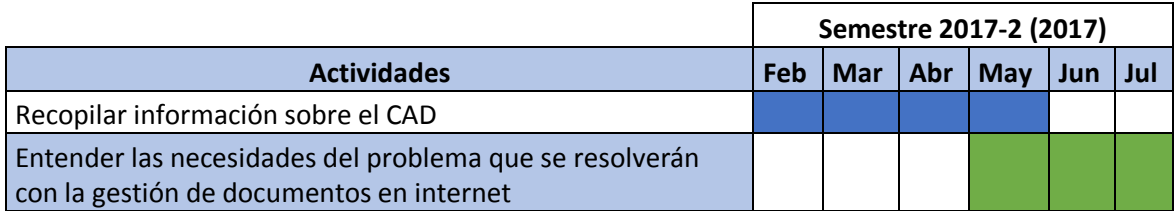

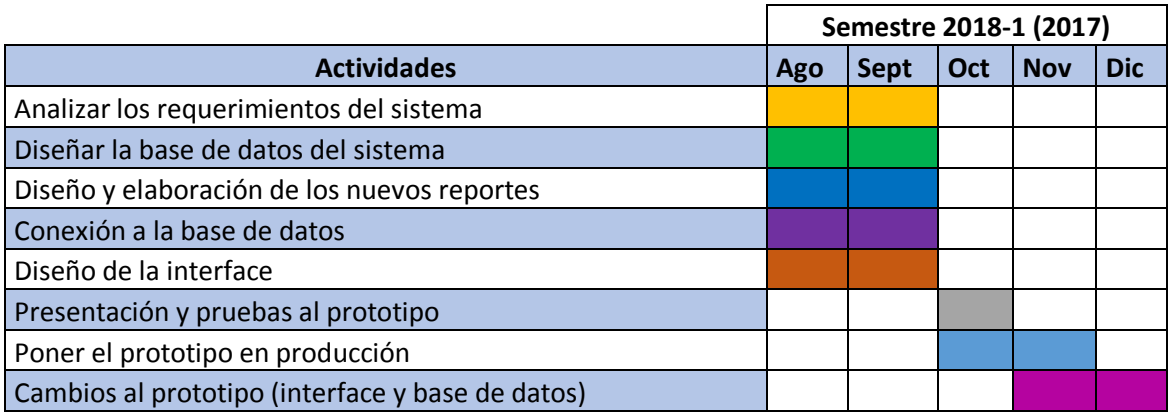

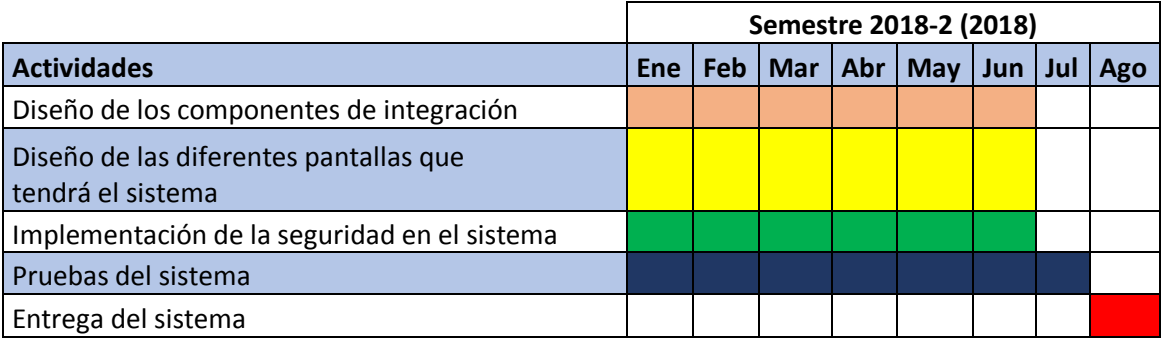

4.11 Patrón de diseño para procesar documentos y sacar estadísticas Patrón

En el diagrama 16, se muestra la forma en que se programó este patrón.

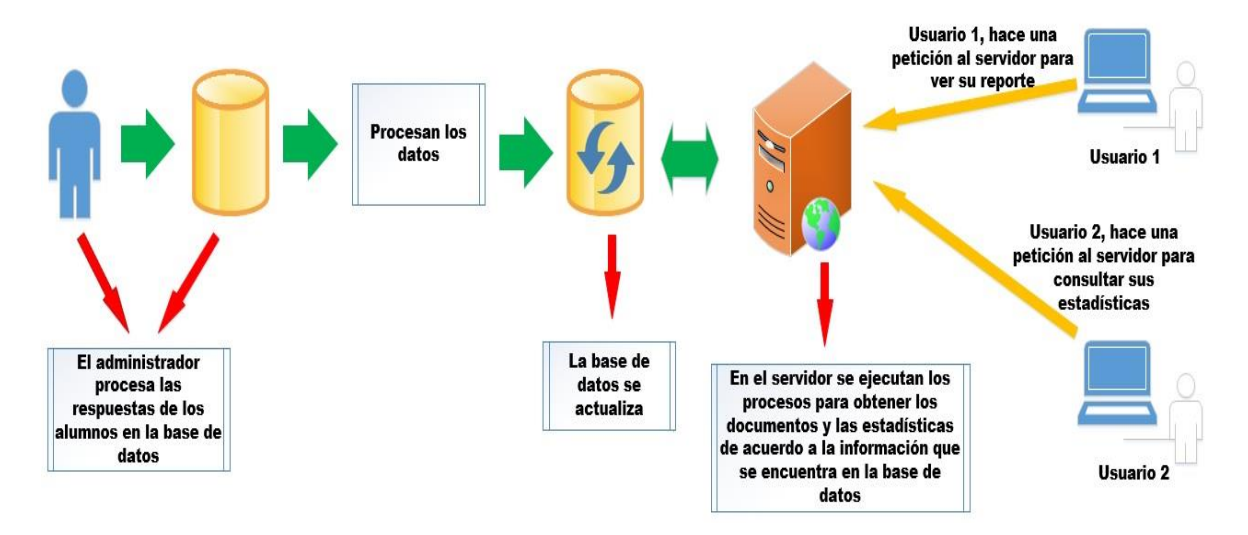

Diagrama 16.

Se parte del hecho que en la base de datos ya se cuenta con la información que se desea mostrar en un documento y/o en una estadística. En este caso la información tiene que ser procesada y actualizada.

Una vez que esta información es correcta en el servidor web se programaron los siguientes módulos:

- Creación de documentos: Cuando el profesor elige el año, el servidor carga la información correspondiente y por medio de la librería "mpdf" el sistema elabora el reporte en formato PDF, esto es para los nuevos reportes, para los reportes anteriores el procedimiento es el mismo, solo que para estos se hace uso de la librería "fpdf".
- Estadísticas: Cuando el profesor consulta sus estadísticas, debe proporcionar ciertos datos, con estos el servidor consulta a la base de datos, obtiene la información necesaria y obtiene los promedios correspondientes, éstos son necesarios para que la librería "highcharts", se encargue de elaborar las gráficas correspondientes a los datos que se ingresaron.

# Capítulo V: Construcción y pruebas

En este capítulo se detalla como fue la construcción del sistema, la interfaz del sistema, los datos que se requieren para poder acceder, la manera en que esta conformado el menú, la explicación de cada botón y enlace, visualización y descarga de uno o más reportes, visualizar estadísticas, contestar la encuesta para evaluar la pertinencia del reporte de resultados del CAD para profesores y el cierre de sesión. Además contiene las pruebas que se le realizaron al sistema para encontrar posibles errores y los datos que se tuvieron que pedir para llenar las tablas.

# 5.1 Descripción general

El sistema se desarrolló utilizando el ambiente Xampp, el cual ya contiene el lenguaje de programación PHP y el manejador de base de datos MySQL.

En el manejador de base de datos se creó la base de datos resultados\_cad, que es la que estará alimentando al sistema de Alumnos y al sistema de gestión de documentos en internet: CAD, como se muestra en la siguiente imagen (imagen de la solución).

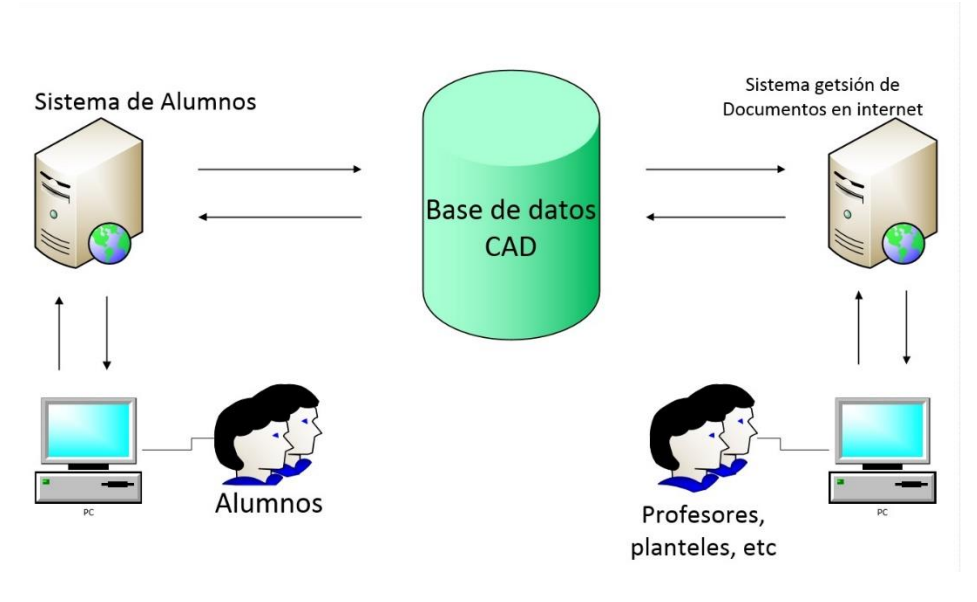

Imagen 51.

# 5.2. Interfaz del usuario

En los siguientes puntos se explicará a detalle el sistema de gestión de documentos en internet: CAD, el sistema de Alumnos ya se explicó en el capítulo III (Análisis de los Sistemas y de las bases de datos: Alumnos y Profesores), cabe mencionar que a dicho sistema se hicieron las siguientes modificaciones:

 Se eliminó el módulo de Alta de estudiante, ya que en el análisis que se realizó se observó que los alumnos ingresaban números de cuenta inexistentes y daban de alta una asignatura para que de esta manera fuera más rápido obtener su comprobante. Lo que se hace ahora es que en la página inicial del sistema se puso un correo electrónico (imagen) en dónde los alumnos que no están en la base de datos pueden enviar sus datos de su inscripción para que el Departamento de Cómputo y seguimiento Estadístico de la SEPLAN los den de alta.

Para un correcto funcionamiento, se recomienda una resolución de 1024 X 768 pixeles e Internet Explorer 7 o superior. Firefox 3 o superior o Safari, Chrome Para recibir soporte técnico, por favor de envíe un correo electrónico a la dirección cad@cch.unam.mx

Última actualización: Abril de 2018.

Imagen 52.

- Se modificó el módulo de Mostrar cuestionarios, aquí se eliminó el CAD anterior y se capturo el nuevo CAD.
- Se modificó la conexión a la base de datos, para que ahora se conecte a la base de datos resultados\_cad.
- Se cambió el diseño por uno más institucional, que tuviera los logotipos de la UNAM y de la DGCCH. Antes tenía colores fosforescentes que no tenían nada que ver con la UNAM.

Estas modificaciones no afectan el flujo de datos del sistema.

# 5.2.1 Acceder al sistema

# 5.2.1.1 Profesores

# 5.2.1.1.1 Ingresar datos

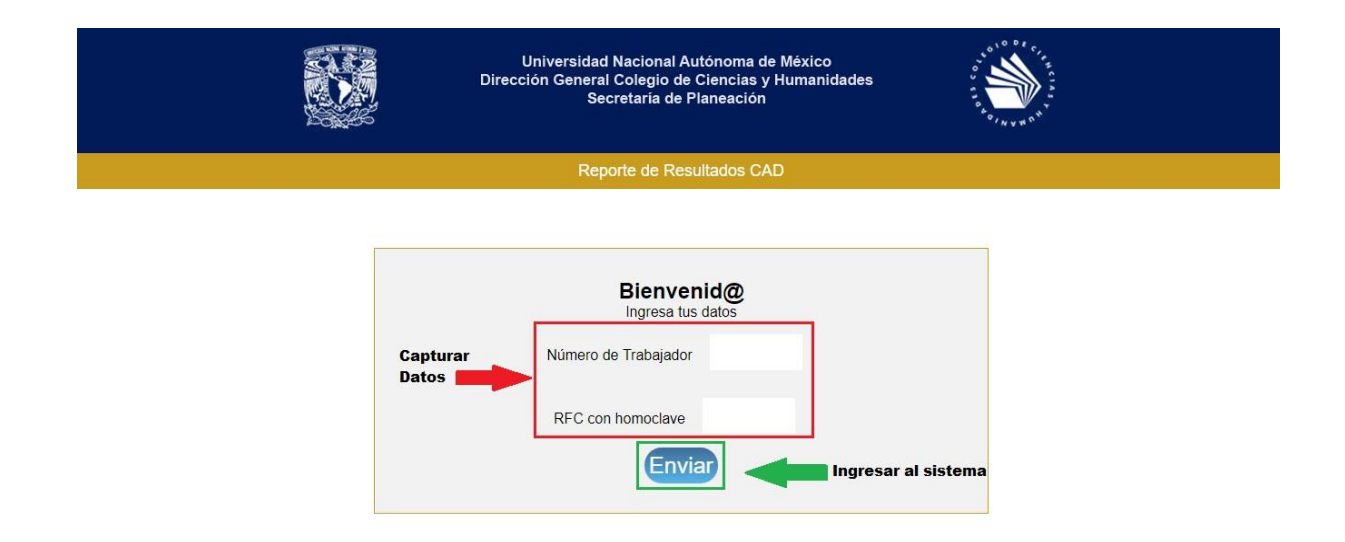

Imagen 53.

# 5.2.1.1.2 Inicio de sesión

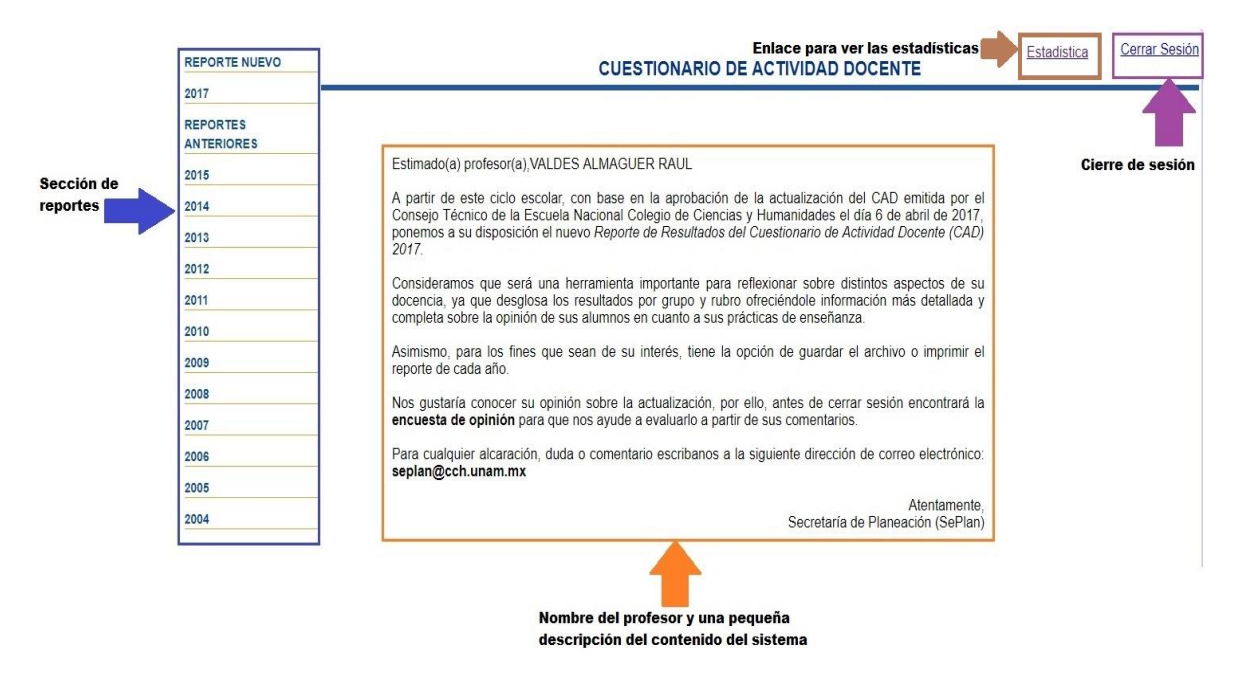

Imagen 54.

La sección de reportes está dividida en dos:

- Reporte Nuevo: En esta sección se comenzarán a almacenar los nuevos reportes, hasta este momento solo se cuenta con el reporte del 2017 y aproximadamente entre los meses de septiembre y octubre se contará con el del 2018.
- Reportes Anteriores: En esta sección se encuentran los reportes anteriores, que van desde el año 2004 hasta el 2016. Si el profesor por alguna cuestión no dio clase en alguno de los años anteriormente mencionados, no aparecerá el año en esta sección. En la imagen se puede observar que este profesor en particular no tiene el reporte del año 2016.

# 5.2.1.1.3 Seleccionar reporte y plantel

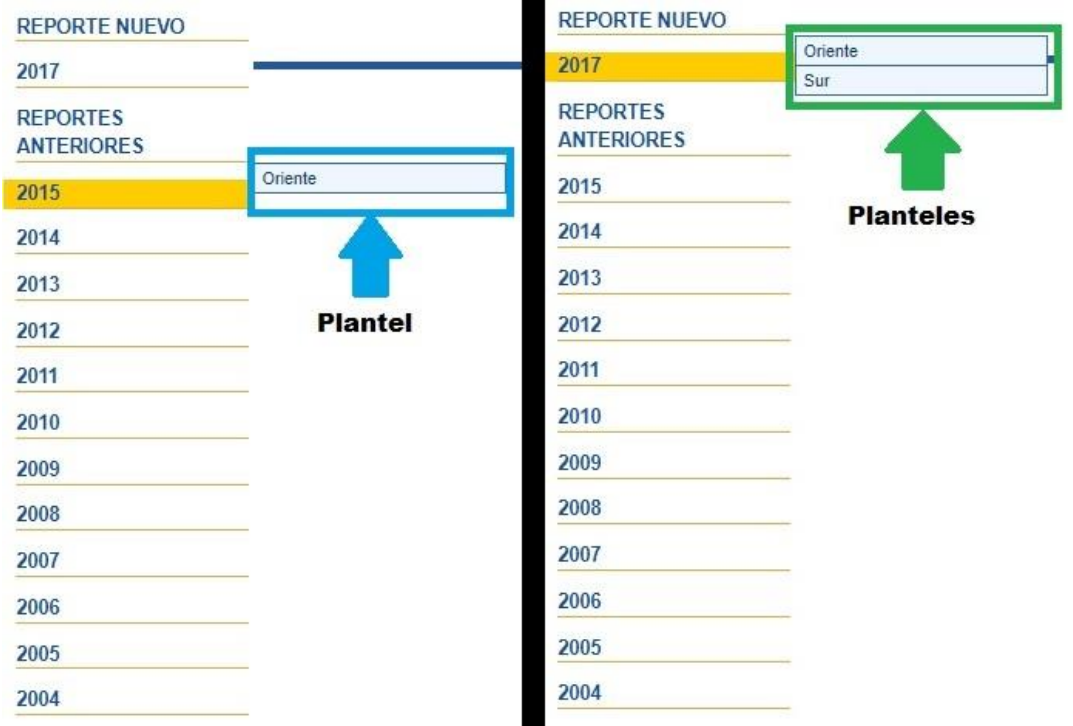

Imagen 55.

Puede ocurrir que un profesor en un año esté en un platel y para el siguiente esté en dos planteles, si esto ocurre el sistema detecta esta situación y le muestra los planteles en los donde impartió clase, para que el profesor seleccione que reporte desea obtener.

En la imagen se puede observar que este profesor en particular en el año 2015 solo dio clases en el plantel Oriente, pero en el 2017 dio en el plantel Oriente y en el Sur.

#### 5.2.1.1.4 Visualizar reporte

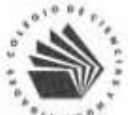

UNIVERSIDAD NACIONAL AUTÓNOMA DE MÉXICO DIRECCIÓN GENERAL DE LA ESCUELA NACIONAL COLEGIO DE CIENCIAS Y HUMANIDADES SECRETARÍA DE PLANEACIÓN

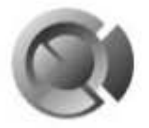

REPORTE DEL CUESTIONARIO DE ACTIVIDAD DOCENTE 2017-2<sup>1</sup> Nombre del profesor: RAUL VALDES ALMAGUER

#### Plantel: Oriente

Area: 2

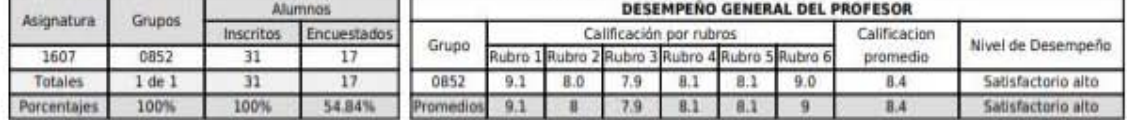

#### Rubro 1. Asistencia y cumplimiento del horario asignado a cada clase.

#### Rubro 2. Planeación

Al inicio del curso explicó con claridad los propósitos, aprendizajes y formas de evaluación de la asignatura; durante el curso programó las actividades de aprendizaje con anticipación; en las clases se estudiaron las temáticas del programa de la asignatura; explicó los propósitos de aprendizaje de las actividades realizadas.

#### Rubro 3. Desarrollo del curso

Indicó con precisión cómo elaborar tareas, reportes, trabajos o investigaciones; explicó los temas de manera clara y comprensible; utilizó ejemplos que facilitaron el aprendizaje; resolvió dudas; estableció la relación entre las temáticas del programa; motivó actitudes de colaboración entre estudiantes; estimuló el interés por el aprendizaje de su asignatura; grado de satisfacción por el desempeño del profesor.

#### Rubro 4. Desarrollo de habilidades transversales

Promovió que los estudiantes fundamentaran sus opiniones; que buscaran e identificaran diferentes fuentes de información.

Fomentó el uso de recursos tecnológicos para apoyar el aprendizaje.

#### **Rubro 5, Evaluación**

Evaluó las actividades a lo largo del curso; comentó con el grupo los resultados de evaluación de las tareas, exámenes y trabajos; respetó las formas de evaluación establecidas al inicio del curso; evaluó los aprendizajes y temáticas de la asignatura; asignó calificaciones con base en los resultados de las actividades realizadas.

#### Rubro 6. Interacción

Promovió la escucha y el respeto entre alumnos; demostró respeto y tolerancia.

#### Autodesempeño del alumno

Asistencia a clases; participación en las actividades y trabajos realizados en las clases; cumplimiento de tareas; autoevaluación (califica el desempeño como alumno).

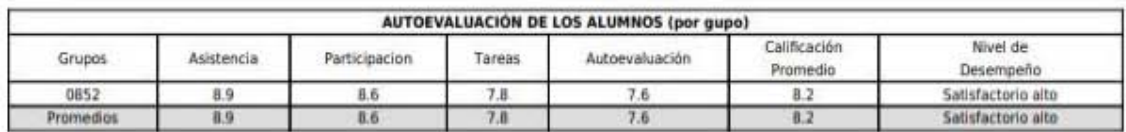

#### Estimad@ profesor@.

Lo felicitamos por haber obtenido calificaciones que se ubican en el nivel de desempeño satisfactorio alto; para mantener y superar este nivel le sugerimos mejorar los elementos específicos del rubro 3. Le recordamos que el Colegio ofrece diversas alternativas que puede consultar en las Secretarias Académica y Docente, en la Jefatura de Area de su plantel y en el Centro de Formación de Profesores.

Los resultados del Cuestinnario de Actividad Docente (CAD) expresan la opinión de los alumnos. Fue aplicado y evaluado conforme a los acuerdos del H. Consejo Técnico del CCH aprobados el 6 de abril de 2016. Período de apli

 $1/1$ 

<u> 1901 | 1111 | 8 | 8 | 12 | 13 | 13 | 14 | 14 | 15 | 15 | 15 | 1</u>

Imagen 56.

# 5.2.1.1.5 Estadísticas

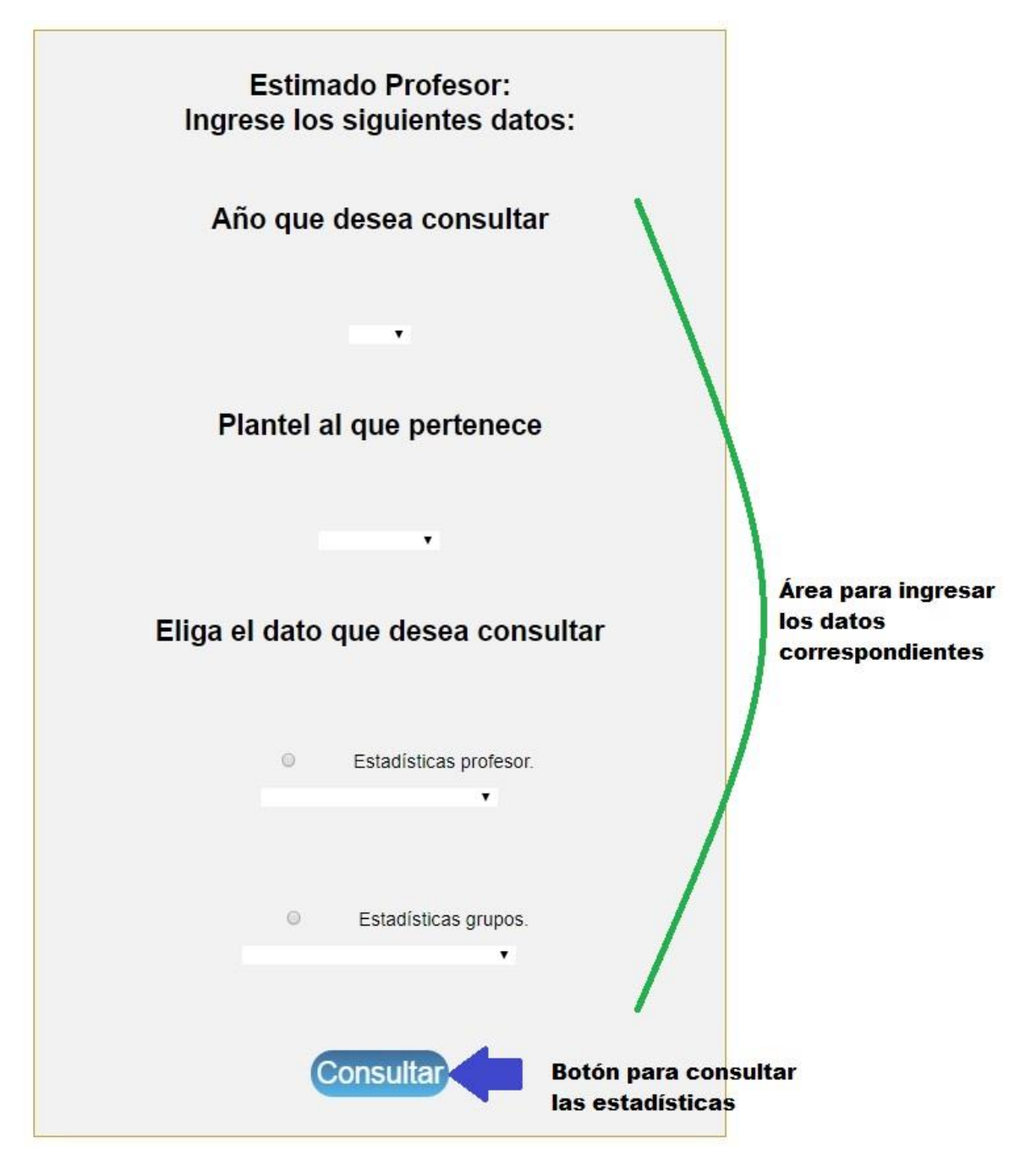

Imagen 57.

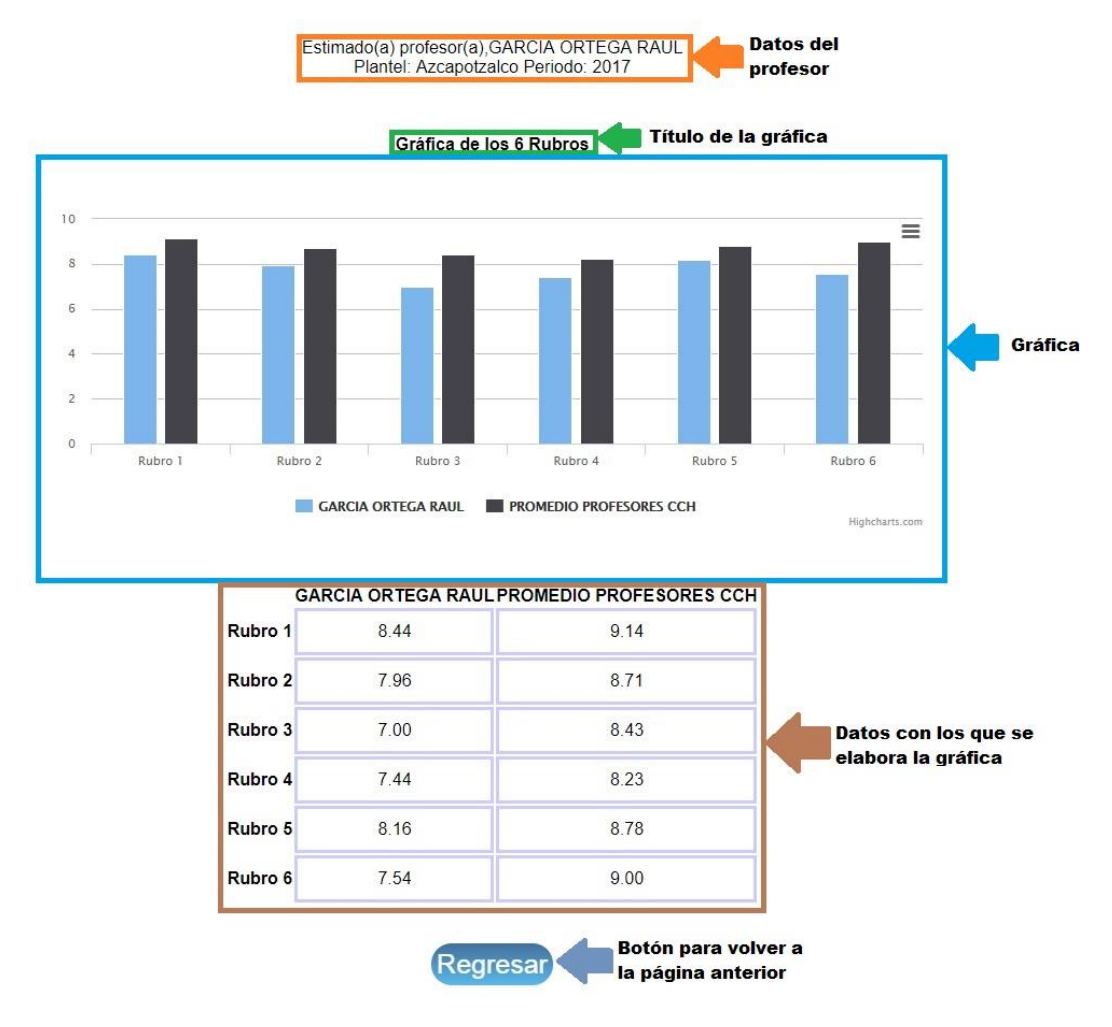

Imagen 58.

# 5.2.1.1.6 Cerrar Sesión y encuesta del CAD

 $\overline{0}$ 

 $\overline{1}$ 

#### Encuesta para evaluar la pertinencia del Reporte de Resultados del CAD para Profesores

Profesor: VALDES ALMAGUER RAUL<br>Instrucciones: A partir del nuevo Reporte de Resultados del CAD y considerando la escala de 0 a 10 (donde 10 representa el valor máximo),<br>indique qué tanto la información (desglosada por rubr

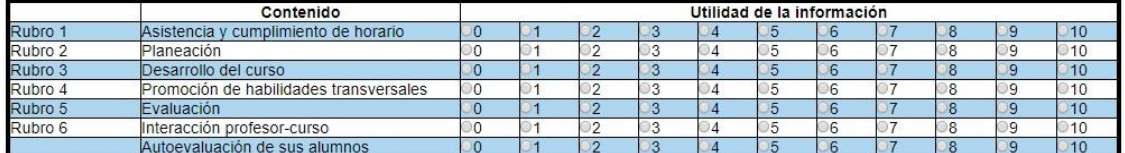

Con una escala del 0 al 10, donde 10 representa el valor máximo, indique qué tanto el Nuevo Reporte de Resultados del CAD le:

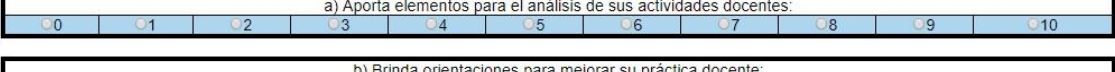

 $10$ 

¿Qué otro tipo de información, por parte de sus alumnos, le sería de utilidad para mejorar su actividad docente?

Considerando los siguientes porcentajes de importancia:

Muy importante: ortogar como máximo hasta 25%<br>Medianamente importante: ortorgar alrededor de 15% oco importante: ortorgar como mínimo 5%

La suma de los porcentajes debe dar el 100% ¿Qué porcentaje le otoroaría a d en el logro de los aprendizajes?

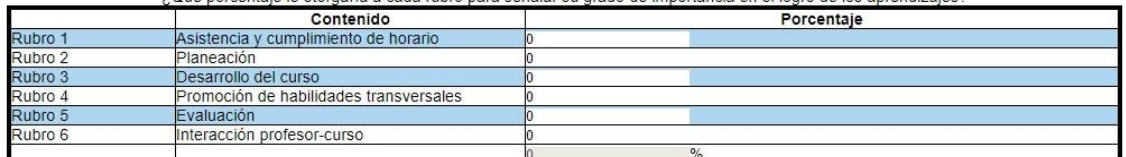

Guardar

Imagen 59.

#### Encuesta para evaluar la pertinencia del Reporte de Resultados del CAD para Profesores

Profesor: VALDES ALMAGUER RAUL<br>Instrucciones: A partir del nuevo Reporte de Resultados del CAD y considerando la escala de 0 a 10 (donde 10 representa el valor máximo),<br>indique qué tanto la información (desglosada por rubr

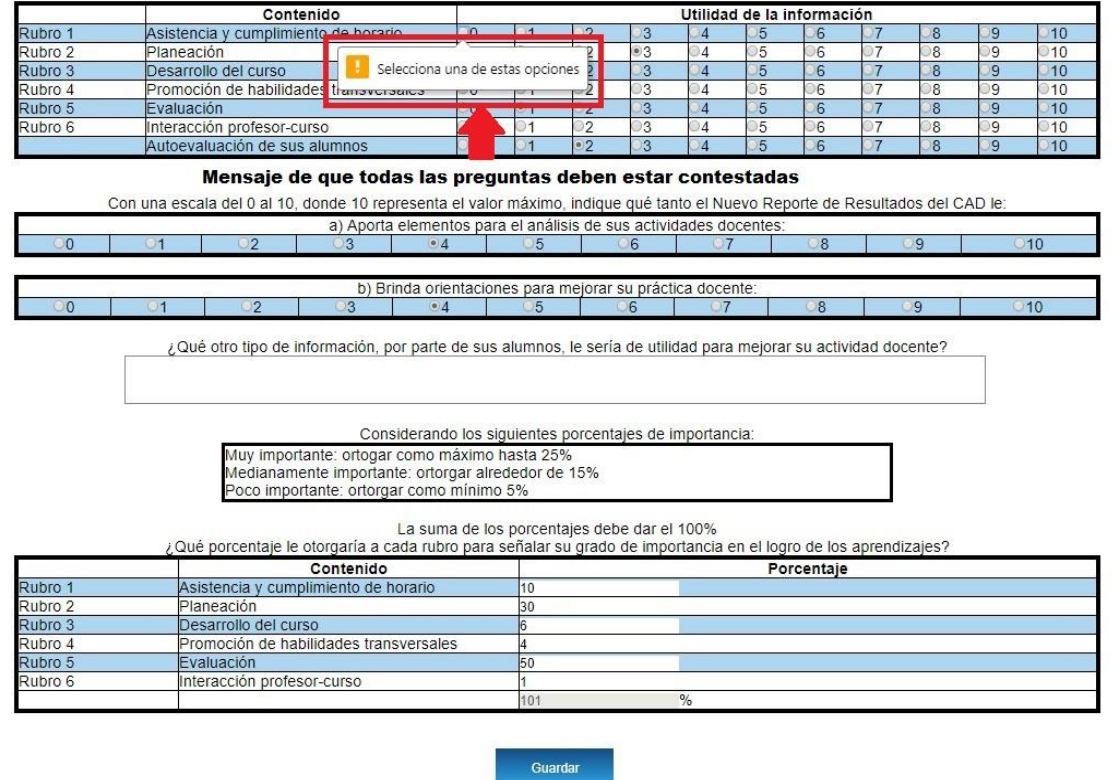

Imagen 60.

Cuando se oprime el botón "Guardar", el sistema verifica inmediatamente que todas las preguntas estén contestadas, si no lo están, el sistema indica que preguntas son las que no están contestadas, como se muestra en la imagen.

#### Encuesta para evaluar la pertinencia del Reporte de Resultados del CAD para Profesores

Profesor: VALDES ALMAGUER RAUL<br>Instrucciones: A partir del nuevo Reporte de Resultados del CAD y considerando la escala de 0 a 10 (donde 10 representa el valor máximo),<br>indique qué tanto la información (desglosada por rubr

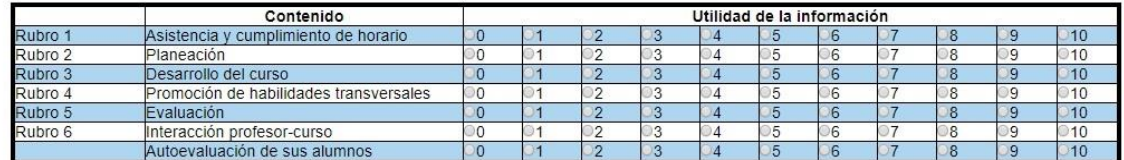

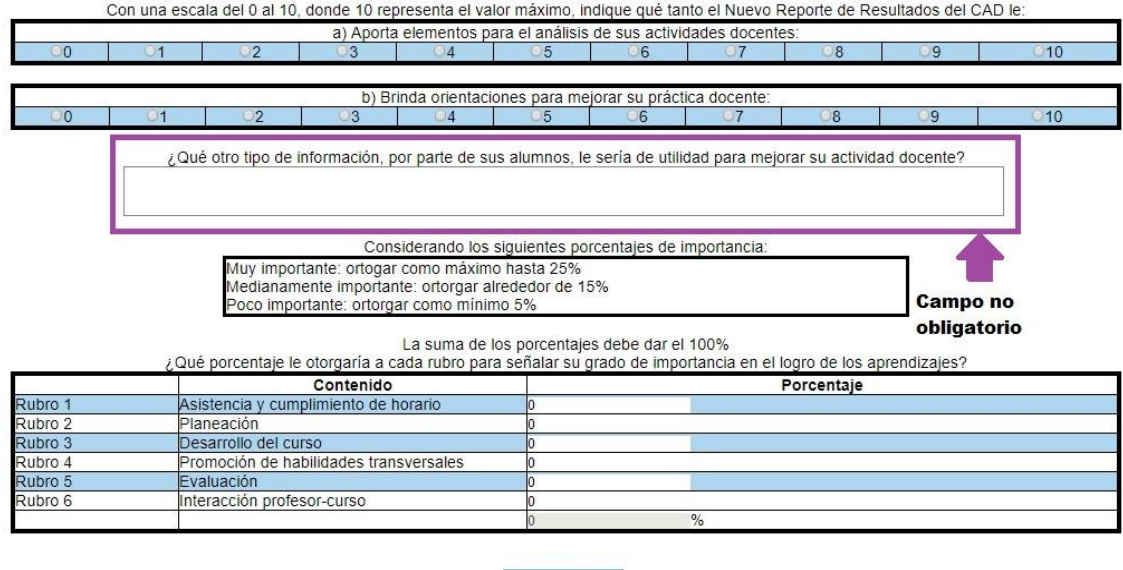

Guardar

Imagen 61.

Este es la única pregunta que no es obligatoria y esto fue porque así lo dispuso la Maestra Mayra Vázquez Huicochea (responsable del CAD).

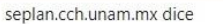

 $Re$ 

La suma de los porcentajes debe dar 100%.

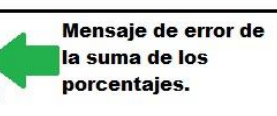

Aceptar

Instrucciones: A partir del nuevo Reporte de Resultados del CAD y considerando la escala de 0 a 10 (donde 10 representa el valor máximo),<br>indique qué tanto la información (desglosada por rubro y grupo) es de utilidad para

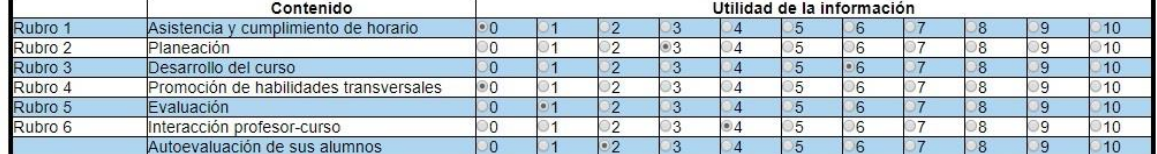

Con una escala del 0 al 10, donde 10 representa el valor máximo, indique qué tanto el Nuevo Reporte de Resultados del CAD le:

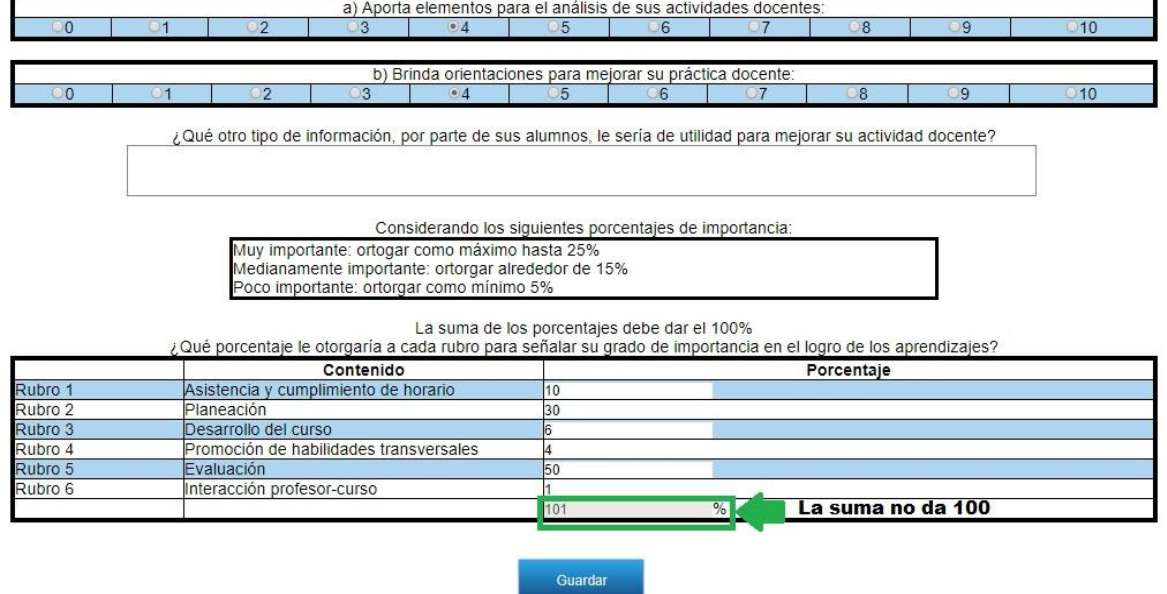

Imagen 62.

El sistema valida que la suma de los rubros de 100, si no el sistema muestra un mensaje, si la suma es correcta, las respuestas del profesor se guardarán en la base de datos.

#### Encuesta para evaluar la pertinencia del Reporte de Resultados del CAD para Profesores

Profesor: VALDES ALMAGUER RAUL<br>Instrucciones: A partir del nuevo Reporte de Resultados del CAD y considerando la escala de 0 a 10 (donde 10 representa el valor máximo),<br>indique qué tanto la información (desglosada por rubr

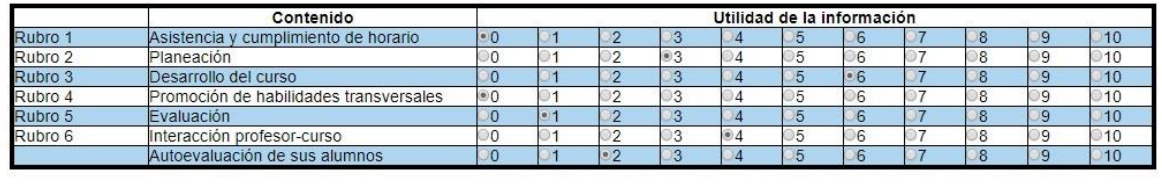

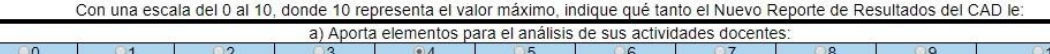

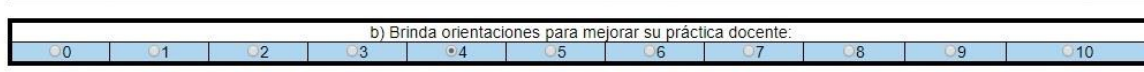

¿Qué otro tipo de información, por parte de sus alumnos, le sería de utilidad para mejorar su actividad docente?

Considerando los siguientes porcentajes de importancia: Muy importante: ortogar como máximo hasta 25%

Medianamente importante: ortorgar alrededor de 15% Poco importante: ortorgar como mínimo 5%

La suma de los porcentajes debe dar el 100% ¿Qué porcentaje le otorgaría a cada rubro para señalar su grado de importancia en el logro de los aprendizajes?

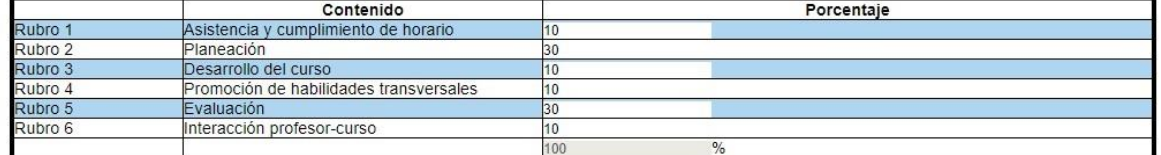

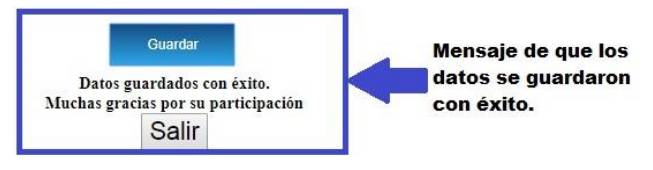

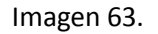

Para salir del sistema se da clic en el botón "Salir" y el sistema lo manda de nuevo a la pantalla de inicio.

Este cuestionario solo lo deben contestar una vez. Si el profesor vuelve a ingresar al sistema y éste ya contestó, cuando cierre sesión le aparecerá la pantalla de inicio.

# 5.2.1.2 Planteles

# 5.2.1.2.1 Inicio de Sesión

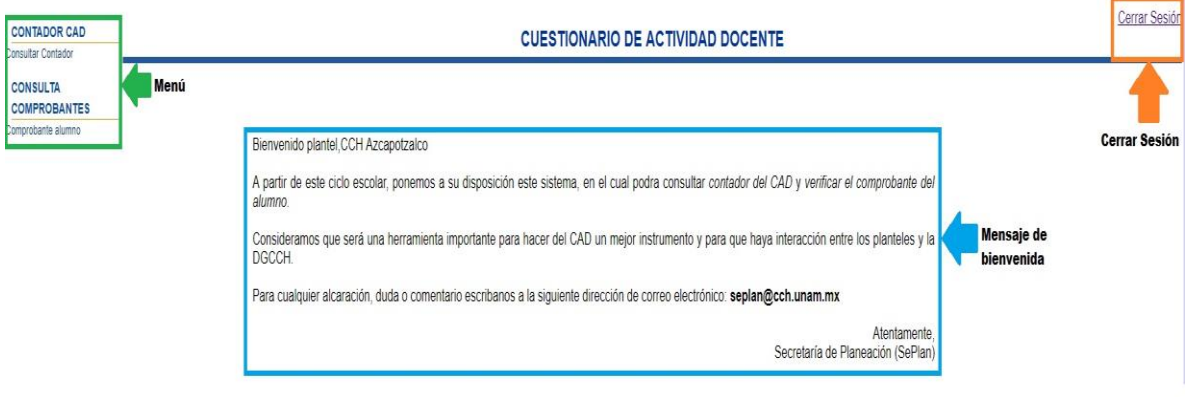

Imagen 64.

# 5.2.1.2.2 Comprobante alumno

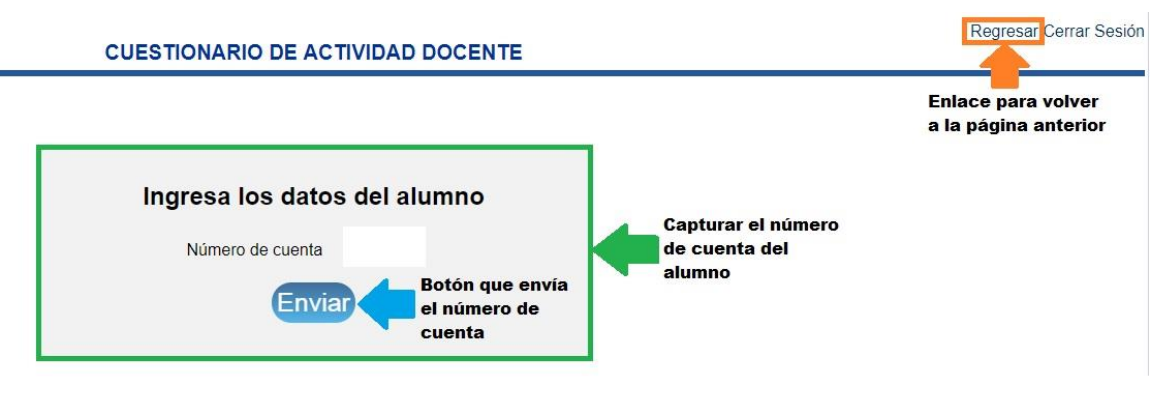

Imagen 65.
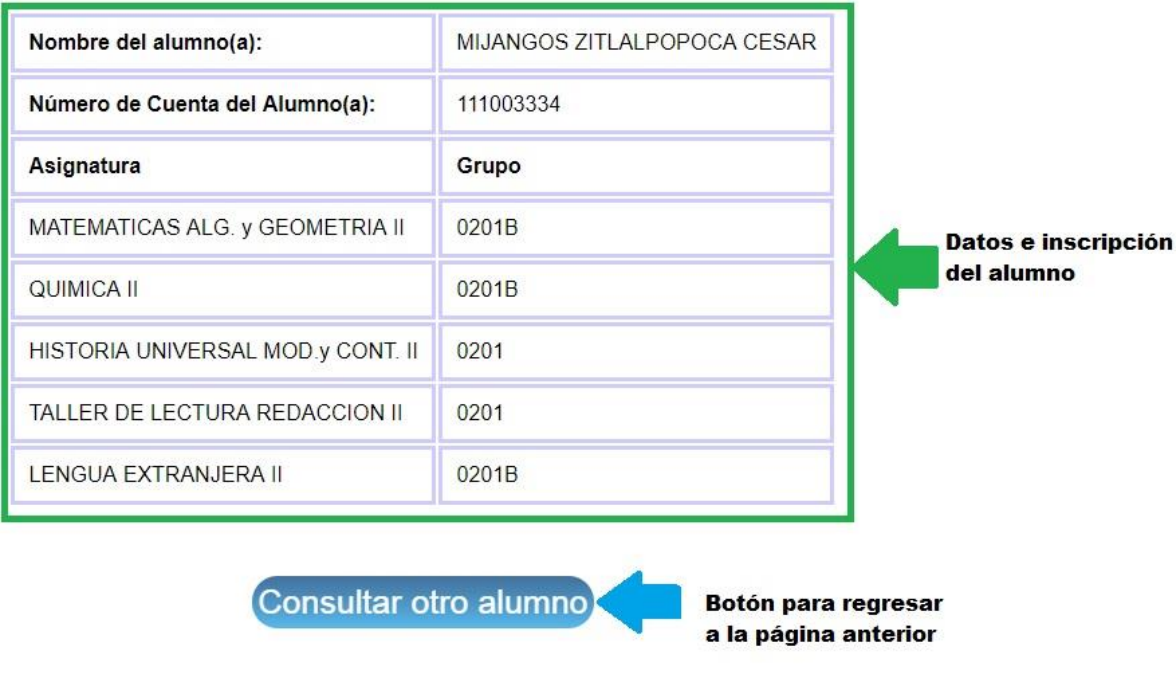

Imagen 66.

## 5.3 Plan de pruebas con datos reales

### 5.3.1 Descripción

La prueba comenzará desde el momento en que el sistema de Alumnos se abra en los meses mencionados anteriormente, para que éstos puedan ingresar a contestar el CAD, por lo que los datos proporcionados serán reales, después se evaluaran sus respuestas para terminar con la elaboración de los reportes, esto servirá para verificar que los procesos de almacenamiento y evaluación de las respuestas, así como el de emisión de los reportes sean correctos además validar la certeza de los resultados.

Se realiza en un ambiente productivo para observar el comportamiento del sistema y de la base de datos.

## 5.3.2 Objetivo

Identificar los posibles errores y defectos relacionados con las modificaciones que se hicieron en el sistema de Alumnos y con la lógica de programación que se utilizó en cada uno de los módulos que conforman al sistema de gestión de documentos en internet en el CAD, además se podrá verificar que los cálculos realizados para obtener los promedios y la calificación final de los profesores sean correctos, en caso de que no sea así permitirá realizar los ajustes necesarios.

### 5.3.3 Técnica

Se pedirá la siguiente información a los planteles del CCH:

- Datos personales de los alumnos.
- Inscripción de los alumnos.
- Datos personales de los profesores.
- Grupos que los profesores atienden.

Con esta información se llenarán las tablas de la base de datos que estará alimentando el sistema de Alumnos y el sistema de gestión de documentos en internet en el CAD.

#### 5.4 Pruebas con datos reales

Para poder realizar las pruebas con datos reales, los cinco planteles del CCH enviaron la información que se mencionó anteriormente (en el punto 5.3.3 Técnica), esta información la recibió y la cargo en su servidor de base de datos la Secretaría de Informática, siendo está una de sus funciones.

Para poder acceder y descargar esta información de su base de datos, la Secretaria de Informática me proporcionó acceso a su servidor. Además, se tuvieron reuniones con el secretario de Informática el M. en I. Juventino Ávila Ramos, quien me explicó como los planteles mandaban la información y cómo la cargaba en su servidor de base de datos, además de que me explicó en que tablas podía encontrar la información que requería y si requería algún otro dato más de un alumno o de profesor en dónde lo podía encontrar.

El procedimiento de acceder y descargar la información se hace cada vez que se va aplicar el CAD.

## 5.4.1 Carga de información a la base de datos

Una vez que se contaba con la información, se comenzó con el proceso de carga de información a la base de datos, en éste se encontraron los siguientes errores:

- Inscripciones duplicadas: Existen alumnos que están inscritos en dos planteles, se tiene que buscar a dichos alumnos, una vez que están ubicados se procede a encontrar su verdadera inscripción, está se tiene que buscar en otra base de datos, realizado lo anterior se actualiza la base de datos eliminando la inscripción errónea.
- Asignaturas que no corresponden al semestre par: Esto sucede porque durante el semestre par, se abren grupos de asignaturas que corresponden al semestre impar dónde los alumnos pueden recursar estas asignaturas y terminar su bachillerato en tres años. Los alumnos que están inscritos a estas asignaturas son se eliminados de la base de datos.
- Datos faltantes de los profesores: La información de los profesores que los planteles envían a la Secretaría de Informática corresponde solamente a los grupos que atendieron en el semestre, por lo que la información de los datos personales de los profesores se debe de obtener de otra base de datos.

Hecho lo anterior se procede con el llenado de las tablas de:

- alumno
- inscripción
- profesor\_grupo

La base de datos y el sistema de Alumnos están listos para comenzar a dar servicio a la comunidad de los alumnos del CCH.

En las siguientes imágenes se muestran estás tablas después de que se llenaron y se realizó la prueba.

| id alumno          | fecha_nacimiento | estado | plantel | semestre | nombre_alumno                | sexo |
|--------------------|------------------|--------|---------|----------|------------------------------|------|
| 108000825 21031995 |                  |        | 2 47205 |          | 6 GOROSTIETA REYES EMILIO M  |      |
| 108002197 26011995 |                  |        | 2 47206 |          | 6 MUÑOZ GUTIERREZ DANIEL M   |      |
| 109001708 11071996 |                  |        | 2 47206 |          | 4 DIAZ HERNANDEZ ITZEL M(F)  |      |
| 109001959 10031996 |                  |        | 2 47206 |          | 6 DIAZ GUZMAN BRISA XCAR F   |      |
| 109003719 18071996 |                  |        | 2 47206 |          | 6 PALOMARES CARDENAS LIZ F   |      |
| 109004383 22051996 |                  |        | 0 47206 |          | 4 VAZQUEZ ARELLANO VIANI F   |      |
| 109004888 16081996 |                  |        | 2 47206 |          | 4 SOTO MARTINEZ MELCAR / M   |      |
| 110002200 31121996 |                  |        | 2 47206 |          | 4 GUDIÑO HERNANDEZ LUISA F   |      |
| 110002224 11091997 |                  |        | 2 47206 |          | 6 VALVERDE ROBLES ALEJANE F  |      |
| 110002286 17021997 |                  |        | 0 47204 |          | 6 BUSTOS MARTINEZ LUIS AL M  |      |
| 110002509 30111996 |                  |        | 0 47205 |          | 6 ISLAS ESTEBANEZ JAHEL JOIF |      |
| 110002578 07051997 |                  |        | 0 47206 |          | 6 ESCALANTE LOPEZ ILSE SOFF  |      |
| 110003441 28091996 |                  |        | 2 47206 |          | 6 MONTES DE OCA HERNANI M    |      |
| 110003496 25031997 |                  |        | 2 47206 |          | 6 MORALES ARRIETA TANIA F F  |      |
| 110003898 05031997 |                  |        | 2 47206 |          | 4 PONCE NIETO ABRIL GUAD/ F  |      |
| 110004541 06081997 |                  |        | 0 47204 |          | 6 RUBALCAVA MUJICA ALEJA M   |      |
| 110004668 21111996 |                  |        | 0 47204 |          | 6 SANCHEZ ROBLEDO PEDRO M    |      |
| 110004709 02091997 |                  |        | 0 47206 |          | 6 SANCHEZ ORTIZ ANNA JESSE   |      |
| 110005184 30111997 |                  |        | 2 47205 |          | 4 ROQUE GUZMAN ISABEL MI F   |      |
| 110005713 21051997 |                  |        | 0 47204 |          | 6 CAMACHO GUERRERO CAR M     |      |
| 110005885 02111996 |                  |        | 0 47203 |          | 6 HERNANDEZ CORONA ARA F     |      |
| 110005933 13101996 |                  |        | 2 47205 |          | 4 GONZALEZ DURAN VITIA P/F   |      |
| 111000357 05091997 |                  |        | 2 47206 |          | 4 ALDANA VANEGAS AYZ DAIF    |      |
| 111000553 20121997 |                  |        | 2 47206 |          | 4 ARRIAGA AREVALO DANIEL M   |      |

Imagen 67. Tabla alumno.

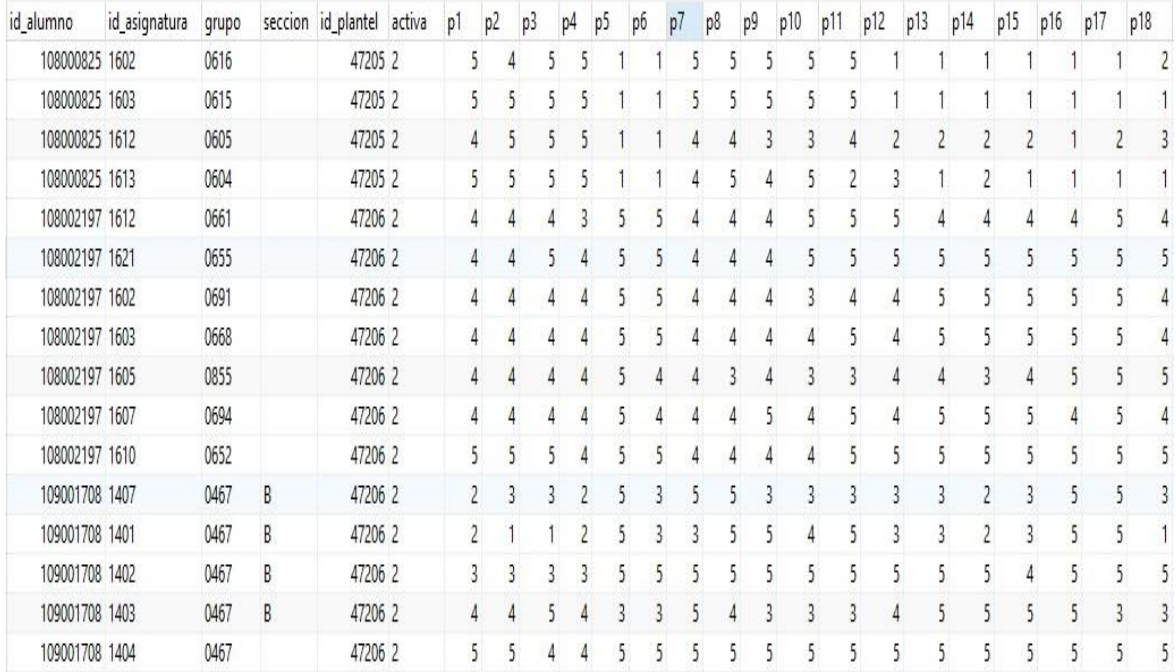

## Imagen 68. Tabla inscripción.

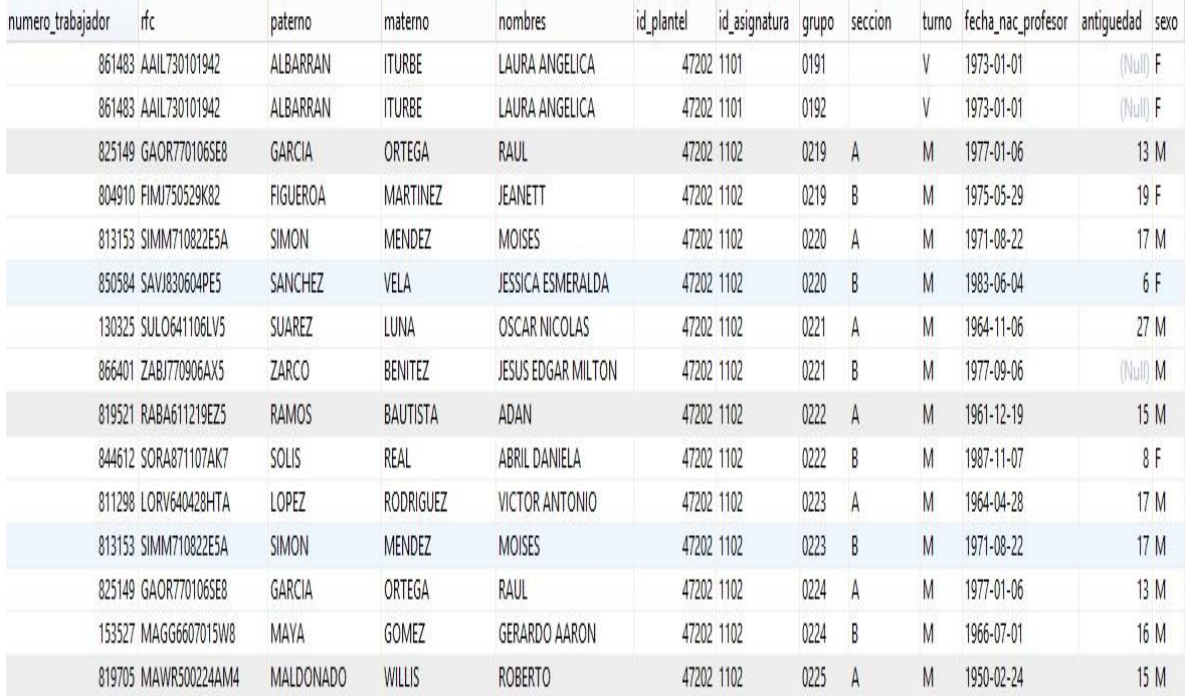

Imagen 69. Tabla profesor\_grupo.

# Conclusiones y trabajo a futuro

## Conclusiones

Esta tesis consistió en la reingeniería de un sistema ya existente, con el objetivo de actualizar el CAD (Cuestionario de Actividad Docente), hacer mejoras en los procesos, establecer una metodología para el desarrollo de software y poner a la SEPLAN de la DGCCH a la vanguardia haciendo uso de nuevas tecnologías, como lo es la gestión de documentos en internet, todo esto con permiso de la Secretaría de Planeación de la DGCCH.

El sistema lleva dos semestres (2017-2 y 2018-2) en un ambiente real, cabe aclarar que por el momento solo está disponible el módulo de profesores, en donde pueden descargar y/o visualizar sus reportes y contestar la encuesta. La razón es porque lo que se quería principalmente era actualizar el cuestionario y el reporte del CAD y poner a disposición los reportes a los profesores de manera inmediata. El módulo de planteles aún no está en producción ya que la Secretaría de Planeación aún no ha tenido el tiempo para informar a los planteles de la existencia de este módulo, en el cual podrán comprobar que los alumnos contestaron el CAD.

Con la llegada del Dr. Benjamín Barajas Sánchez como director de la Dirección General del CCH, se decidió continuar con este proyecto, en el semestre 2017-2 envió una carta de felicitación a todos lor profesores que obtuvieron sobresaliente como calificación y en el semestre 2018-2 se realizó una publicación cuyo nombre es: "Reconocimiento a los profesores destacados del semestre 2018- 2", la cuál contiene los nombres de los profesores que fueron evaluados por sus alumnos como sobresalientes en su desempeño docente.

En el semestre 2017-2 la cantidad de profesores que obtuvieron sobresaliente fue de: 1227 y en el 2018-2 de: 3521.

La respuesta de los profesores hacia el sistema de gestión de documentos en internet: CAD ha sido positiva, ya que les ha facilitado la obtención de sus reportes, les ha ahorrado tiempo y ha agilizado algunos trámites, por otra parte, la actualización del CAD y del reporte han sido en su mayoría positivas, esto se sabe ya que se hizo un análisis de las respuestas de la encuesta que realizan los profesores.

Las tecnologías y las herramientas empleadas para el desarrollo del sistema permitieron hacer una reingeniería del sistema existente, de una manera ágil, sencilla y exitosa. Por esto es altamente recomendable hacer uso de estas tecnologías y herramientas de forma ordenada y documentada para lograr el éxito deseado, para esto se utilizó una metodología bien definida y moderna.

Mi experiencia al hacer uso del estándar internacional ISO/IEC 29110 en su perfil básico fue buena, al inicio fue un poco complicado la coordinación de todos los integrantes del equipo, debido a los horarios y actividades de cada uno de ellos, la SEPLAN . En este proyecto tuve la oportunidad y fortuna de trabajar con grandes personas:

- Maestra Mayra Huicochea Vázquez, desde que ingresó a la DGCCH se le encomendó el proyecto del CAD, por lo que tiene un gran conocimiento y experiencia en el CAD.
- Lic. Alfredo Sánchez, al ser el coordinador de las unidades de planeación de la SEPLAN, conoce mejor que nadie los procesos y los tiempos del CAD, con él veía toda la parte del cronograma y las actividades que se iban a llevar a cabo. Además, es el vínculo con los jefes de planeación de los cinco planteles.
- Maestro Alfredo Ávila García, de manera más particular con la maestra Mayra Huicochea Vázquez, ellos revisaban la parte estadística y la propuesta de actualización del CAD.

Con los que menos tuve contacto fue con el Dr. Jesús Salinas y la Maestra Beatriz Almanza, debido a sus actividades, con ellos solo se tuvieron dos reuniones, la primera para presentar el sistema terminado y la segunda para presentar los resultados de la prueba piloto, así como el nuevo reporte del CAD, cabe mencionar que en esta reunión también estuvieron presentes los directores de los cinco planteles del CCH. El sistema se entregó en tiempo y en forma.

Todo esto se logró con la autorización de la Secretaría de Planeación, la cual estaba a cargo de la Maestra Beatriz Almanza.

Hasta este punto los profesores pueden obtener de manera rápida sus reportes, se ha ahorrado el uso de papel a la institución y la actualización tanto al cuestionario como al reporte ha sido muy bien aceptado por los profesores. Una de las limitaciones es que durante el tiempo en que ha estado abierto el sistema, algunos profesores desean conocer el cuestionario y el proceso que se sigue para evaluar las respuestas de los alumnos. Para que ellos conozcan esto deben ir a la Secretaria de Planeación y pedir una cita con el Maestro Alfredo Ávila García, quien es el encargado de brindar dicha información.

## Trabajo a futuro

El trabajo pendiente que deja este trabajo es poner el módulo de planteles en producción para que se empiece agilizar el proceso de comprobación en cada uno de los planteles del CCH. Para poder llevar a cabo esto, se necesita tener una junta con el Dr. Javier Consuelo, quien es el nuevo Secretario de Planeación, para informarle de la existencia de este módulo y otra con los jefes de planeación de cada plantel para presentarles este módulo, para que nos digan sus opiniones, si requieren alguna otra funcionalidad y a partir de esto hacer la modificaciones pertinentes o ponerlo en un ambiente real para que se empiece a usar.

Se tiene pensando agregar un módulo más, el cual consiste en que otras instancias de la UNAM puedan hacer uso de este sistema y acceder a la base de datos, esto con el fin de agilizar los procesos de obtención de estímulos. El módulo permitiría a la instancia responsable de los estímulos obtener los reportes del CAD del profesor para poder brindarle estos. De esta forma a parte de agilizar el proceso se estaría ahorrando tiempo y papel, ya que todo se manejaría electrónicamente.

Se realizaron pruebas de estrés o de rendimiento a los servidores, esto con el fin de determinar lo rápido que realizan una tarea determinada en condiciones particulares, se cuentan tareas de respaldo de la base de datos y del sistema por si un día llegaran a fallar los servidores no se pierda la información y el sistema no deje de funcionar.

Lo más difícil del proceso fue la programación del cálculo de las calificaciones finales de los profesores.

# Apéndice

# Plan del proyecto: Diseño y construcción de un sistema de gestión de documentos en internet: CAD

1 Planteamiento de necesidades en el proyecto

1.1 Contexto de los intereados

En la DGCCH, la SEPLAN, requiere de un sistema, en el cual los profesores de los cinco planteles puedan ingresar por medio de un usuario y contraseña, para poder consultar estadísticas, visualizar y/o descargar sus reportes del CAD; así como contestar un cuestionario de opinión, para saber si el nuevo formato de reporte les ayuda a mejorar como docentes.

De esta manera, se reducirá el consumo de papel y el tiempo para poder obtener todos sus reportes.

## 1.2 Valor para interesados

# 1.2.1 Profesores

Los profesores tendrán acceso y descarga a todos sus reportes en formato PDF, de esta manera se reducirá el tiempo para poder obtener todos sus reportes.

Conforme vaya pasando el tiempo el sistema seguirá almacenando los reportes de cada uno de los profesores de los cinco planteles.

## 1.2.2 Planteles

Con este sistema la DGCCH y los cinco planteles del CCH podrán comprobar que los alumnos contestaron el cuestionario de evaluación de profesores.

## 2 Objetivos

Ofrecer un sistema de gestión de documentos en internet: CAD, en el cual la DGCCH y los planteles del CCH podrán comprobar que los alumnos contestaron el cuestionario de evaluación de profesores, los profesores podrán tener acceso y descarga a todos sus reportes en formato PDF, con esto se reducirá el uso del papel y la redundancia innecesaria en la base de datos donde se almacena la información correspondiente.

## 2.1 Alcance

- **Tiempo:** Los semestres: 2017-2, 2018-1 y 2018-2
- **Funcionalidad:** A continuación, se listan las funcionalidades generales que debe tener el software:
	- Consultar: reportes, estadísticas, comprobantes y contador.
	- Descargar reportes.
	- Visualizar cuestionario de opinión.
	- Guardar respuestas.

#### **Entregables:**

- Documentación del proyecto.
- El código en el servidor de la SEPLAN. [http://seplan.cch.unam.mx](http://seplan.cch.unam.mx/)

#### 3. Recursos necesarios

- 3.1 Recursos humanos
	- Maestra Beatriz Almanza, secretaria de la SEPLAN.
	- Lic. Alfredo Sánchez Ramírez, Coordinador de unidades de planeación.
	- Maestro Alfredo Ávila García, Asesor de la Secretaría de Planeación.
	- Maestra Mayra Vázquez Huicochea, Encargada del CAD.
	- Ing. Víctor Arturo Morales Díaz, Desarrollador.

## 3.2 Recursos materiales

### 3.2.1 Equipos

- Computadora personal de cada integrante.
- Celulares de cada integrante.

### 3.2.2 Herramientas

- Servidores (Web y de bases de datos).
- Oficinas amuebladas.
- Conexión a internet.
- 4 Diagrama general de casos de uso
- 4.1 Profesor

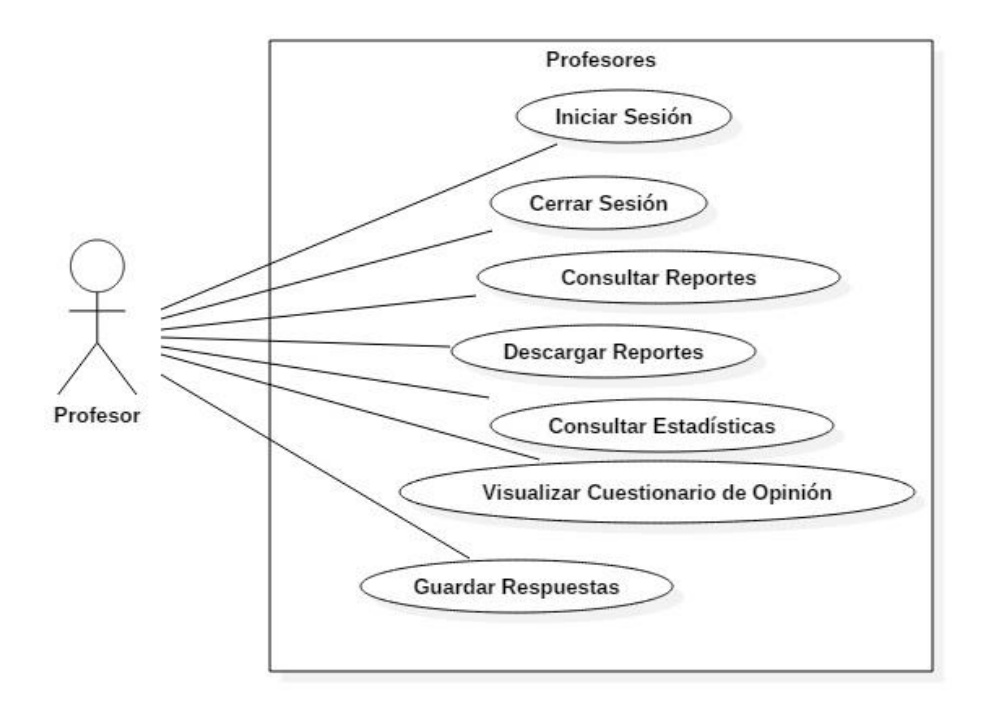

Caso de uso: profesor.

# 4.2 Plantel

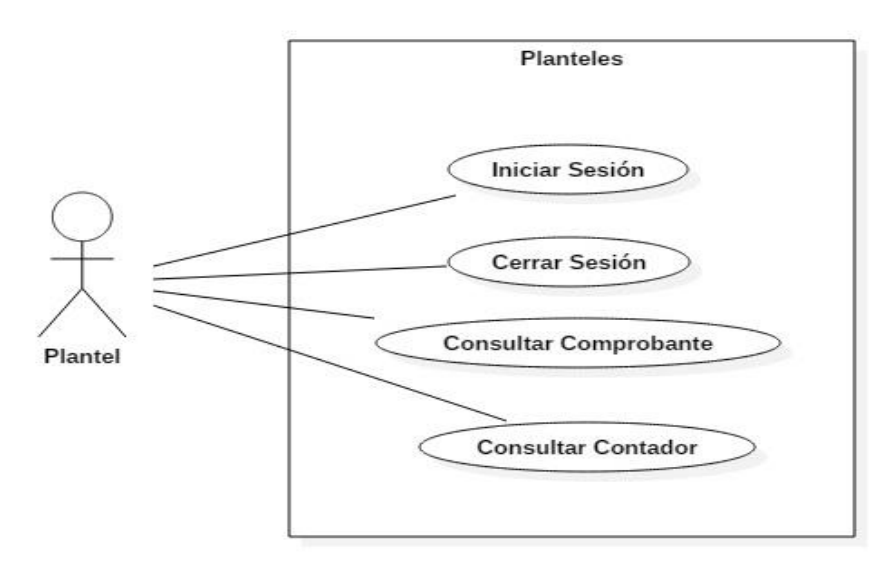

Caso de uso: plantel.

# 5 Definición de funcionalidades

# 5.1 Profesor

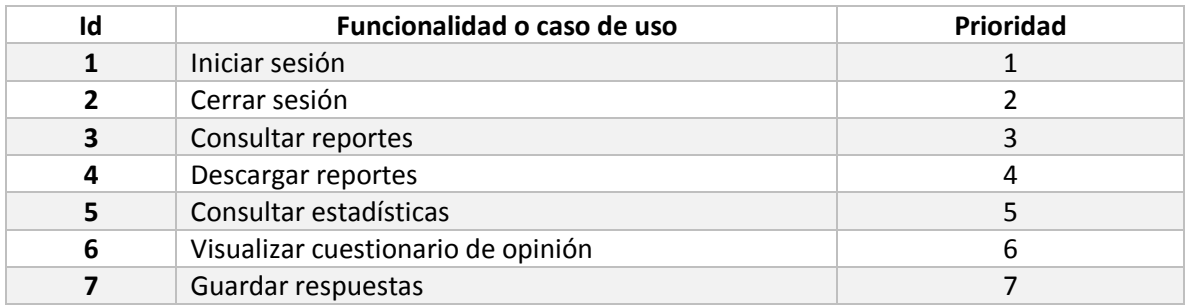

# 5.2 Plantel

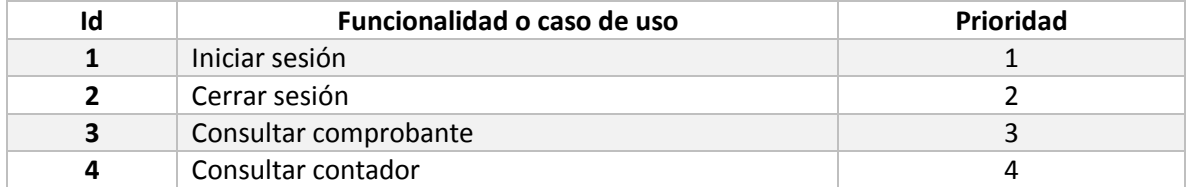

6 Identificación de riesgos

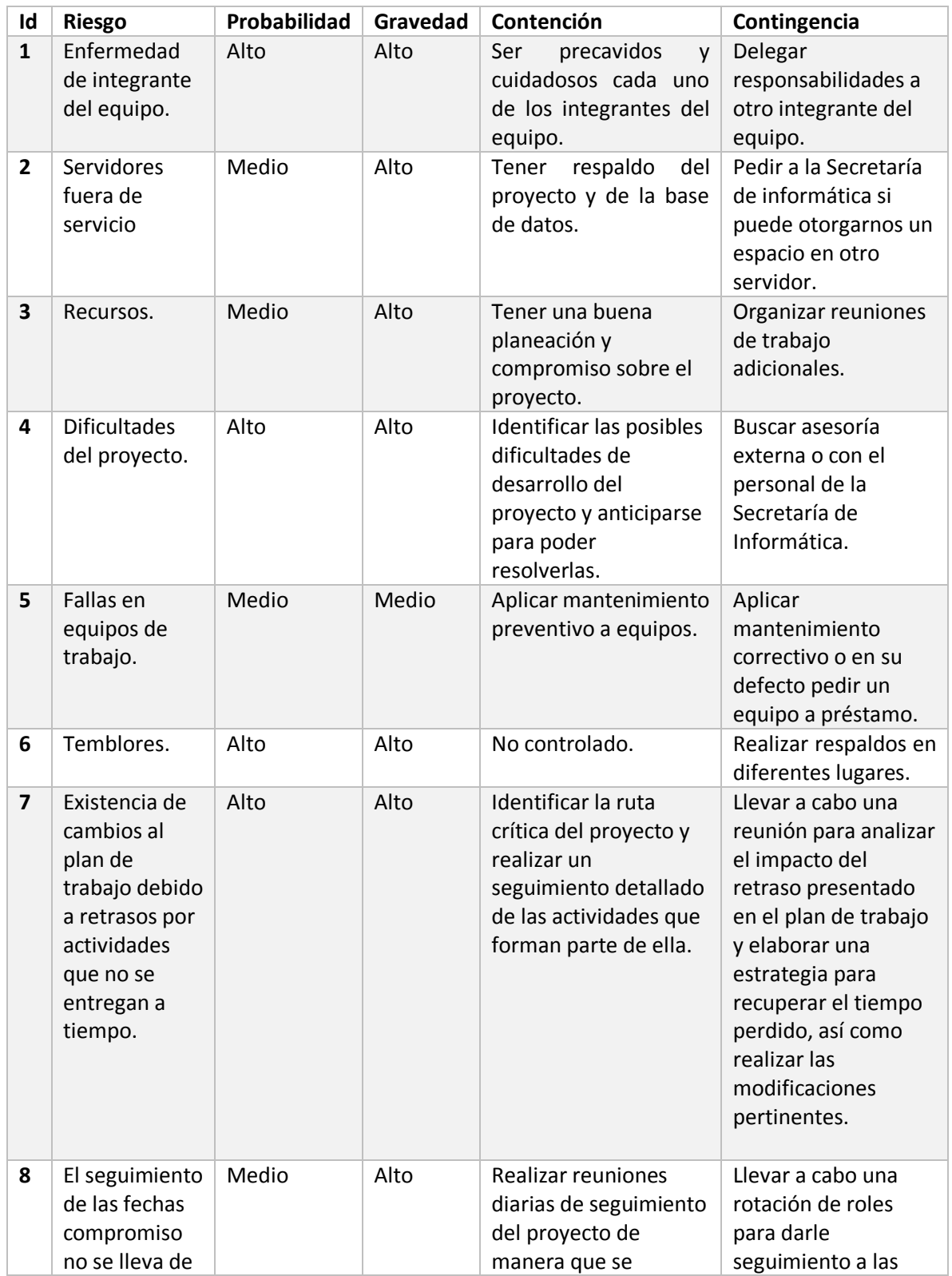

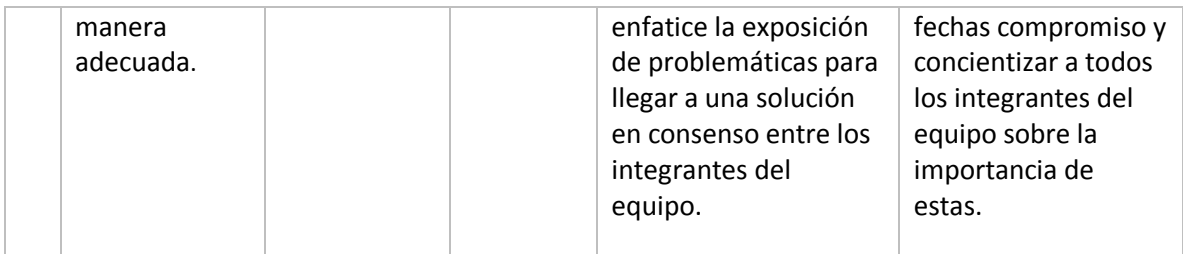

### 7 Estrategia de control de versiones

- 7.1 Control de versiones de los documentos
	- Portada, con los logotipos de la UNAM y del CCH, fecha de elaboración y versión del documento.
	- Tabla de contenido.
	- Cada hoja del cuerpo del documento deberá estar membretada con el logo de la SEPLAN, en la parte superior izquierda, y el título del documento, en la parte superior derecha. Además, deberá indicarse el número de página en su parte inferior derecha.
	- Para la iteración i, la primera versión de cada documento será la i.0, sumando un dígito después del punto, para indicar modificaciones que dan lugar a una siguiente versión (i.1, i.2, …).
	- Los nombres de los documentos deberán incluir en su versión, agregando al final la cadena "\_vX", donde X es el número de versión. Por ejemplo, la segunda versión del documento "DocumentoX", en la iteración 1, tendrá el siguiente nombre: "DocumentoX\_v1.2.docx".
- 7.2 Control de versiones del código
	- Como se tiene el servidor web, el código se almacenará en una carpeta especial para que los integrantes puedan consultar, revisar y verificar que el sistema esté funcionando de acuerdo con lo planeado.
	- Para la gestión del código y la generación de versiones del sistema, se usará la herramienta de GitHub.

8 Instrucciones de entrega al cliente de cada entregable

Los entregables serán:

- URL del servidor: http://seplan.cch.unam.mx/reporte\_resultados\_cad/
- Usuario y contraseña para ingresar al sistema
- Documentación vía electrónica

# Glosario de términos

**Atomicity:** Atomicidad.

**DBA (Database Administrator):** Administrador de Base de Datos.

**DBMS (Database Management System):** Sistema Manejador de Base de Datos.

**B.D.:** Base de datos.

**CAD:** Cuestionario de Actividad Docente.

**CCH:** Colegio de Ciencias y Humanidades.

**COMEVA:** Comisión de Evaluación.

**Consistency:** Consistencia.

**CSS (Casacade Style Sheets):** Hojas de Estilo en Cascada.

**DCL (Data Control Language):** Lenguaje de Control de Datos.

**DDL (Data Definition Language):** Lenguaje de Definición de Datos.

**DML (Data Manipulation Language):** Lenguaje de Manipulación de Datos.

**DGCCH:** Dirección General del Colegio de Ciencias y Humanidades.

**Durability:** Durabilidad.

**EDA:** Examen de Diagnóstico Académico, es un instrumento que su principal función es ponderar lo aprendido al término del semestre.

**ENP:** Escuela Nacional Preparatoria.

**Entidades:** Representan cosas u objetos (ya sean reales o abstractos), que se diferencian directamente entre sí. Ejemplo: Coches, empleado, etc.

**Ergonómico:** Propone que las personas y la tecnología funcionen en armonía. Por lo tanto, analiza la interacción entre el ser humano y otros elementos de un sistema con el objetivo de promover el bienestar humano y el rendimiento del sistema.

**E/R:** Entidad-Relación.

**Firewall:** Dispositivo de seguridad de la red que monitorea el tráfico de red, tanto el que sale como el que entra y decide si permite el acceso o lo bloquea.

**Focus:** Concentrarse.

**GPL (General Public Licence):** Licencia Pública General.

**Hardware:** Conjunto de partes físicas tangibles que constituyen una computadora o a un dispositivo.

**HTML (Hypertext Marking Language):** lenguaje de Marcado de Hipertexto.

**IDE:** Es un entorno de programación que consiste en un editor de código, un compilador, un depurador y un constructor de interfaz gráfica.

**IEC:** International Electrotechnical Commission. (Comisión Electrónica Internacional).

**ISO:** International Organization for Standardization (Organización Internacional de Normalización).

**Isolation:** Aislamiento.

**Iteración o sprint:** Repetir un proceso con la intención de alcanzar una meta deseada, objetivo o resultado.

**JavaScript:** Lenguaje de programación, interpretado por la mayoría de los navegadores y que proporciona a las páginas web: efectos y funciones complementarias.

**NP (No se Presentó):** Es una calificación que un alumno del CCH obtiene al final del semestre, cuando el alumno nunca asistió a clase o no presentó ningún examen parcial.

**NYCE:** Normalización y Certificación Electrónica.

**Página web estática:** Son aquellas en las que la información se muestra permanentemente, es decir, no cambia. Son básicamente informativas.

**Página web dinámica:** Son aquellas en las que la información presentada se genera a través de una petición de usuario. Esto es posible porque esta página tiene asociada una base de datos.

**PE´s:** Pequeña entidades.

**Pequeñas Entidades:** Empresa, organización, departamento o proyecto.

**PYMES:** Pequeñas y Medianas empresas.

**Query, queries:** Consulta o petición que se le hace a la base de datos para obtener una respuesta.

**Rol:** Cada entidad que participa en una relación desempeña un papel.

**SEPLAN:** Secretaría de Planeación.

**Servidor web:** Programa diseñado para transferir datos de hipertexto, es decir, páginas web con todos sus elementos (textos, widgets, banners, etc.). Estos servidores web utilizan el protocolo HTTP.

**Sistema Operativo:** Es un programa que después de haber iniciado el ordenador se encarga de gestionar todos los recursos tanto de software y hardware, permitiendo la comunicación entre el usuario y el ordenador.

**SGBD:** Sistema de Gestión de Bases de Datos o Motor de Bases de Datos.

**Software:** Conjunto de programas que permite a una computadora o dispositivo realizar determinadas tareas.

**Software de código abierto:** Hace referencia a cualquier programa cuyo código fuente está a disposición de cualquier usuario o desarrollador para su uso o modificación. Por lo general se desarrolla como una colaboración pública y se hace disponible de manera gratuita.

**SQL (Structured Query Language):** Es un lenguaje de programación estándar e interactivo para la obtención de información de una base de datos y para actualizarla.

**SSL (Secure Sockets Layer):** Capa de sockets seguros.

**Tableta:** En inglés Tablet, es una computadora portátil, de menor tamaña que una laptop, la cual carece de teclado y mouse. Estos se ven reemplazados por una pantalla táctil, la cual es usada con los dedos.

**TLS (Transport Layer Security):** Seguridad en capas de transporte.

**UNAM:** Universidad Nacional Autónoma de México.

**Usuario:** Individuo o persona que utiliza un dispositivo u ordenador, el cual realiza múltiples operaciones.

**VSE:** Por sus siglas en inglés Very Small Entities.

**Web o página web:** Documento con un conjunto de etiquetas (tags) que se escriben en un editor de texto plano y se ejecutan en un navegador web como: Explorer, Firefox, Chrome o algún otro.

# Referencias bibliográficas

- <http://www.cch.unam.mx/historia>
- <https://www.sinnaps.com/blog-gestion-proyectos/metodologia-scrum>
- Bohem B, R. Turner. "Balancing Agility and Discipline. A guide for the perplexed". Addison Wesley 2003.
- Larman C. ·Agile & iterative Development. A manager´s guide". Addison Wesley 2004.
- Guía de SCRUM, por Ken Schwaber y Jeff Sutherland, febrero 2010.
- <https://definicion.de/ergonomia/>
- [http://searchdatacenter.techtarget.com/es/definicion/SQL-o-lenguaje-de-consultas](http://searchdatacenter.techtarget.com/es/definicion/SQL-o-lenguaje-de-consultas-estructuradas)[estructuradas](http://searchdatacenter.techtarget.com/es/definicion/SQL-o-lenguaje-de-consultas-estructuradas)
- <https://www.sinnaps.com/blog-gestion-proyectos/metodologia-scrum>
- <http://www.cch.unam.mx/planeacion/node/1>
- <http://www.cch.unam.mx/planeacion/node/1>
- http://www.cch.unam.mx/planeacion/node/8
- Huicochea Vázquez, Mayra (2014). Cuestionario de Actividad Docente en el CCH. Origen e historia, UNAM, Secretaría de Planeación de la Escuela Nacional CCH.
- Desarrollo en internet, Centro de Computación Profesional de México CCPM.
- Enrique José Reinosa, Calixto Alejandro Maldonado, Roberto Muñoz, Luis Estaban Damiano, Maximiliano Adrián Abrutsky, Bases de Datos. Alfaomega Grupo Editor Argentino, 2012.
- Pavón, Jacobo, Creación de un portal con PHP y MYSQL Cuarta Edición. Alfaomega Grupo Editor, S.A. de C.V., México.
- López Quijado, José, Domine HTML 5 y CSS 2 Primera Edición. Alfaomega Grupo Editor, S.A. de C.V., México.
- [https://www.cisco.com/c/es\\_mx/products/security/firewalls/what-is-a-firewall.html](https://www.cisco.com/c/es_mx/products/security/firewalls/what-is-a-firewall.html)
- [https://www.ticportal.es/temas/sistema-gestion-documental/coste-gestion](https://www.ticportal.es/temas/sistema-gestion-documental/coste-gestion-documental)[documental](https://www.ticportal.es/temas/sistema-gestion-documental/coste-gestion-documental)
- <http://www.athento.com/es/precios-y-planes-dolares/>
- https://www.r2docuo.com/es/blog/gestion-documental